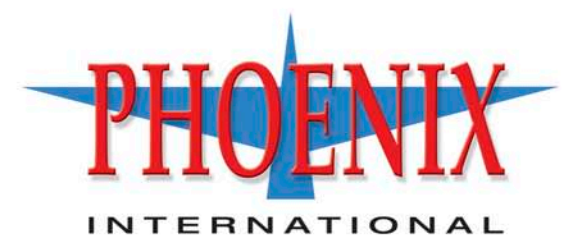

# **IX** RPC12 Series **CLI Reference Manual**

P/N 83-00004288-11 **Revision A** May 2009

# **Contents**

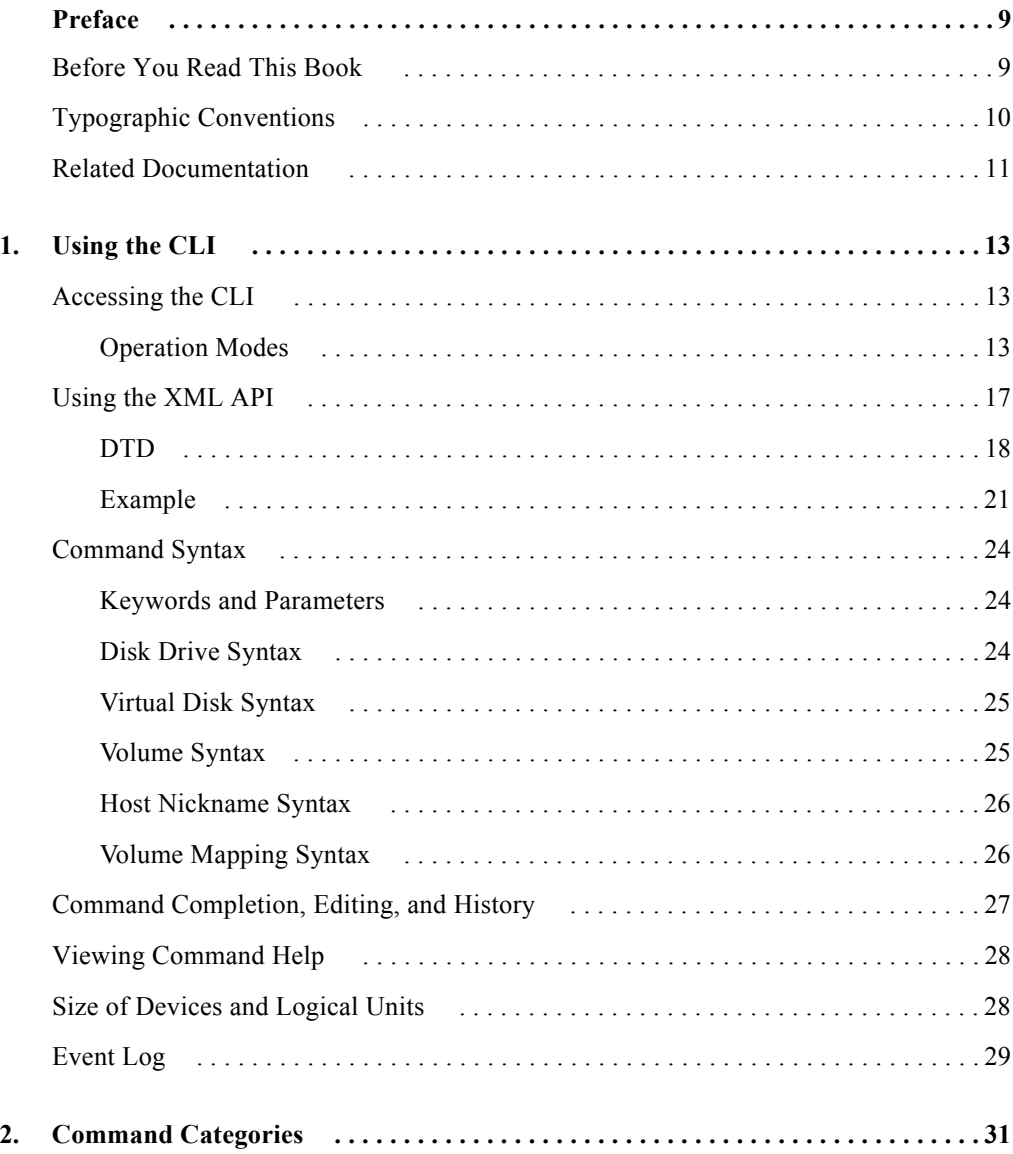

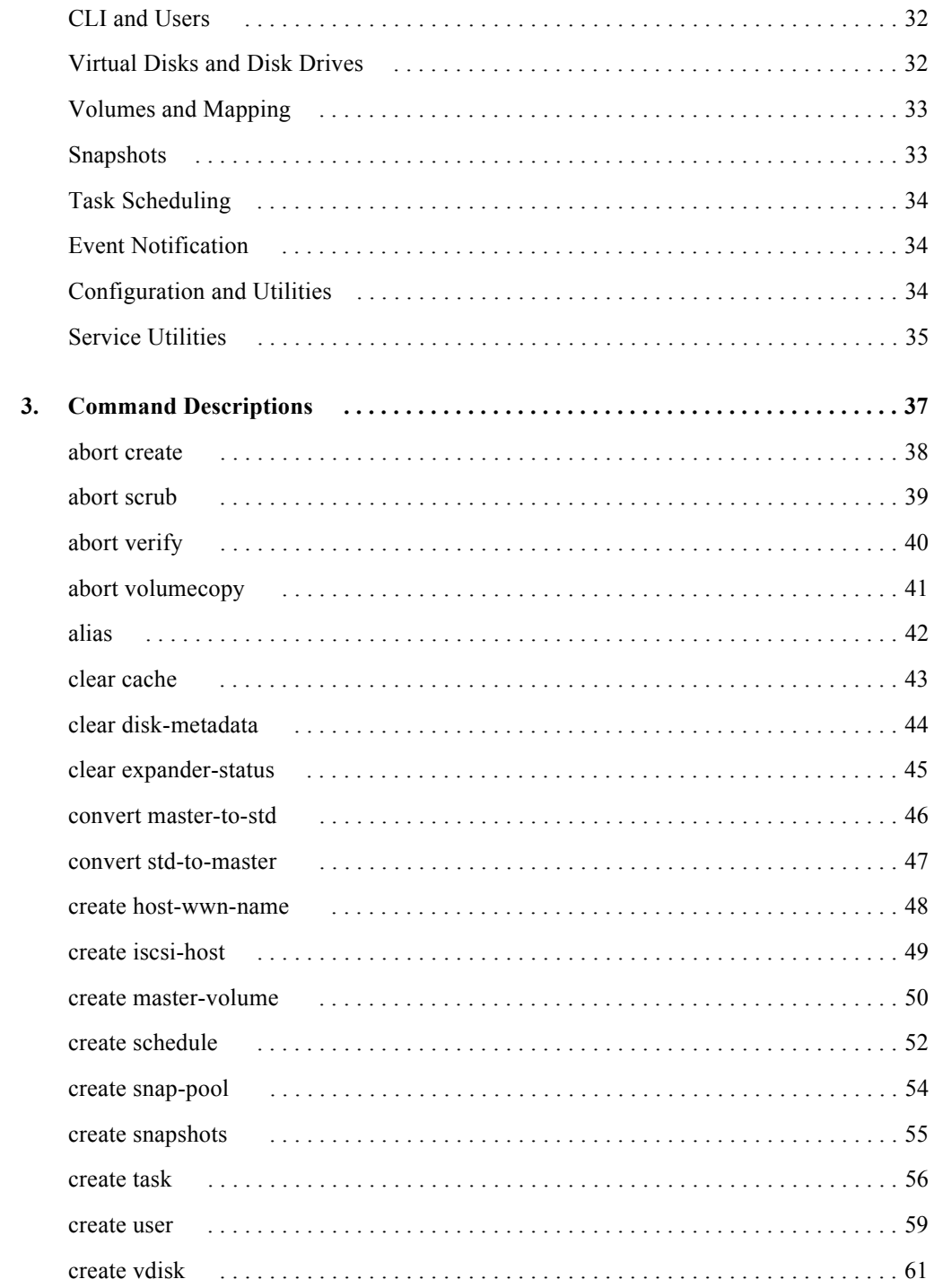

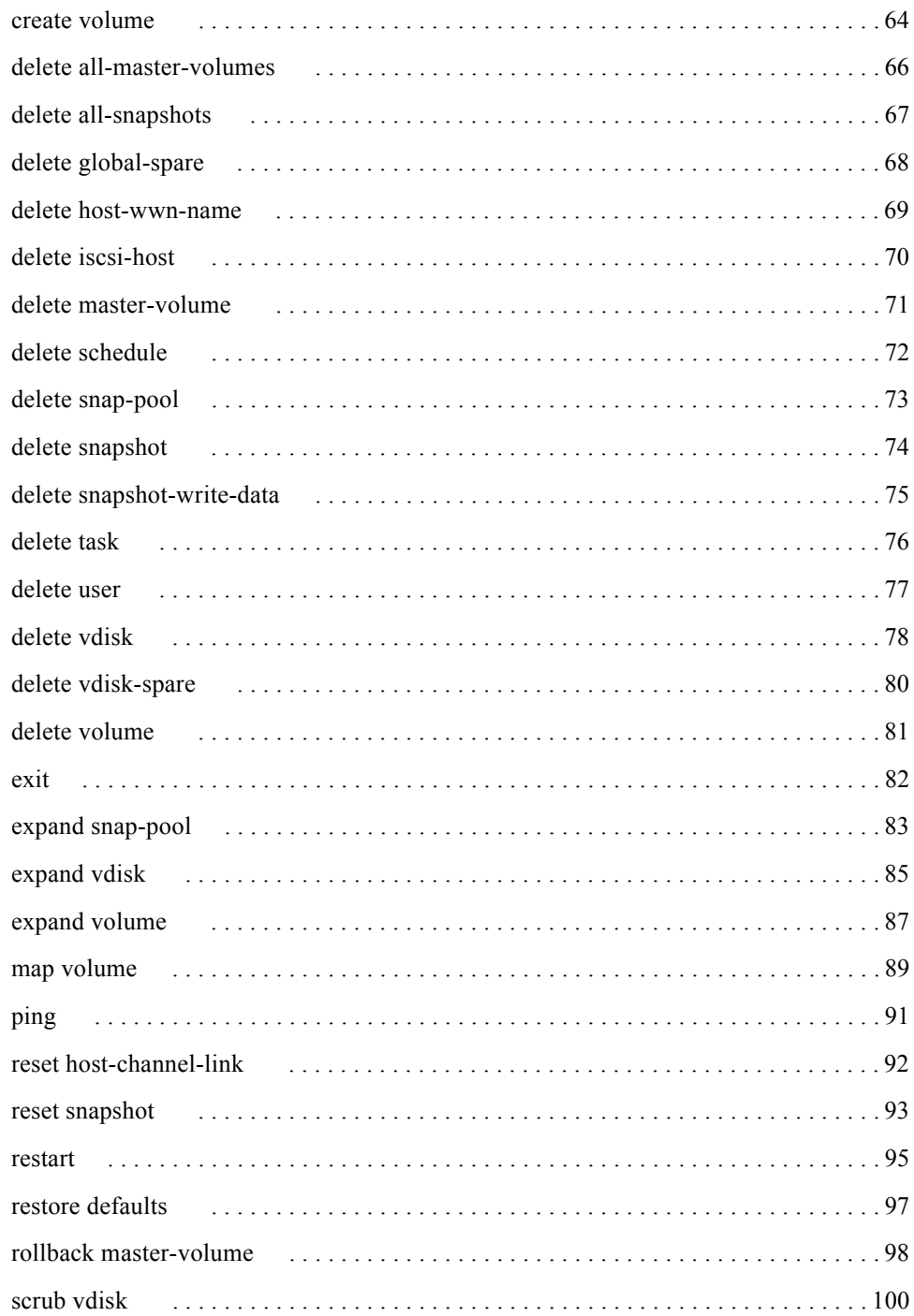

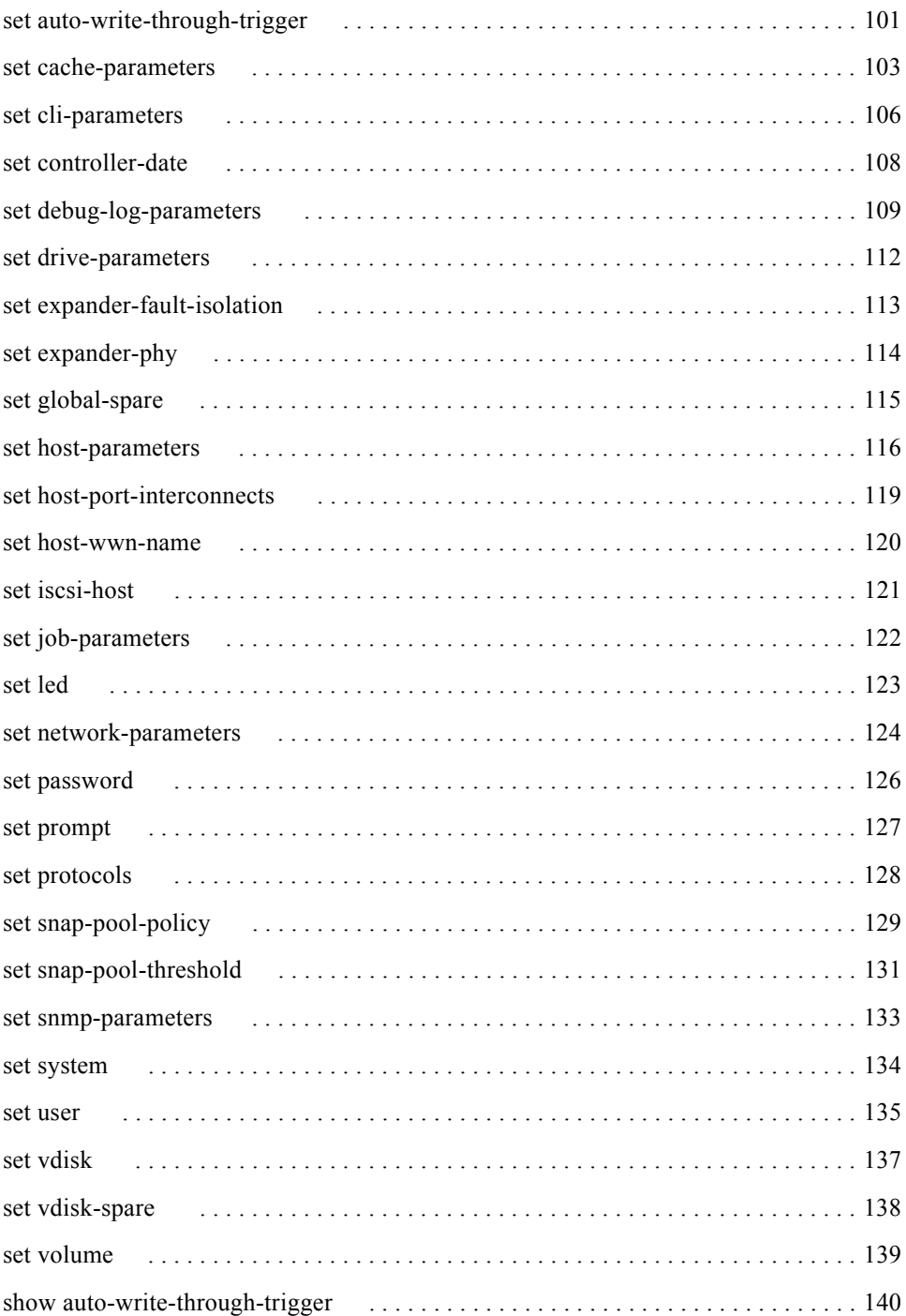

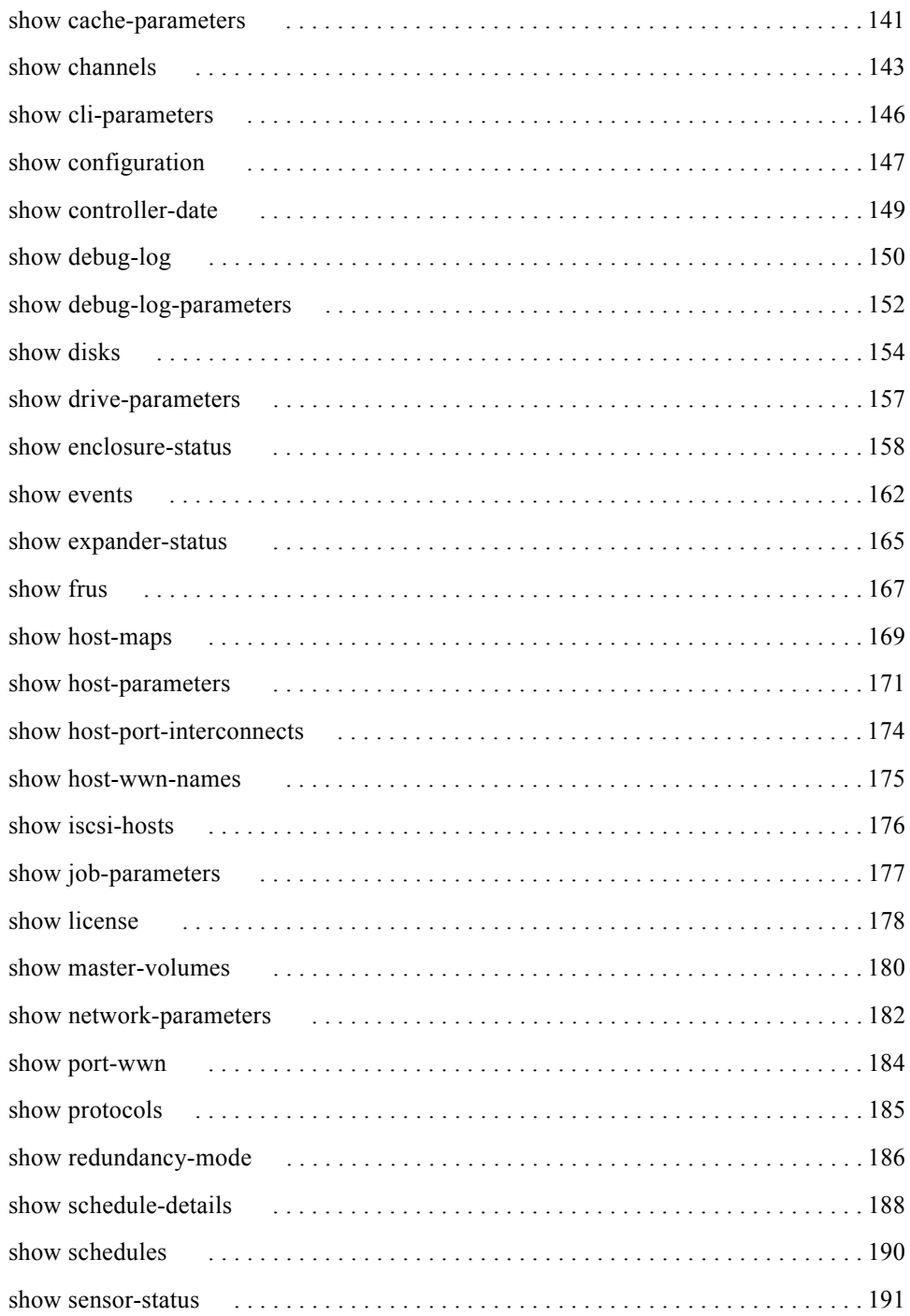

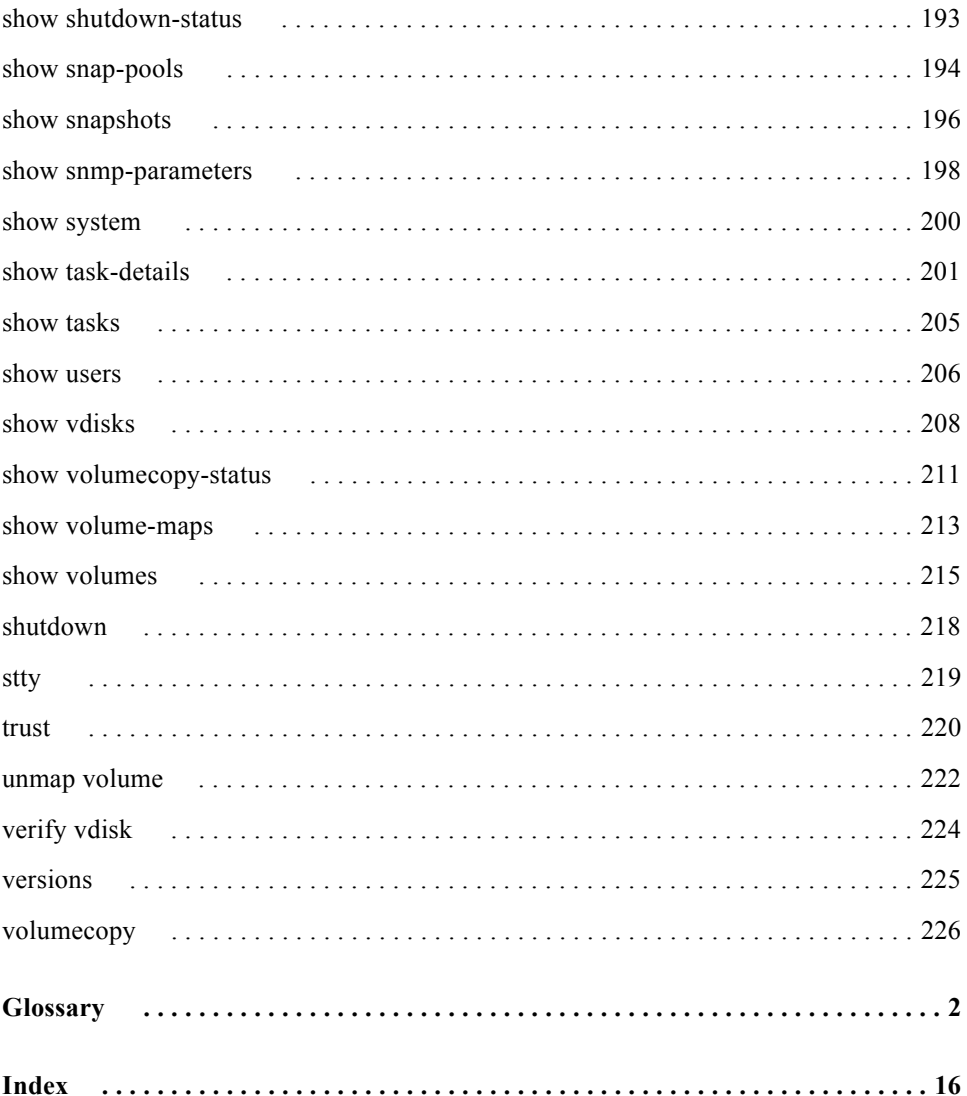

# <span id="page-7-0"></span>**Preface**

This manual describes how to use the command-line interface (CLI) to configure and manage Phoenix™ storage systems, and applies to the following enclosures:

- $\overline{\phantom{a}}$  69501 FC Controller Enclosure
- 69503 iSCSI Controller Enclosure
- **BAS** Expansion Enclosure

This book is written for system administrators who are familiar with Fibre Channel (FC), Internet SCSI (iSCSI), and Serial Attached SCSI (SAS) configurations, network administration, and RAID technology.

#### <span id="page-7-1"></span>Before You Read This Book

Before you begin to follow the procedures in this book, you must have already installed the system and learned of any late-breaking information related to system operations as described in the *Getting Started* guide and *Release Notes*.

# <span id="page-8-0"></span>Typographic Conventions

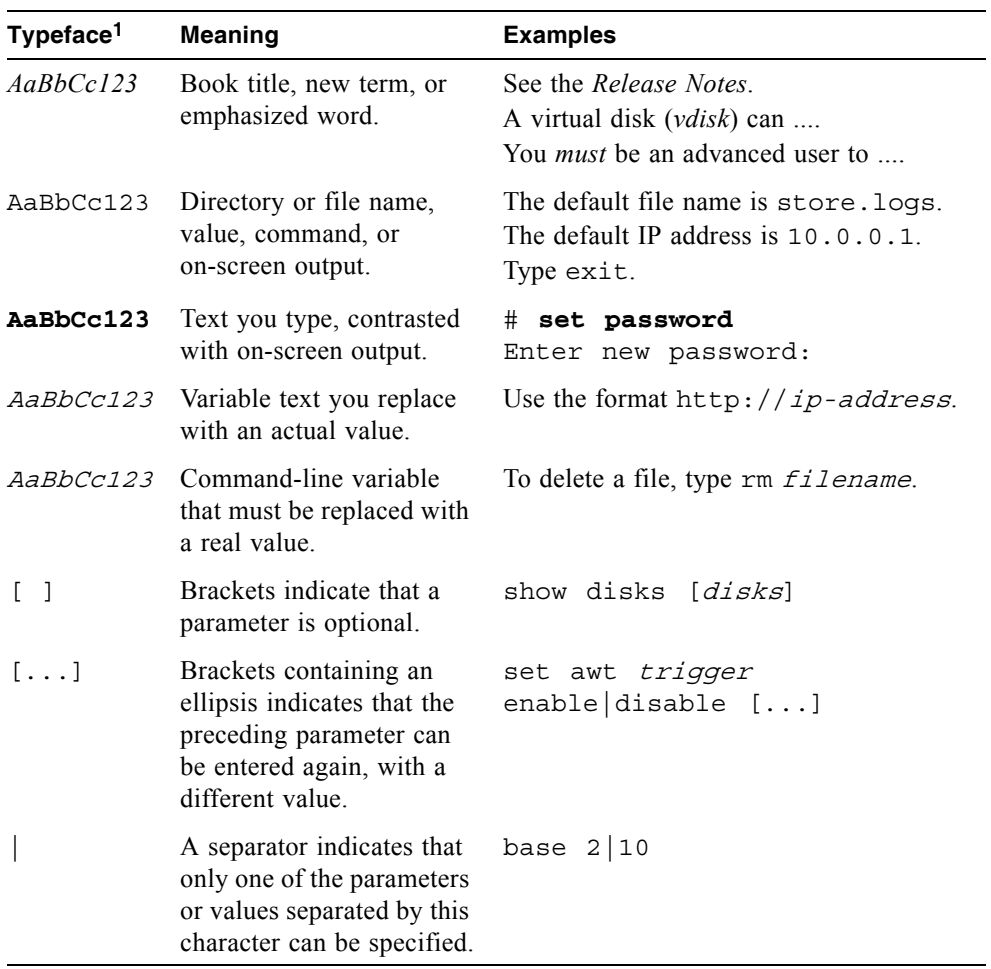

1 The fonts used in your viewer might differ.

# <span id="page-9-0"></span>Related Documentation

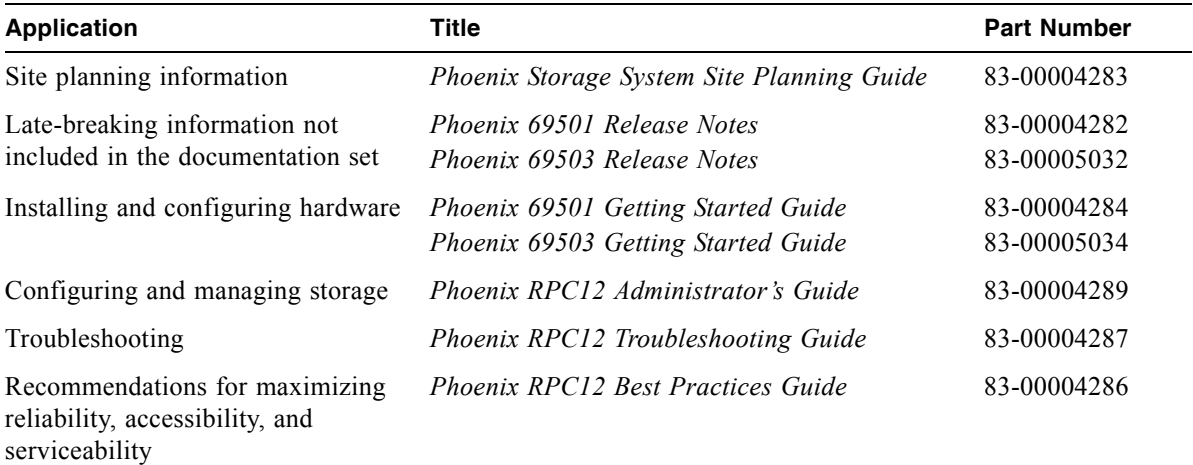

# <span id="page-11-0"></span>**Using the CLI**

This chapter introduces the Phoenix storage system command-line interface (CLI) and includes the following topics:

- Accessing the CLI" on page 13
- $\blacksquare$  ["Operation Modes" on page 13](#page-11-2)
- Command Syntax" on page 24
- Command Completion, Editing, and History" on page  $27$
- $\blacksquare$  ["Viewing Command Help" on page 28](#page-26-0)
- $\blacksquare$  ["Size of Devices and Logical Units" on page 28](#page-26-1)
- $\blacksquare$  ["Event Log" on page 29](#page-27-0)

#### <span id="page-11-1"></span>Accessing the CLI

The CLI software embedded in controller modules enables you to configure, monitor, and manage storage systems out of band.

You can access the CLI in two ways:

- <sup>Q</sup> By using a terminal emulator on a management host that is directly connected to a controller module's CLI port. See the *Getting Started Guide* for information on setting up the terminal emulator.
- By using telnet, an SSH application, or a terminal emulator on a management host that is remotely connected through a LAN to a controller module's Ethernet port.

#### <span id="page-11-2"></span>Operation Modes

By default the CLI is an interactive application. When you are logged into the CLI, the CLI waits for a command to be entered and then responds to it. This singleoperation mode is known as *interactive mode*.

The following example shows interactively starting a telnet session, logging into the CLI, executing a command to show free (available) disks, and exiting the CLI:

```
$: telnet 172.22.5.55
Login: monitor
Password: ********
RPC-69501-001
System Name: Test
System Location: Lab
Version: W420B22
# show disks free
ID Serial# Vendor Rev. State Type Size(GB) Rate(Gb/s) SP
------------------------------------------------------------------------------
3 3KN0Z0BZ00007626NM4F SEAGATE 0003 AVAIL SAS 146 3.0
6 VDK41BT4CVLPNE ATA A9BA AVAIL SATA 250 3.0
7 3KN0Z6PD00007626NLV5 SEAGATE 0003 AVAIL SAS 146 1.5
10 3KN0Z09500007626NM28 SEAGATE 0003 AVAIL SAS 146 3.0
------------------------------------------------------------------------------
# exit
```
CLI commands can also be scripted using a telnet client like Expect or a Perl library. Scripts can use interactive mode to execute single commands to emulate a *single-command mode*.

The following example shows the Perl Expect script showfree.exp that starts a telnet session, logs into the CLI, executes a command to show free disks, and exits the CLI:

```
#!/usr/bin/expect
set login [lindex $argv 1]
set password [lindex $argv 2]
set host [lindex $argv 3]
set command [lindex $argv 4]
spawn telnet $host
expect "Login:"
send "$login\r"
expect "Password:"
send "$password\r"
send "$command\r"
send "exit"
expect eof
```
The following shows a possible result of executing this script:

```
$:./showfree.exp monitor !monitor 172.22.4.245 "show disks free"
Login: monitor
Password: ********
RPC-69501-001
System Name: Test
System Location: Lab
Version: W420B22
# show disks free
ID Serial# Vendor Rev. State Type Size(GB) Rate(Gb/s) SP
------------------------------------------------------------------------------
3 3KN0Z0BZ00007626NM4F SEAGATE 0003 AVAIL SAS 146 3.0
6 VDK41BT4CVLPNE ATA A9BA AVAIL SATA 250 3.0
7 3KN0Z6PD00007626NLV5 SEAGATE 0003 AVAIL SAS 146 1.5
10 3KN0Z09500007626NM28 SEAGATE 0003 AVAIL SAS 146 3.0
------------------------------------------------------------------------------
# exit
```
The example below and continuing on the next page shows how to construct a script using a Perl library for telnet communication.

```
use Net::Telnet;
$mVer = "v.072006";
$mLine = "==========================================================";
$mStr = "Management Controller System Cloning Utility";
$nLine = "\\n";$cliDumpFile = "get_config_dump.txt";
$space = ' ';
$username = "";
$password = "";
sub cLogin {
     $telnet->open($_[0]);
     $telnet->waitfor(/(login|username)[: ]*$/i);
     $telnet->print("$_[1]"); 
     $telnet->waitfor(/password[: ]*$/i);
     $telnet->print("$_[2]"); 
     # either got a login or a prompt
    @ok = $telnet->waitfor(/(#|login:*) /i);
    if ($debug comamnds == 1) { print "-"; print @ok; print "-\n"; }
    if (Sok[1] == m/login/qi) {
        return 0;
     }
     else
     {
         return 1;
     }
}
$ipAddr = $ARGV[0];$username = $ARGV[1];$password = $ARGV[2];$telnet = new Net::Telnet ( Timeout=>10,
                              Errmode=>'die',
                             Prompt => !/\ # $/i');
```

```
if ( !cLogin($ipAddr, $username, $password) == 1 )
{
    print("Error: $username user failed to loq in. Exiting.\ln");
     $telnet->close;
    exit(0):}
```
The example shows a Perl script for logging in. cLogin is called at the start of the script to log a user into the CLI. The script uses the command-line parameters specified as the IP address, username, and password. Once the user has been logged in, other commands can be sent to the CLI.

The command below provides better scripting support. The first argument sets the output format to XML, which allows easier parsing. The second argument disables the paging mode that pauses for each full screen of command output.

\$telnet->cmd("set cli-parameters api pager disabled");

The following code segment shows how to get the entire configuration information from the CLI and print the output. The output can easily be redirected to a file for archiving.

```
@sV = $telnet->cmd("show configuration");
for (Si=0; Si<\text{scalar}(\text{@sV}): Si++){
       print ("@sV[ $i ]");
}
```
## <span id="page-15-0"></span>Using the XML API

You can set the CLI output to either console or api using the set cliparameters command. When set to api, the output is returned in XML. You can use an XML parser such XML::Parser in Perl to process the XML output and store this information as objects.

An updated Document Type Definition (DTD) is available with each update of the firmware. The DTD is located on the Customer Resource Center web site. Go to: http://crc.dothill.com > R/Evolution Products > Software Downloads search for the DTD in the article list.

The XML parser should use the DTD version that corresponds to the firmware level to ensure that the DTD is validated. By obtaining the latest DTD for validation, the parser will be forward compatible.

#### DTD

The following is Revision 1 of the DTD. Elements and attributes are described in the table on the following page.

```
<!ATTLIST OBJECT
     oid ID #REQUIRED
     name CDATA #IMPLIED
     basetype CDATA #IMPLIED
   >
<!--- Property definition -->
<!ELEMENT PROPERTY (#PCDATA)>
<!ATTLIST PROPERTY
     display-name CDATA #IMPLIED
     draw (true|false) #IMPLIED
     size CDATA #IMPLIED
     type (string|uint8|uint16|uint32|uint64|int8|int16|int32|int64|bool|enum) 
#IMPLIED
     key (true|false) #IMPLIED
     name CDATA #REQUIRED
   >
<!--- Composition, P is the part component, G is the grouping component -->
<!ELEMENT COMP EMPTY>
<!ATTLIST COMP
    P IDREF #REQUIRED
     G IDREF #REQUIRED
  \sim <!--- Simple Association, A and B are the oids of the Objects -->
<!ELEMENT ASC EMPTY>
<!ATTLIST ASC
    A IDREF #REQUIRED
     B IDREF #REQUIRED
  \rightarrow
```
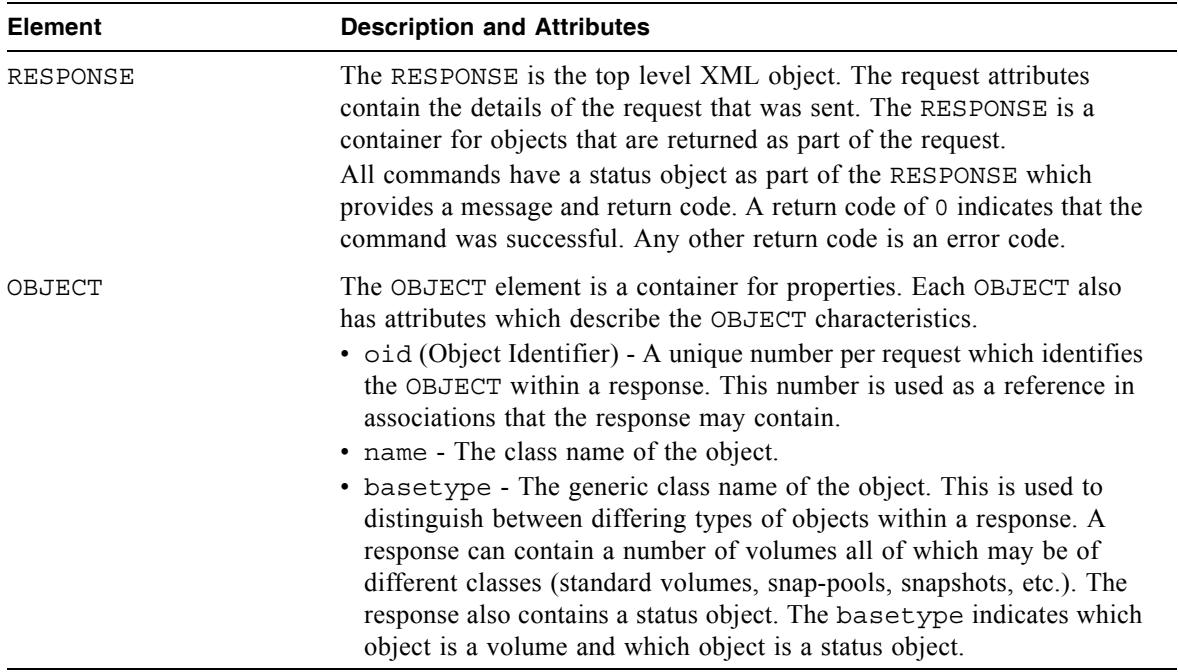

Elements and attributes of the DTD are described in the following table.

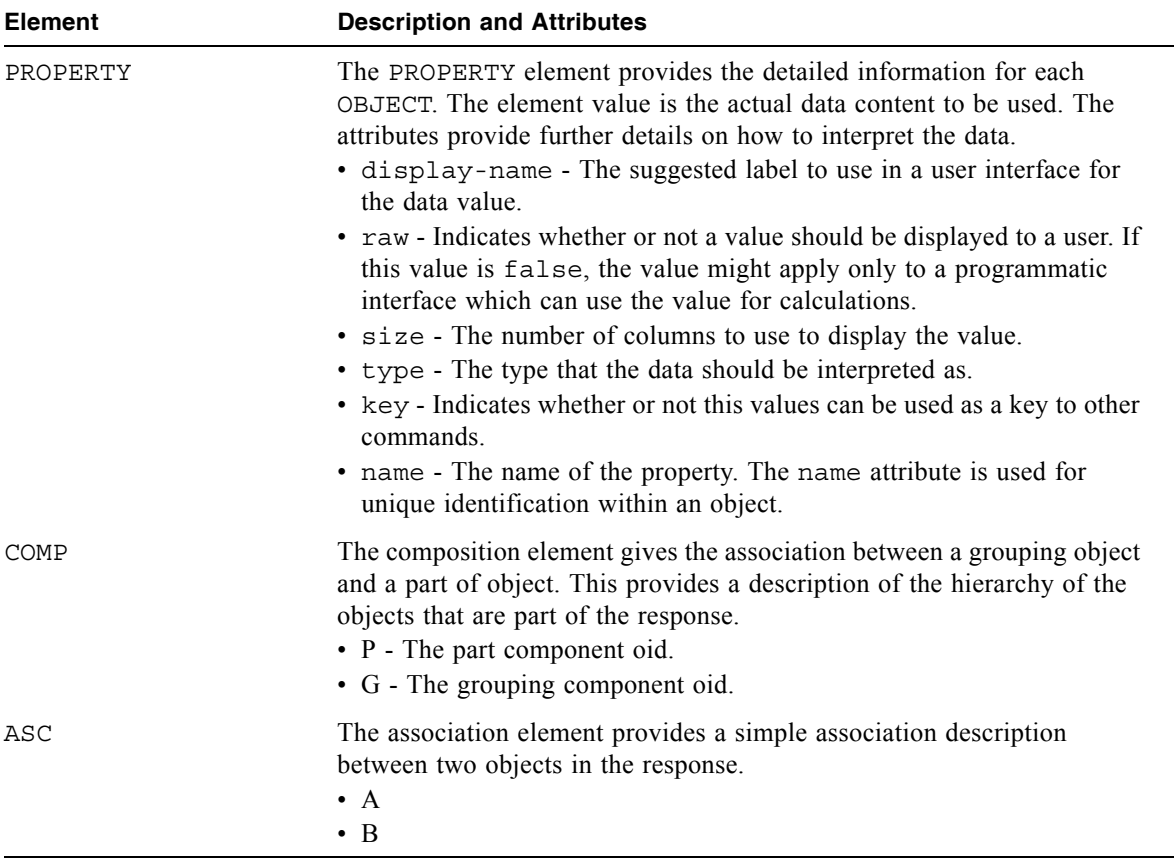

#### <span id="page-19-0"></span>Example

The following example shows the output of the show schedule-details command with the output first set to console and second set to api.

```
# set cli-parameters console
Success: CLI parameter changed successfully
# show schedule-details Sched1
Schedule Details
----------------
Schedule Name: Sched1
Schedule Specification: Start 5/01/2007 00:01:00, Only 1st Weekday Of Month
Schedule Status: Ready
Next Time: 5/01/2007 00:01:00
Task To Run: task1
Error Message: none
   Task Details
    ------------
   Task Name: task1
   Task Type: TakeSnapshot
   Task Status: Ready
   Task State: Init
   Master Volume Name: mv1
   Master Volume Serial: 00c0ff0a43010048f9ca2d4601000000
   Snapshot Prefix: ss
   Retention Count: 3
   Last Snapshot Created: none
   Error Message: none
     Snapshot Name Snapshot Serial
       ------------------------------------------------------
      ss_S0003 00c0ff0a43010048f9ca2d4601000000
```

```
# set cli-parameters api
<?xml version="1.0" encoding="UTF-8" standalone="yes"?>
<RESPONSE request="cli-parameters">
<OBJECT name="status" oid="1">
     <PROPERTY name="success" type="string" size="77" draw="true" display-name=
"Success">CL
I parameter changed successfully</PROPERTY>
     <PROPERTY name="return-code" type="int32" size="5" draw="false" display-
name="Return C
ode">0</PROPERTY>
</OBJECT>
</RESPONSE>
#show schedule-details Sched1
<?xml version="1.0"?>
<!DOCTYPE RESPONSE SYSTEM "DHXML.dtd">
<RESPONSE>
     <OBJECT basetype="schedule" name="schedule" oid="1">
      <PROPERTY name="name" key="true" type="string" size="32" draw="true" 
display-name="Schedule Name">Sched1</PROPERTY>
    <PROPERTY name="schedule-specification" type="string" size="170" draw=
"true" display-name="Schedule Specification">Start 5/01/2007 00:01:00, Only 1st 
Weekday Of Month</PROPERTY>
      <PROPERTY name="status" type="string" size="20" draw="true" display-
name="Schedule Status">Ready</PROPERTY>
      <PROPERTY name="next-time" type="string" size="32" draw="true" display-
name="Next Time">5/01/2007 00:01:00</PROPERTY>
      <PROPERTY name="task-to-run" type="string" size="32" draw="true" 
display-name="Task To Run">task1</PROPERTY>
      <PROPERTY name="error-message" type="string" size="100" draw="true" 
display-name="Error Message">none</PROPERTY>
</OBJECT>
     <COMP G="1" P="2" />
     <OBJECT basetype="task" name="task" oid="2">
      <PROPERTY name="name" key="true" type="string" size="32" draw="true" 
display-name="Task Name">task1</PROPERTY>
      <PROPERTY name="type" type="string" size="32" draw="true" display-name=
"Task Type">TakeSnapshot</PROPERTY>
      <PROPERTY name="status" type="string" size="10" draw="true" display-
name="Task Status">Ready</PROPERTY>
    <PROPERTY name="state" type="string" size="15" draw="true" display-name=
"Task State">Init</PROPERTY>
      <PROPERTY name="master-volume-name" type="string" size="32" draw="true" 
display-name="Master Volume Name">mv1</PROPERTY>
```

```
<PROPERTY name="master-volume-serial" type="string" size="32" draw="true" 
display-name="Master Volume 
Serial">00c0ff0a43010048f9ca2d4601000000</PROPERTY>
     <PROPERTY name="snapshot-prefix" type="string" size="14" draw="true" 
display-name="Snapshot Prefix">ss</PROPERTY>
     <PROPERTY name="retention-count" type="string" size="5" draw="true" 
display-name="Retention Count">3</PROPERTY>
     <PROPERTY name="last-created" type="string" size="32" draw="true" display-
name="Last Snapshot Created">none</PROPERTY>
     <PROPERTY name="error-message" type="string" size="100" draw="true" 
display-name="Error Message">none</PROPERTY>
     </OBJECT>
</RESPONSE>
```
## <span id="page-22-0"></span>Command Syntax

This section describes syntax rules for CLI commands.

- ["Keywords and Parameters" on page 24](#page-22-1)
- $\blacksquare$  ["Disk Drive Syntax" on page 24](#page-22-2)
- **Virtual Disk Syntax**" on page 25
- Volume Syntax" on page  $25$
- $\blacksquare$  ["Volume Mapping Syntax" on page 26](#page-24-1)
- ["Host Nickname Syntax" on page 26](#page-24-0)

#### <span id="page-22-1"></span>Keywords and Parameters

Command keywords must be entered in lowercase. Parameter values can be entered in uppercase and lowercase.

Parameter values that contain non-alphanumeric characters, such as spaces, must be enclosed in quotation marks ("), which the CLI parses and removes.

#### <span id="page-22-2"></span>Disk Drive Syntax

You can specify disk drives by using either:

- $\blacksquare$  A disk drive ID. For example, 4.
- A hyphenated range of disk drive IDs from  $\alpha$  to  $z$ . For example, 5-7.
- $\blacksquare$  A list of disk drive IDs, ranges, or both, separated by commas; do not include spaces before or after commas. For example, 4, 6-9.

#### <span id="page-23-0"></span>Virtual Disk Syntax

You can specify virtual disks by using either:

- **virtual disk serial number.** A unique 32-digit number that is automatically assigned when a virtual disk is created, and does not change for the life of the virtual disk.
- <sup>Q</sup> **Virtual disk name.** A user-defined, case-sensitive name that can include 20 characters. Allowed characters include letters, numbers, hyphens, underscores, and spaces. A name that includes a space must be enclosed in quotation marks.

Some commands accept a comma-separated list of virtual disk serial numbers and names. Do not include spaces before or after commas. The following virtual disk list specifies a serial number and two names:

00c0ff0a43180048e6dd1c4500000000,Sales/Mktg,"Vdisk #1"

#### <span id="page-23-1"></span>Volume Syntax

You can specify volumes by using either:

- **July 1** Volume serial number. A unique 32-digit number that is automatically assigned when a volume is created, and does not change for the life of the volume.
- **volume name.** A user-defined name that can include a maximum of 17 printable ASCII characters. A name cannot include a comma, backslash  $\langle \cdot \rangle$ , or quotation mark ("); however, a name that includes a space must be enclosed in quotation marks. Names are case sensitive.

**Note –** Volumes on different virtual disks can have the same name.

Some commands accept a comma-separated list of volume serial numbers and names. Do not include spaces before or after commas. The following volume list specifies a serial number and two names:

AA43BF501234560987654321FEDCBA,Image-Data,"Vol #1"

#### <span id="page-24-0"></span>Host Nickname Syntax

You can specify a nickname for a data host's bus adapter or switch port. A nickname is a user-defined string that can include a maximum of 16 printable ASCII characters. For example, MyHBA. A name cannot include a comma, backslash (\), or quotation mark ("); however, a name that includes a space must be enclosed in quotation marks. Names are case sensitive.

#### <span id="page-24-1"></span>Volume Mapping Syntax

You specify the mapping of a host to a volume by using the syntax channels.LUN, where:

- $\blacksquare$  *channels* is a single host channel number or a list of host channel numbers, ranges, or both. For example, 0,1,3-5.
- $\Box$  *LUN* is a logical unit number (LUN) from 0–127 to assign to the mapping. For example, 8.

The following example maps channels 0 and 1 using LUN 8:

 $0 - 1.8$ 

# <span id="page-25-0"></span>Command Completion, Editing, and History

The CLI supports command completion, command editing, and command history.

When using command completion, if you enter too few letters to uniquely identify a keyword, the CLI lists keywords that match the entered string and redisplays the string so you can complete it.

The history contains all commands entered in the active CLI session. You can recall a command from the history, edit it, and run it.

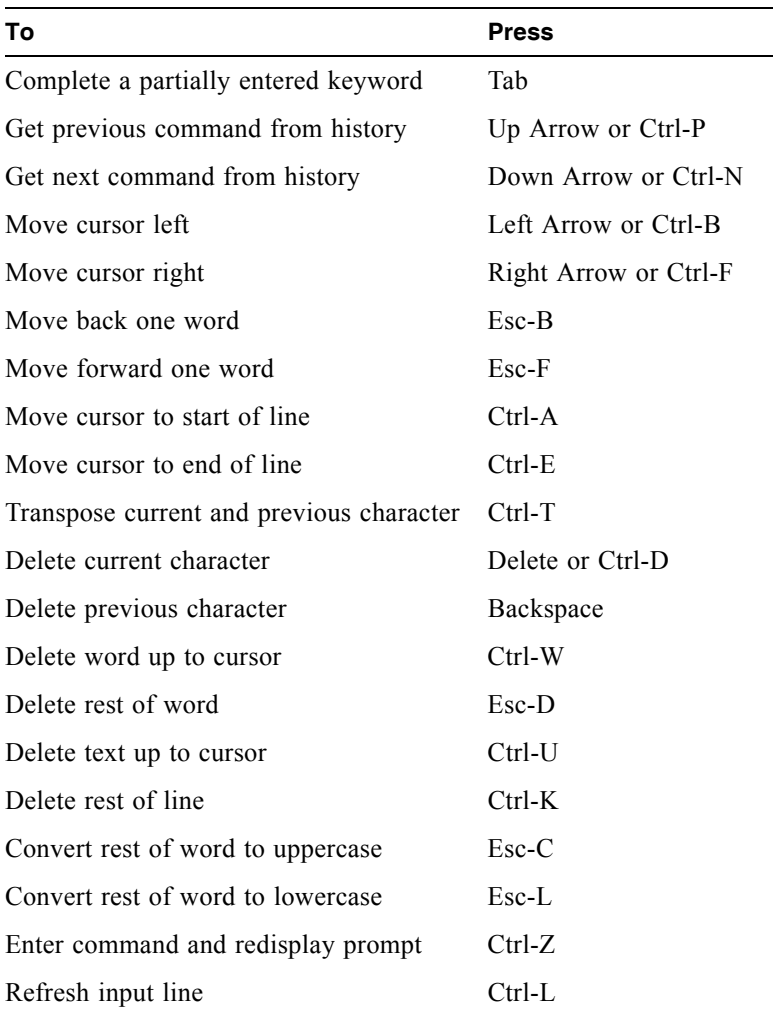

## <span id="page-26-3"></span><span id="page-26-0"></span>Viewing Command Help

To view brief descriptions of all commands that are available to the user level you logged in as, type:

# **help**

To view help for a specific command, type either:

```
# help command
# command ?
```
To view information about the syntax to use for specifying disk drives, virtual disks, volumes, and volume mapping, type:

# **help syntax**

#### <span id="page-26-1"></span>Size of Devices and Logical Units

The size of disk drives and logical units such as virtual disks and volumes are presented in base 2 (binary) format, not base 10 (decimal) format. [Table 1-1](#page-26-2) shows how sizes are presented in each format.

<span id="page-26-2"></span>**Table 1-1** Sizes in Binary and Decimal

| Unit  | <b>Size in Binary</b>                 | Size in Decimal                |
|-------|---------------------------------------|--------------------------------|
| Kbyte | 1024 bytes                            | 1000 bytes                     |
| Mbyte | 1024 Kbyte<br>1,048,576 bytes         | 1000 Kbyte<br>1 million bytes  |
| Gbyte | 1024 Mbyte<br>1,073,741,824 bytes     | 1000 Mbyte<br>1 billion bytes  |
| Tbyte | 1024 Gbyte<br>1,099,511,627,776 bytes | 1000 Gbyte<br>1 trillion bytes |

To check which format is being used, use ["show cli-parameters" on page 146](#page-144-1). To change the output format, use ["set cli-parameters" on page 106.](#page-104-1)

# <span id="page-27-0"></span>Event Log

A controller enclosure's event log records all events that have occurred in or been detected by the controller modules and encompasses all field-replaceable units (FRUs) in the enclosure.

Each event has one of the following levels, in decreasing severity:

- **Critical.** Events that might affect data integrity or system stability.
- **Warning.** Events that do not affect data integrity.
- **Informational.** Events that show the change of state or configuration changes.

For information about viewing events, see ["show events" on page 162.](#page-160-1)

# <span id="page-29-0"></span>**Command Categories**

Commands in this manual are organized alphabetically to make it easy to find a command by name. This chapter helps you find a command within a logical grouping, based on the command's function. A command might be listed in more than one category.

- $\blacksquare$  ["CLI and Users" on page 32](#page-30-0)
- $\blacksquare$  ["Virtual Disks and Disk Drives" on page 32](#page-30-1)
- ["Volumes and Mapping" on page 33](#page-31-0)
- $\blacksquare$  ["Snapshots" on page 33](#page-31-1)
- $\blacksquare$  ["Task Scheduling" on page 34](#page-32-0)
- **Event Notification**" on page 34
- Configuration and Utilities" on page  $34$
- Service Utilities" on page  $35$

## <span id="page-30-0"></span>CLI and Users

- $\blacksquare$  [create user](#page-57-1)
- $\blacksquare$  [delete user](#page-75-1)
- $\blacksquare$  [exit](#page-80-1)
- help; see ["Viewing Command Help" on page 28](#page-26-3)
- $\blacksquare$  [set cli-parameters](#page-104-1)
- [set password](#page-124-1)
- [set prompt](#page-125-1)
- $\blacksquare$  [set user](#page-133-1)
- $\blacksquare$  [show cli-parameters](#page-144-1)
- $\blacksquare$  [show users](#page-204-1)

#### <span id="page-30-1"></span>Virtual Disks and Disk Drives

- $\blacksquare$  [abort create](#page-36-1)
- $\blacksquare$  [abort scrub](#page-37-1)
- $\blacksquare$  [abort verify](#page-38-1)
- $\blacksquare$  [clear disk-metadata](#page-42-1)
- $\blacksquare$  [create vdisk](#page-59-1)
- $\blacksquare$  [delete global-spare](#page-66-1)
- $\blacksquare$  [delete vdisk](#page-76-1)
- $\blacksquare$  [delete vdisk-spare](#page-78-1)
- $\blacksquare$  [expand vdisk](#page-83-1)
- $\Box$  [scrub vdisk](#page-98-1)
- $\blacksquare$  [set expander-fault-isolation](#page-111-1)
- $\blacksquare$  [set led](#page-121-1)
- $\blacksquare$  [set vdisk](#page-135-1)
- $\blacksquare$  [set vdisk-spare](#page-136-1)
- $\blacksquare$  [show disks](#page-152-1)
- $\blacksquare$  [show vdisks](#page-206-1)
- $\blacksquare$  [trust](#page-218-1)
- $\blacksquare$  [verify vdisk](#page-222-1)

# <span id="page-31-0"></span>Volumes and Mapping

- $\blacksquare$  abort volumecopy
- $\blacksquare$  [create host-wwn-name](#page-46-1)
- $\blacksquare$  create iscsi-host
- $\blacksquare$  [create volume](#page-62-1)
- $\blacksquare$  [delete host-wwn-name](#page-67-1)
- $\blacksquare$  delete iscsi-host
- $\blacksquare$  [delete volume](#page-79-1)
- $\blacksquare$  [expand volume](#page-85-1)
- $\blacksquare$  [map volume](#page-87-1)
- $\blacksquare$  [set cache-parameters](#page-101-1)
- $\blacksquare$  [set host-wwn-name](#page-118-1)
- $\blacksquare$  set iscsi-host
- $\blacksquare$  [set volume](#page-137-1)
- $\blacksquare$  [show cache-parameters](#page-139-1)
- $\blacksquare$  [show host-maps](#page-167-1)
- $\blacksquare$  [show host-wwn-names](#page-173-1)
- $\blacksquare$  show iscsi-hosts
- [show port-wwn](#page-182-1)
- $\blacksquare$  [show volumes](#page-213-1)
- $\blacksquare$  show volumecopy-status
- [show volume-maps](#page-211-1)
- $\blacksquare$  [unmap volume](#page-220-1)
- $\blacksquare$  volumecopy

#### <span id="page-31-1"></span>**Snapshots**

- s [convert master-to-std](#page-44-1)
- [convert std-to-master](#page-45-1)
- $\blacksquare$  [create master-volume](#page-48-1)
- [create snap-pool](#page-52-1)
- $\blacksquare$  [create snapshots](#page-53-1)
- $\blacksquare$  [delete all-master-volumes](#page-64-1)
- $\blacksquare$  [delete all-snapshots](#page-65-1)
- $\blacksquare$  [delete master-volume](#page-69-1)
- [delete snap-pool](#page-71-1)
- $\blacksquare$  [delete snapshot](#page-72-1)
- $\blacksquare$  [delete snapshot-write-data](#page-73-1)
- $\blacksquare$  [expand snap-pool](#page-81-1)
- $\blacksquare$  [reset snapshot](#page-91-1)
- $\blacksquare$  [rollback master-volume](#page-96-1)
- $\blacksquare$  [set snap-pool-policy](#page-127-1)
- $\blacksquare$  [set snap-pool-threshold](#page-129-1)
- $\blacksquare$  [show master-volumes](#page-178-1)
- $\blacksquare$  [show snap-pools](#page-192-1)
- $\blacksquare$  [show snapshots](#page-194-1)

## <span id="page-32-0"></span>Task Scheduling

- $\blacksquare$  create schedule
- $\blacksquare$  create task
- $\blacksquare$  delete schedule
- $\blacksquare$  delete task
- $\blacksquare$  show schedule
- $\blacksquare$  show schedule-details
- $\blacksquare$  show tasks
- $\blacksquare$  show task-detail

# <span id="page-32-1"></span>Event Notification

- $\blacksquare$  [set snmp-parameters](#page-131-1)
- $\blacksquare$  [show events](#page-160-1)
- $\blacksquare$  [show snmp-parameters](#page-196-1)

# <span id="page-32-2"></span>Configuration and Utilities

- $\blacksquare$  [alias](#page-40-1)
- $\blacksquare$  [clear cache](#page-41-1)
- $\blacksquare$  [ping](#page-89-1)
- $\blacksquare$  [reset host-channel-link](#page-90-1)
- $\blacksquare$  [restart](#page-93-1)
- $\blacksquare$  [set auto-write-through-trigger](#page-99-1)
- $\blacksquare$  [set controller-date](#page-106-1)
- $\blacksquare$  [set drive-parameters](#page-110-1)
- $\blacksquare$  set expander-fault-isolation
- $\blacksquare$  set expander-phys
- $\blacksquare$  [set host-parameters](#page-114-1)
- $\blacksquare$  [set host-port-interconnects](#page-117-1)
- $\blacksquare$  [set job-parameters](#page-120-1)
- $\blacksquare$  [set led](#page-121-1)
- $\blacksquare$  [set network-parameters](#page-122-1)
- $\blacksquare$  [set password](#page-124-1)
- $\blacksquare$  [set protocols](#page-126-1)
- $\blacksquare$  [set system](#page-132-1)
- $\blacksquare$  [show auto-write-through-trigger](#page-138-1)
- $\blacksquare$  [show channels](#page-141-1)
- $\blacksquare$  [show configuration](#page-145-1)
- $\blacksquare$  [show controller-date](#page-147-1)
- $\blacksquare$  [show drive-parameters](#page-155-1)
- $\blacksquare$  [show enclosure-status](#page-156-1)
- $\blacksquare$  [show expander-status](#page-163-1)
- $\blacksquare$  [show frus](#page-165-1)
- $\blacksquare$  [show host-parameters](#page-169-1)
- $\blacksquare$  [show host-port-interconnects](#page-172-1)
- $\blacksquare$  [show job-parameters](#page-175-1)
- $\blacksquare$  [show license](#page-176-1)
- $\blacksquare$  [show network-parameters](#page-180-1)
- $\blacksquare$  [show protocols](#page-183-1)
- $\blacksquare$  [show redundancy-mode](#page-184-1)
- $\blacksquare$  [show shutdown-status](#page-191-1)
- **n** show sensor-status
- $\blacksquare$  [show system](#page-198-1)
- $\blacksquare$  [shutdown](#page-216-1)
- $\blacksquare$  [stty](#page-217-1)
- $\blacksquare$  [versions](#page-223-1)

#### <span id="page-33-0"></span>Service Utilities

- $\blacksquare$  [clear expander-status](#page-43-1)
- $\blacksquare$  [restore defaults](#page-95-1)
- $\blacksquare$  [set debug-log-parameters](#page-107-1)
- $\blacksquare$  [show debug-log](#page-148-1)
- $\blacksquare$  [show debug-log-parameters](#page-150-1)

# <span id="page-35-0"></span>**Command Descriptions**

This chapter describes the commands in alphabetical order. Each command topic includes one or more of the following sections:

- **Description.** The command's purpose and notes about its usage.
- **Input.** The command's syntax and descriptions of its parameters.
- **Output.** A description of information that is displayed by the command.
- **Examples.** One or more examples of the command's usage, if the command has parameters or detailed output.
- **Error Messages.** Descriptions of error messages you might encounter while using the command.
- Related Commands. Cross-references to commands that are used with or similar to the command.
## <span id="page-36-0"></span>abort create

### **Description**

Stops the create vdisk operation for a virtual disk being initialized online or offline. This command does not revert the system to the state it was in before starting to create the virtual disk; instead, the virtual disk is left in an offline state (status OFFL).

#### **Input**

abort create vdisk vdisk

#### **Parameter Description**

 $vdist$  Specifies the virtual disk by name or serial number. For the syntax to use, see ["Virtual Disk Syntax" on page 25](#page-23-0).

#### **Example**

Abort creating virtual disk VD1.

# **abort create vdisk VD1**

- "create vdisk" on page  $61$
- ["set vdisk" on page 137](#page-135-0)

## abort scrub

## **Description**

Aborts the scrub vdisk operation for specified virtual disks.

### **Input**

```
abort scrub vdisk vdisks
```
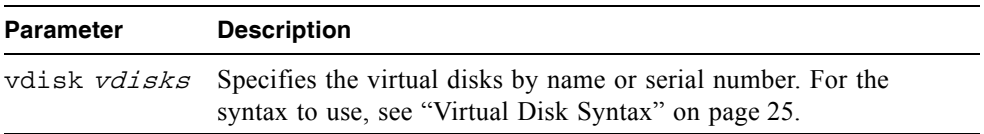

## **Example**

Abort scrubbing virtual disk VD1.

```
# abort scrub vdisk VD1
```
## **Related Commands**

 $\blacksquare$  ["scrub vdisk" on page 100](#page-98-0)

# abort verify

## **Description**

Aborts the verify vdisk operation for specified virtual disks.

**Input**

abort verify vdisk vdisks

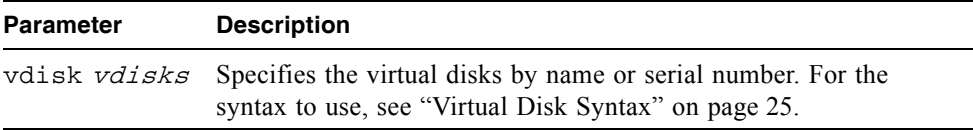

## **Example**

Abort verifying virtual disk VD1.

```
# abort verify vdisk VD1
```
## **Related Commands**

 $\bullet$  ["verify vdisk" on page 224](#page-222-0)

# abort volumecopy

### **Description**

Aborts copying a volume. When the abort is complete, the destination volume is deleted

#### **Input**

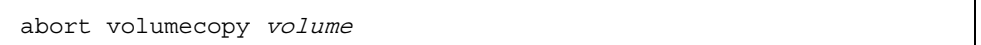

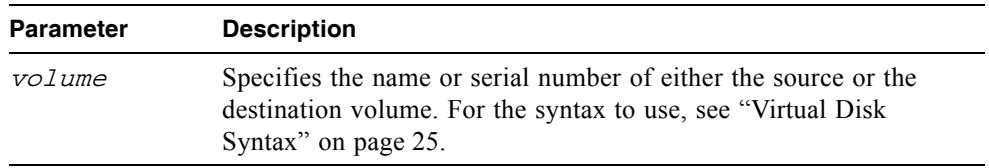

### **Example**

Abort creating destination volume Copy.

# **abort volumecopy Copy**

- **s** ["show volumecopy-status" on page 211](#page-209-0)
- $\blacksquare$  ["show volumes" on page 215](#page-213-0)
- volumecopy" on page  $226$

# alias

### **Description**

Shows, creates, or deletes aliases for the current CLI session. An alias is usually a short string that is substituted for a longer string. If both parameters are omitted, existing aliases are shown.

### **Input**

alias [alias] [command-string]

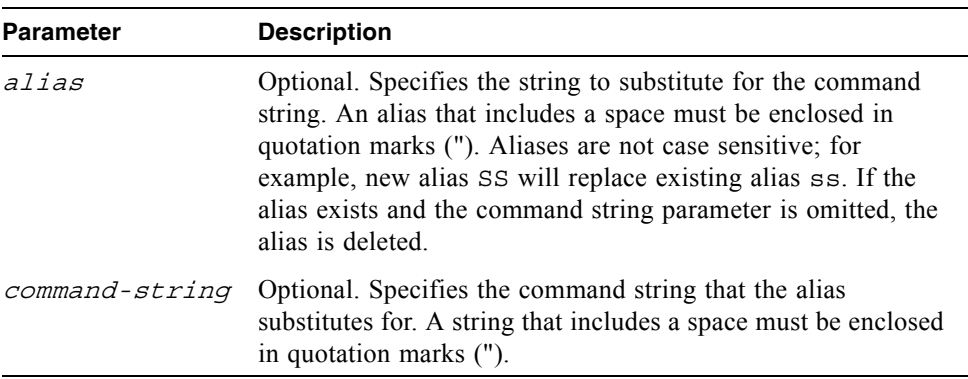

## **Output**

Shows, in the order aliases were created, each alias and its associated command string.

### **Example**

Create alias se5 for a command that shows the last five events.

```
# alias se5 "show events last 5"
```
Show existing aliases.

```
# alias
se5 show events last 5
sd show disks
```
## clear cache

### **Description**

Clears any unwritable cache in the RAID controllers for a specified volume, or any orphaned data for volumes that no longer online or no longer exist. Orphaned data can occur if there is a power loss during I/O, a drive is removed from a vdisk while the power is off, or two or more drives in the same vdisk go down causing the vdisk to go down. Unwritable data can only exist if write-back cache is enabled. If writeback cache is disabled, then unwritable cache will never appear.

### **Input**

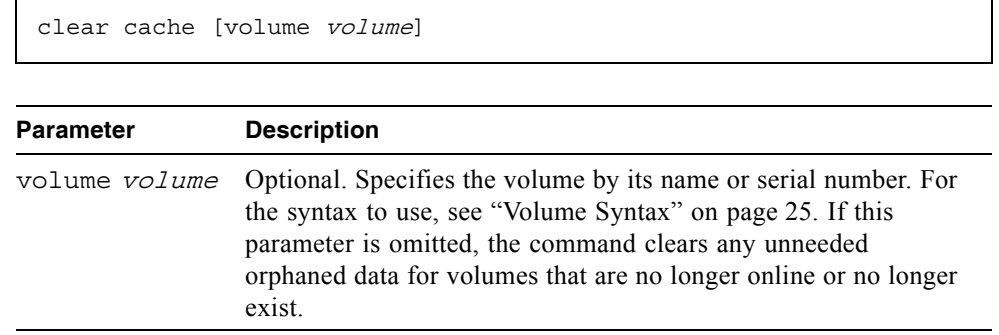

### **Example**

Clear the cache in both controllers for volume V1.

```
# clear cache volume Volume1
Success: Orphan cache data has been cleared
```
## clear disk-metadata

### **Description**

Clears metadata from "leftover" disk drives. Each disk drive contains metadata that the system uses to identify the drive's owning virtual disk, if any. If the system cannot locate the virtual disk, as when the drive has been moved to a different system, the owning virtual disk is shown as Leftover. You must clear the metadata before you can use the drive in a different virtual disk or as a spare.

### **Input**

clear disk-metadata disks

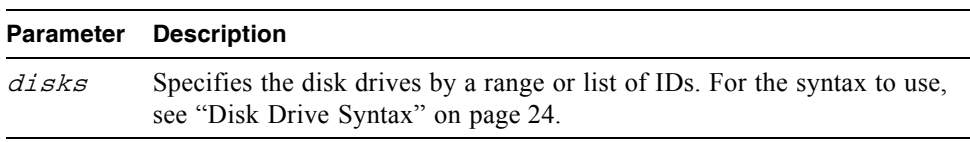

### **Example**

Clear metadata for disk drives having ID 0 and 4.

```
# clear disk-metadata 0,4
```
## clear expander-status

### **Description**

**Note –** This command should only be used by service technicians, or with the advice of a service technician.

Clears the counters and status for SAS expander controller lanes. Counters and status can be reset to a good state for all enclosures, or for a specific enclosure whose status is ERROR as shown by the show expander-status command.

#### **Input**

clear expander-status [enclosure id]

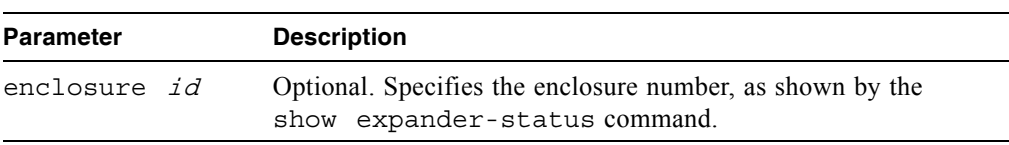

#### **Example**

Clear the expander status for the controller enclosure.

#### # **clear expander-status enclosure 0**

- $\blacksquare$  ["show expander-status" on page 165](#page-163-0)
- $\blacksquare$  ["set expander-fault-isolation" on page 113](#page-111-0)
- $\blacksquare$  ["set expander-phy" on page 114](#page-112-0)

## convert master-to-std

### **Description**

Converts a specified master volume into a standard volume; that is, it disables the volume from accepting snapshots.

**Note –** You must delete all snapshots that exist for the master volume before converting it to a standard volume.

### **Input**

convert master-to-std volume

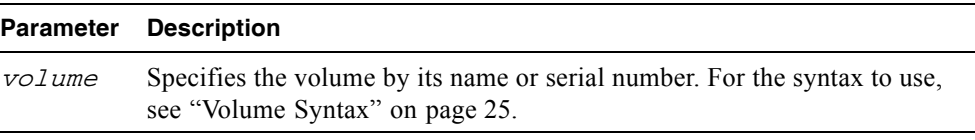

### **Example**

Convert master volume MV1 to a standard volume.

```
# convert master-to-std MV1
```
- delete all-snapshots" on page  $67$
- $\blacksquare$  ["show master-volumes" on page 180](#page-178-0)

## convert std-to-master

### **Description**

Converts a standard volume to a master volume; that is, it enables the volume for snapshots and associates it with an existing snap pool. The standard volume and the snap pool must be owned by the same controller, though they can be on different virtual disks.

#### **Input**

convert std-to-master volume snap-pool volume

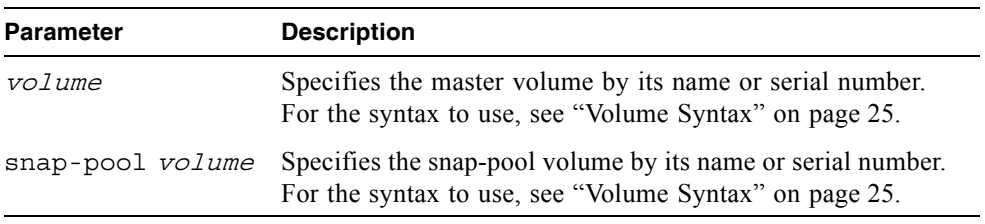

### **Example**

Convert standard volume V1 to a master volume and associate it with snap pool SP1.

# **convert std-to-master V1 snap-pool SP1**

- $\blacksquare$  ["show master-volumes" on page 180](#page-178-0)
- $\blacksquare$  ["show snap-pools" on page 194](#page-192-0)

## <span id="page-46-0"></span>create host-wwn-name

### **Description**

Creates an HBA entry for a host world wide port name (WWPN) and associates a nickname with the entry. This enables the nickname to be used instead of the numeric WWPN when mapping volumes to hosts.

#### **Input**

```
create host-wwn-name wwn wwpn name
```
#### **Parameter Description**

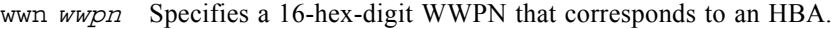

name Specifies a nickname for the HBA. For the syntax to use, see ["Host](#page-24-0)  [Nickname Syntax" on page 26](#page-24-0).

### **Example**

Create the nickname HBA1 for the HBA having WWPN 210000e08b095562.

```
# create host-wwn-name wwn 210000e08b095562 HBA1
```
- $\blacksquare$  ["delete host-wwn-name" on page 69](#page-67-0)
- $\blacksquare$  ["set host-wwn-name" on page 120](#page-118-0)
- $\blacksquare$  ["show host-wwn-names" on page 175](#page-173-0)

## <span id="page-47-0"></span>create iscsi-host

### **Description**

Associates a nickname with an iSCSI host initiator's IP address. You can then use the nickname when mapping volumes to hosts.

### **Input**

create iscsi-host ip IP nickname

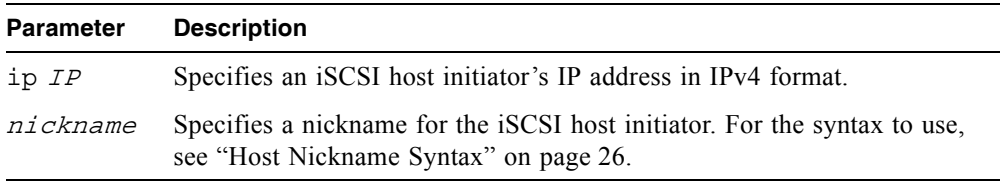

### **Example**

Create the nickname iSCSI-1 for the iSCSI host initiator at IP address 192.168.0.254.

```
# create iscsi-host ip 192.168.0.254 iSCSI-1
```
- $\blacksquare$  ["delete iscsi-host" on page 70](#page-68-0)
- $\blacksquare$  ["set iscsi-host" on page 121](#page-119-0)
- $\blacksquare$  ["show iscsi-hosts" on page 176](#page-174-0)

## create master-volume

### **Description**

Creates a volume on a specified virtual disk, enables the volume for snapshots, and associates it with an existing snap pool. The volume and snap pool must be owned by the same controller.

#### **Input**

create master-volume vdisk vdisk size sizeMB|GB|TB snap-pool volume name [lun LUN]

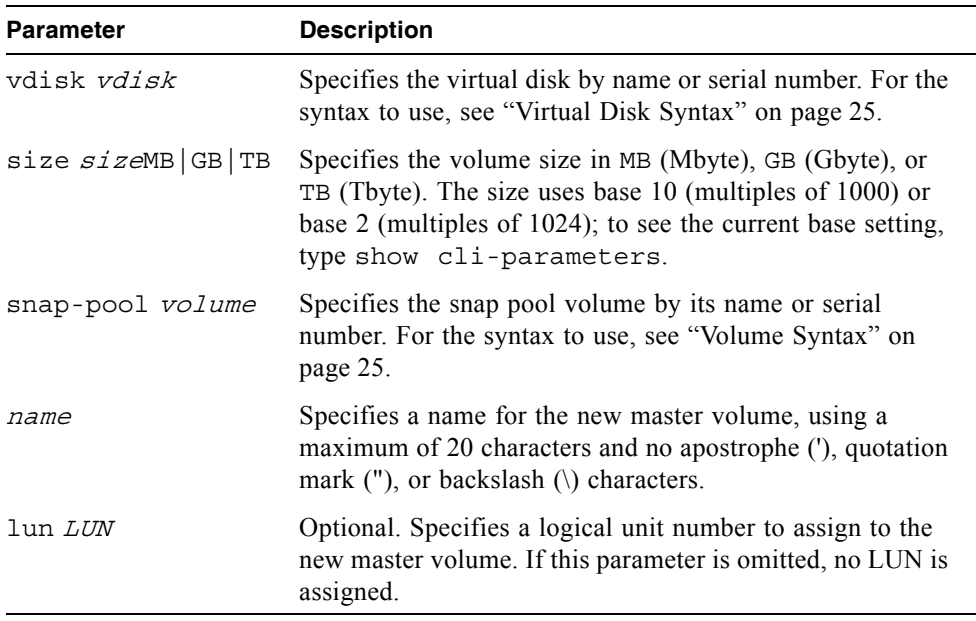

### **Example**

Create the 1-Gbyte master volume MV1 on virtual disk VD1, and associates it with snap pool SP1.

# **create master-volume vdisk VD1 size 1GB snap-pool SP1 MV1**

- $\blacksquare$  ["delete master-volume" on page 71](#page-69-0)
- Show master-volumes" on page 180
- show snap-pools" on page 194
- $\blacksquare$  ["show vdisks" on page 208](#page-206-0)

# <span id="page-50-1"></span><span id="page-50-0"></span>create schedule

### **Description**

Schedules a task to run automatically.

## **Input**

create schedule sname schedule-specification "specification" task-name tname

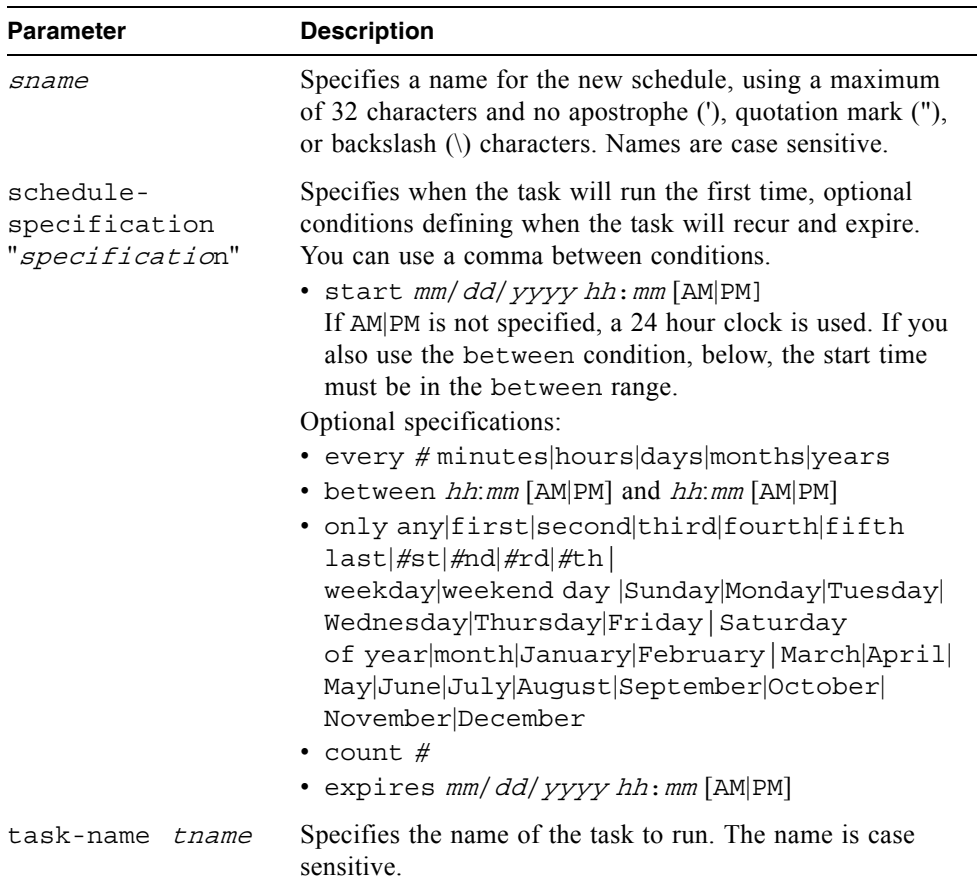

### **Example**

Create schedule Sched1 that runs Task1 for the first time on March 1, 2007, runs daily between midnight and 1 AM, and runs for the last time in the morning of January 1, 2008.

```
# create schedule Sched1 schedule-specification "start 03/01/2007 
00:01 AM, every 1 days, between 12:00 AM and 1:00 AM, expires 
1/1/2008 1:00 AM" task-name Task1
Success: Schedule created
```
Create schedule Sched2 that runs Task2 for the first time on March 1, 2007, and runs only on the first weekday of each month, with no expiration.

```
# create schedule Sched2 schedule-specification "start 03/01/2007 
00:01 only first weekday of month" task-name Task2
```
Success: Schedule created

- $\blacksquare$  ["create task" on page 56](#page-54-0)
- $\blacksquare$  ["delete schedule" on page 72](#page-70-0)
- show schedule-details" on page 188
- $\blacksquare$  ["show schedules" on page 190](#page-188-0)
- Show task-details" on page  $201$
- $\blacksquare$  ["show tasks" on page 205](#page-203-0)

## create snap-pool

## **Description**

Creates a snap pool volume to use for snapshot data. A snap pool is an internal volume only and cannot be assigned a LUN.

### **Input**

create snap-pool vdisk vdisk size sizeMB|GB|TB name

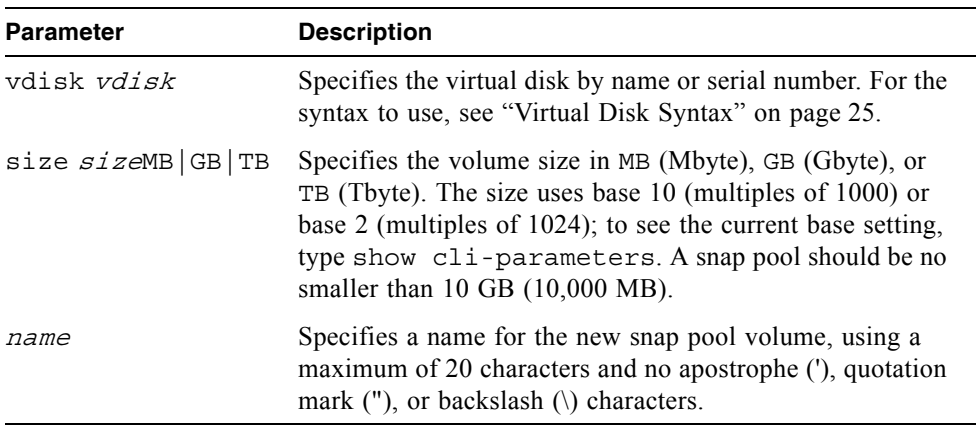

### **Example**

Create the 10-Gbyte snap pool SP1 on virtual disk VD1.

#### # **create snap-pool vdisk VD1 size 10GB SP1**

- $\blacksquare$  ["delete snap-pool" on page 73](#page-71-0)
- show snap-pools" on page 194
- $\blacksquare$  ["show vdisks" on page 208](#page-206-0)

## create snapshots

### **Description**

Creates a named snapshot of each specified master volume.

### **Input**

create snapshots master-volumes volumes snap-names

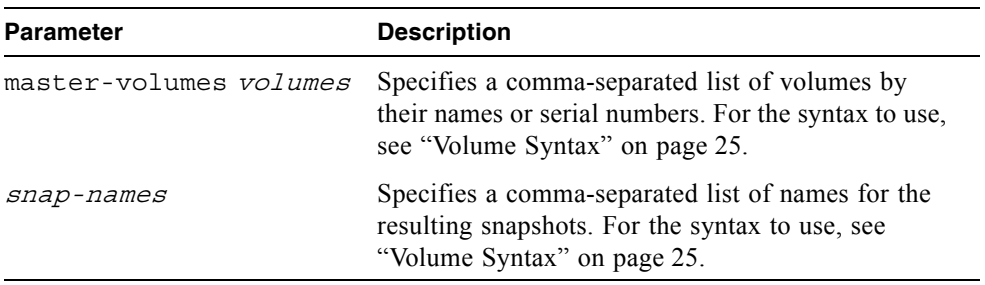

### **Example**

Create snapshot SS1 of master volume MV1, and snapshot SS2 of master volume MV2.

# **create snapshots master-volumes MV1,MV2 SS1,SS2**

- $\blacksquare$  ["delete snapshot" on page 74](#page-72-0)
- $\blacksquare$  ["show master-volumes" on page 180](#page-178-0)
- $\blacksquare$  ["show snapshots" on page 196](#page-194-0)

## <span id="page-54-0"></span>create task

### **Description**

Creates a task that can be scheduled. You can create a task to take a snapshot of a master volume, to copy a snapshot or a master volume to a new standard volume, or to reset a snapshot.

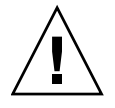

**Caution –** Before scheduling a reset snapshot task, consider that if the snapshot is mounted to a host operating system, the snapshot must be unmounted before the reset is performed; leaving it mounted can cause data corruption. You should create a scheduled job on the host to unmount the snapshot prior to resetting the snapshot.

### **Input**

```
create task name type TakeSnapshot master-volume volume snapshot-
prefix prefix retention-count #
```
create task name type ResetSnapshot snapshot-volume volume

create task name type VolumeCopy source-volume volume dest-vdisk vdisk dest-prefix prefix [modified-snapshot yes | no]

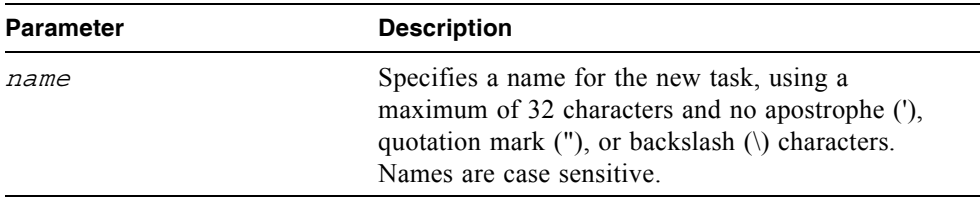

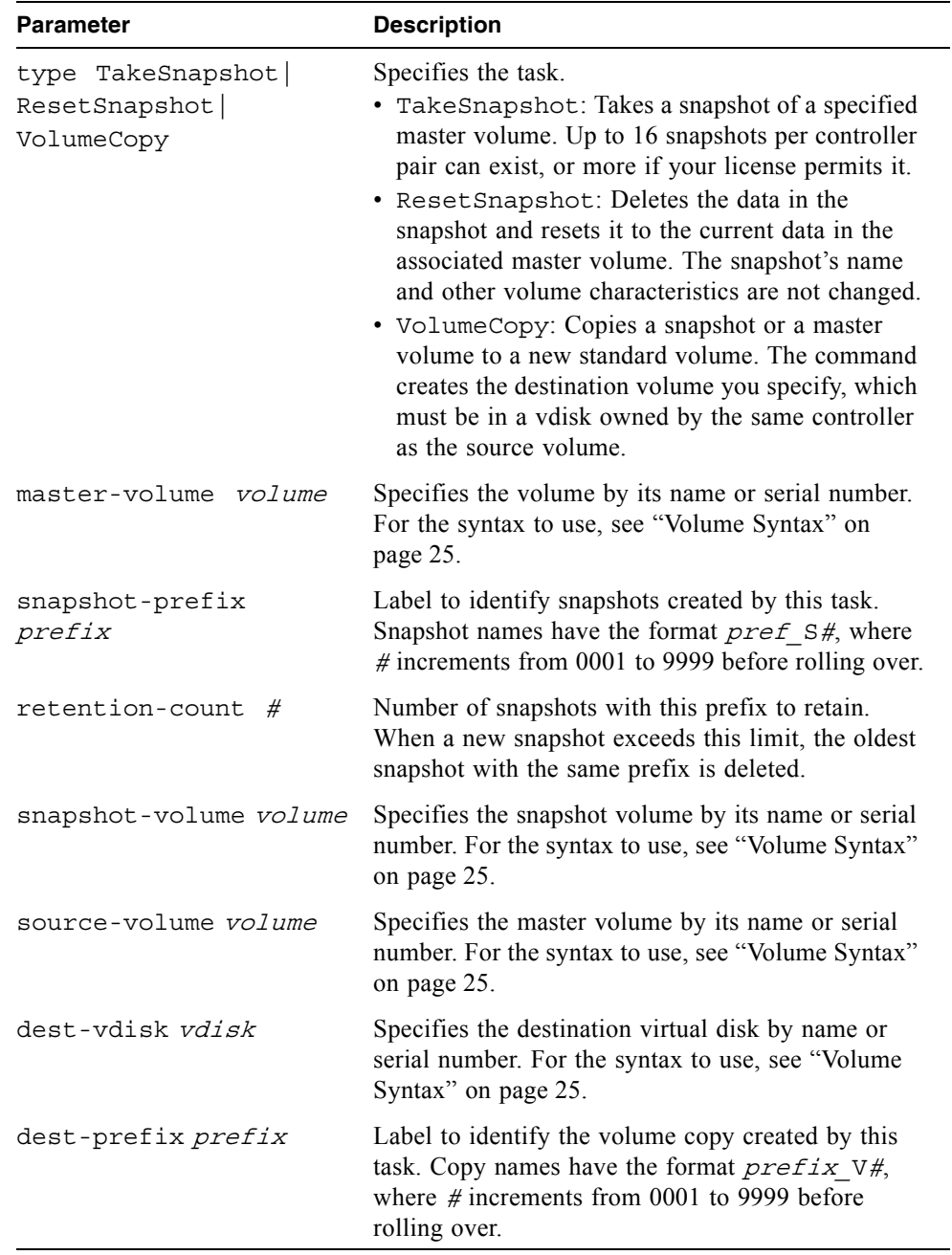

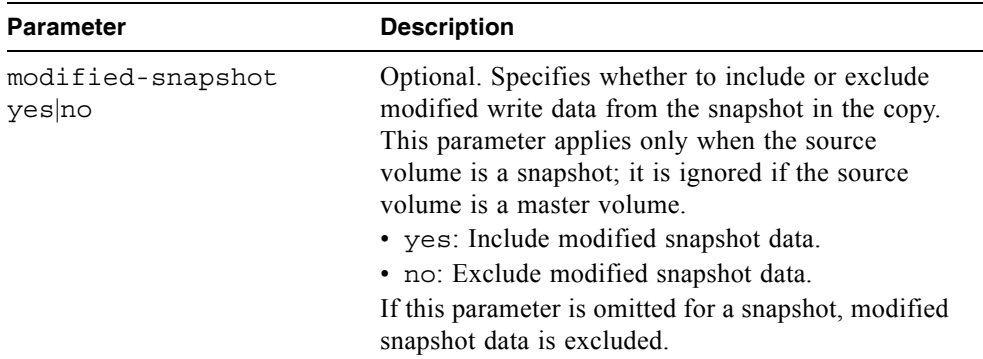

#### **Example**

Create task Task1 that takes a snapshot of master volume VD1\_V1 and retains only the latest four snapshots with the prefix VD1 V1, e.g., VD1 V1 S0001.

# **create task Task1 type TakeSnapshot master-volume VD1\_V1 snapshot-prefix VD1\_V1 retention-count 4**

Success: Task created

Create task Task2 that resets snapshot VD1\_S0001.

```
# create task Task2 type ResetSnapshot snapshot-volume VD1_S0001
```
Success: Task created

Create task Task3 that copies volume VD1\_V1 to virtual disk VD2 with the name C\_V0001.

# **create task Task3 type VolumeCopy source-volume VD1\_V1 destvdisk VD2 dest-prefix C modified-snapshot yes** Success: Task created

- $\blacksquare$  ["create schedule" on page 52](#page-50-0)
- $\blacksquare$  ["delete task" on page 76](#page-74-0)
- show schedule-details" on page 188
- $\blacksquare$  ["show task-details" on page 201](#page-199-0)
- $\blacksquare$  ["show tasks" on page 205](#page-203-0)

### **Description**

Creates a new user profile. When you enter the command, the system prompts you to enter a case-sensitive password, which can include a maximum of 19 printable ASCII characters except backslash (\), quotation mark ("), apostrophe ('), or spaces. The system supports 13 user profiles.

### **Input**

create user name [level monitor|manage] [type standard|advanced|diagnostic] [interfaces interfaces]

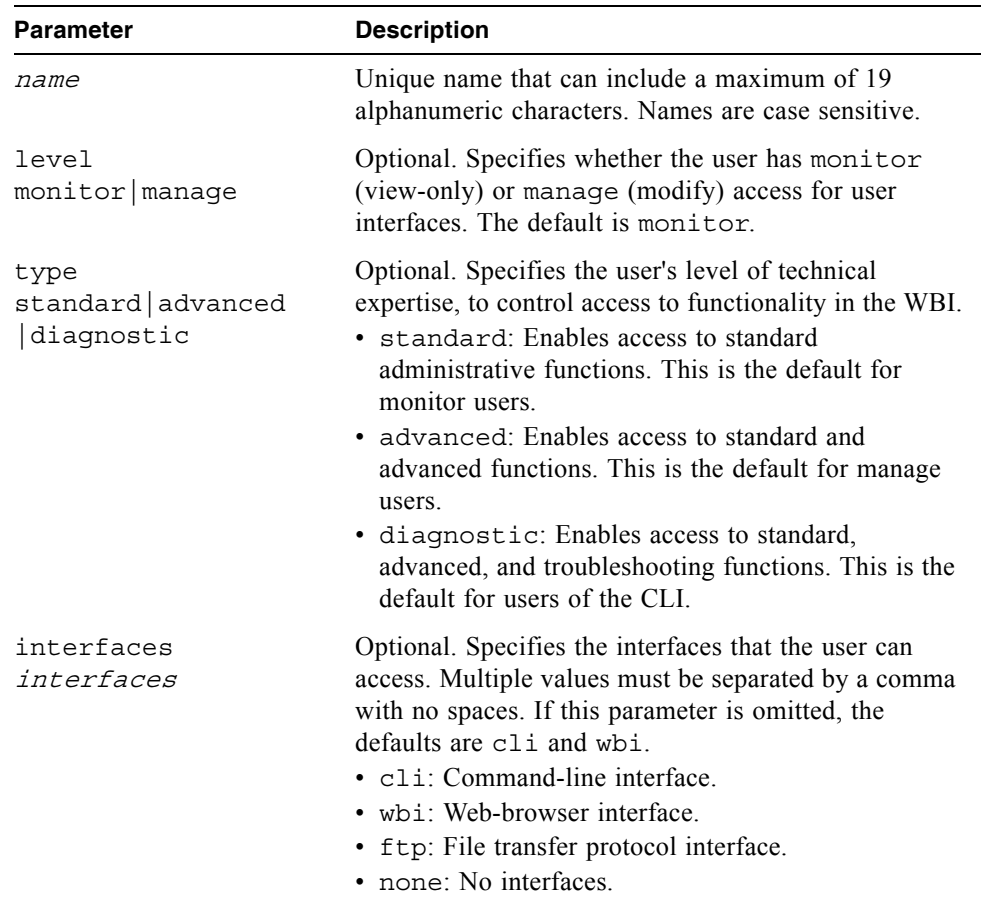

### **Example**

Create an advanced manage user who can use the web and FTP interfaces.

# **create user jsmith level manage interfaces wbi,ftp** Enter Password for new user jsmith:\*\*\*\*\* Re-enter Password:\*\*\*\*\* Info: User Type not specified, defaulting to Advanced. Success: New user created

- $\blacksquare$  ["delete user" on page 77](#page-75-0)
- $\blacksquare$  "set user" on page 135
- show users" on page 206

## <span id="page-59-0"></span>create vdisk

### **Description**

Creates a virtual disk using the specified RAID level, disk drives, and optional vdisk spares. All disks used in a virtual disk and its spares must be either SAS or SATA; mixing disk types is not supported.

[Table 3-1](#page-59-1) specifies the number of disks supported for each virtual disk type, as determined by its RAID level.

<span id="page-59-1"></span>

| <b>RAID Level</b> | Minimum-Maximum Number of Disk Drives |
|-------------------|---------------------------------------|
| NRAID (non-RAID)  | - 1                                   |
| $\theta$          | $2 - 16$                              |
| 1                 | 2                                     |
| 3                 | $3 - 16$                              |
| 5                 | $3 - 16$                              |
| 6                 | $4 - 16$                              |
| 10                | $4 - 16$                              |
| 50                | $6 - 32$                              |

**Table 3-1** Number of Disk Drives Required for Each RAID Level

### **Input**

```
create vdisk level nraid|raid0|r0|raid1|r1|raid3|r3|raid5|r5
|raid6|r6|raid10|r10|raid50|r50 disks disks
[assigned-to a|b|auto][spare disks] [chunk-size 16k|32k|64k] [mode
online|offline] name
```
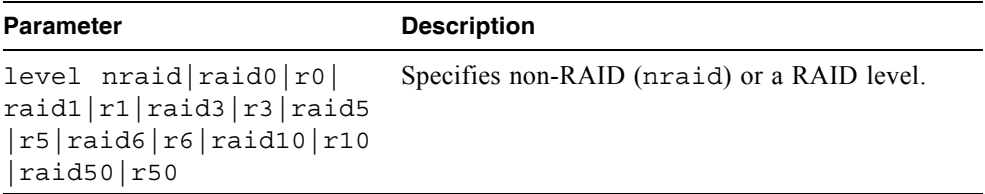

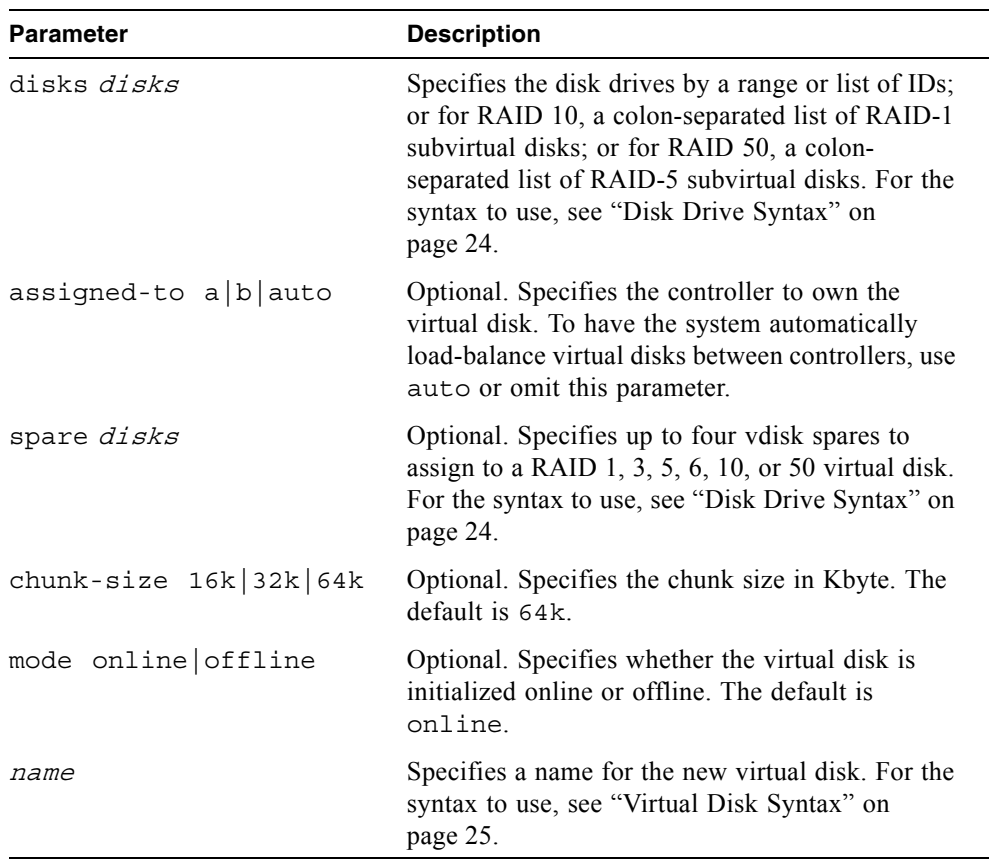

## **Example**

Create the RAID-1 virtual disk VD1 using two disk drives.

```
# create vdisk level raid1 disks 1,3 VD1
```
Create the RAID-50 virtual disk VD2 having three RAID-5 subvirtual disks, each having three disk drives.

```
# create vdisk level r50 disks 1-3:4-6:7-9 VD2
```
- ["abort create" on page 38](#page-36-0)
- $\bullet$  ["delete vdisk" on page 78](#page-76-0)
- $\blacksquare$  ["set vdisk" on page 137](#page-135-0)
- $\blacksquare$  ["show disks" on page 154](#page-152-0)
- $\blacksquare$  ["show vdisks" on page 208](#page-206-0)

## create volume

### **Description**

Creates a volume on a virtual disk. This command enables you to specify a size and name for the volume, and map it to hosts.

### **Input**

create volume vdisk vdisk size sizeMB|GB|TB [mapping mapping] name

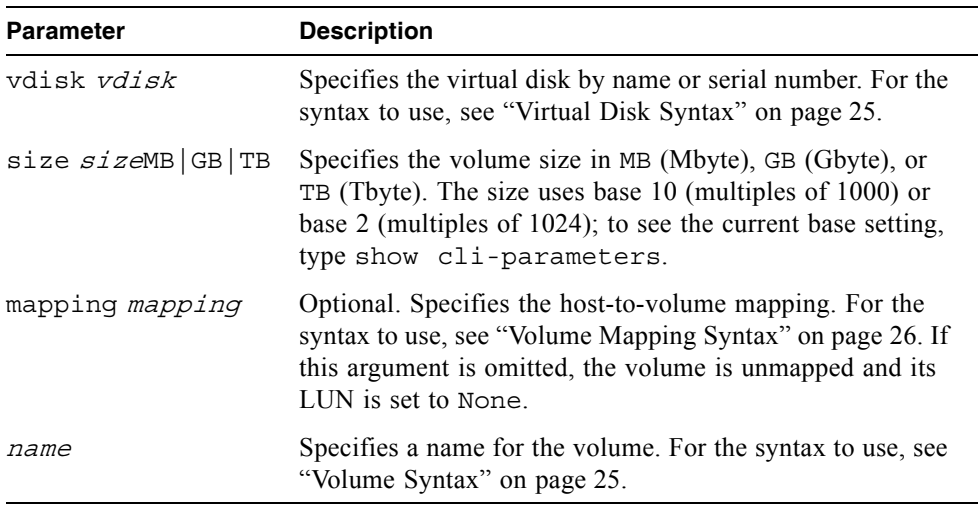

### **Example**

Create the 10-Gbyte volume V1 on virtual disk VD1, and map it to LUN 12 on channel 1.

# **create volume vdisk VD1 size 10GB mapping 1.12 V1**

- ["delete volume" on page 81](#page-79-0)
- $\blacksquare$  ["map volume" on page 89](#page-87-0)
- $\blacksquare$  ["set volume" on page 139](#page-137-0)
- $\blacksquare$  ["show vdisks" on page 208](#page-206-0)
- $\blacksquare$  ["show volumes" on page 215](#page-213-0)
- $\blacksquare$  ["unmap volume" on page 222](#page-220-0)

# delete all-master-volumes

### **Description**

Deletes all master volumes associated with a snap pool.

**Input**

```
delete all-master-volumes snap-pool volume
```
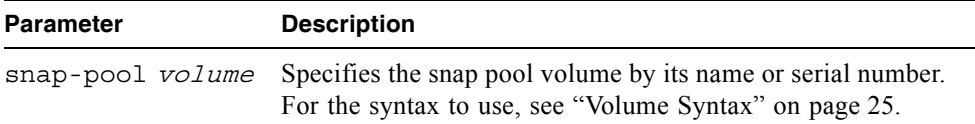

## **Example**

Delete all master volumes associated with snap pool SP1.

```
# delete all-master-volumes snap-pool SP1
```
- $\blacksquare$  ["show master-volumes" on page 180](#page-178-0)
- show snap-pools" on page 194

# <span id="page-65-1"></span><span id="page-65-0"></span>delete all-snapshots

## **Description**

Deletes all snapshots associated with a specified volume, which can be a snap pool or master volume. All data associated with the snapshots is deleted and associated space in the snap pool is freed for use.

### **Input**

```
delete all-snapshots volume volume
```
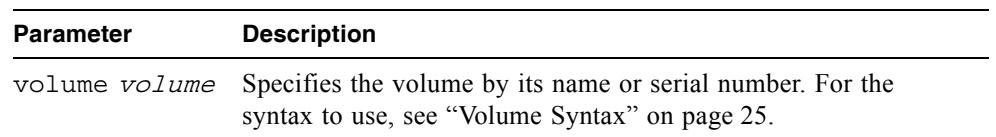

### **Example**

Delete all snapshots associated with master volume MV1.

```
# delete all-snapshots volume MV1
```
- $\blacksquare$  ["show snapshots" on page 196](#page-194-0)
- $\blacksquare$  ["show volumes" on page 215](#page-213-0)

# delete global-spare

## **Description**

Removes one or more disk drives from the pool of global spares.

**Input**

delete global-spare disks disks

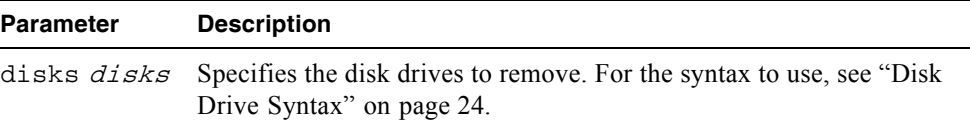

## **Example**

Remove the global spare having ID 5.

```
# delete global-spare disks 5
```
## **Related Commands**

 $\blacksquare$  ["show disks" on page 154](#page-152-0)

## <span id="page-67-0"></span>delete host-wwn-name

### **Description**

Deletes the nickname associated with a host world wide port name (WWPN).

### **Input**

delete host-wwn-name host

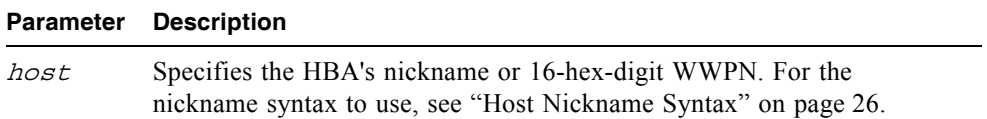

## **Example**

Delete the nickname HBA1.

```
# delete host-wwn-name HBA1
```
- $\blacksquare$  ["create host-wwn-name" on page 48](#page-46-0)
- $\blacksquare$  ["set host-wwn-name" on page 120](#page-118-0)
- Show host-wwn-names" on page 175

# <span id="page-68-0"></span>delete iscsi-host

### **Description**

Deletes the nickname associated with an iSCSI host initiator's IP address.

### **Input**

delete iscsi-host descriptor

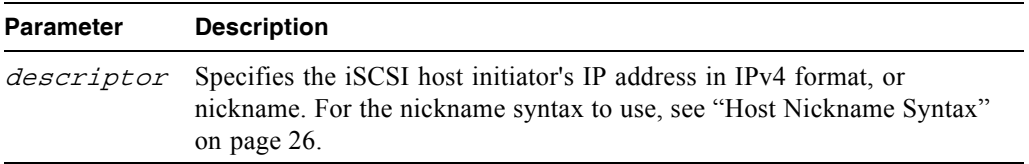

### **Example**

Delete the iSCSI host initiator nickname iSCSI-1.

# **delete iscsi-host iSCSI-1**

- $\blacksquare$  ["create iscsi-host" on page 49](#page-47-0)
- $\blacksquare$  ["set host-wwn-name" on page 120](#page-118-0)
- $\blacksquare$  ["show iscsi-hosts" on page 176](#page-174-0)

## <span id="page-69-0"></span>delete master-volume

### **Description**

Deletes a master volume. Alias of delete volume.

**Note –** You must delete all snapshots that exist for the master volume before you can delete it.

#### **Input**

delete master-volume volume

# **Parameter Description**  $volume$  Specifies the volume by its name or serial number. For the syntax to use, see ["Volume Syntax" on page 25.](#page-23-1)

### **Example**

Delete master volume MV1.

# **delete master-volume MV1**

- $\blacksquare$  ["delete all-snapshots" on page 67](#page-65-1)
- $\blacksquare$  ["show master-volumes" on page 180](#page-178-0)

# <span id="page-70-0"></span>delete schedule

### **Description**

Deletes a specified schedule.

### **Input**

delete schedule schedule

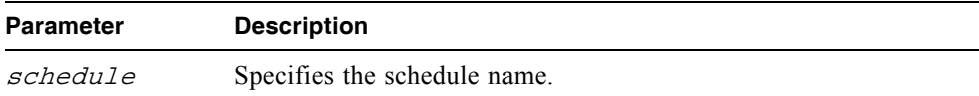

### **Example**

Delete schedule Sched1.

# **delete schedule Sched1** Success: Schedule Deleted

- $\blacksquare$  ["create schedule" on page 52](#page-50-1)
- show schedule-details" on page 188
- show schedules" on page 190
- $\blacksquare$  ["show task-details" on page 201](#page-199-0)
- $\blacksquare$  ["show tasks" on page 205](#page-203-0)

## <span id="page-71-0"></span>delete snap-pool

## **Description**

Deletes a snap pool.

**Note –** You must disassociate all master volumes from the snap pool before you can delete it.

#### **Input**

delete snap-pool volume

# **Parameter Description** volume Specifies the snap pool volume by its name or serial number. For the syntax to use, see ["Volume Syntax" on page 25](#page-23-1).

## **Example**

Delete snap pool SP1.

# **delete snap-pool SP1**

- $\blacksquare$  ["show master-volumes" on page 180](#page-178-0)
- $\blacksquare$  ["show snap-pools" on page 194](#page-192-0)
# <span id="page-72-0"></span>delete snapshot

### **Description**

Deletes a snapshot volume. All data uniquely associated with the snapshot is deleted and associated space in the snap pool is freed for use. Alias of delete volume.

#### **Input**

```
delete snapshot volume
```
#### **Parameter Description**

 $volume$  Specifies the volume by its name or serial number. For the syntax to use, ["Volume Syntax" on page 25.](#page-23-0)

#### **Example**

Delete snapshot SS1.

# **delete snapshot SS1**

- $\blacksquare$  ["delete snapshot-write-data" on page 75](#page-73-0)
- $\blacksquare$  ["show snapshots" on page 196](#page-194-0)

# <span id="page-73-0"></span>delete snapshot-write-data

## **Description**

Deletes the modified portion of a snapshot volume. This reverts the snapshot to the state when it was first taken.

#### **Input**

delete snapshot-write-data volume

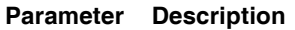

 $volume$  Specifies the volume by its name or serial number. For the syntax to use, ["Volume Syntax" on page 25.](#page-23-0)

### **Example**

Delete modified data from snapshot SS1.

```
# delete snapshot-write-data SS1
```
- $\blacksquare$  ["delete snapshot" on page 74](#page-72-0)
- $\blacksquare$  ["show snapshots" on page 196](#page-194-0)

# delete task

### **Description**

Deletes a specified task. If the task is scheduled, you must delete the schedule first.

**Input**

delete task task

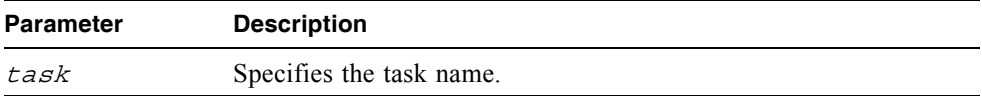

#### **Example**

Delete task Task1.

# **delete task Task1**

Success: Task Deleted

- $\blacksquare$  ["create task" on page 56](#page-54-0)
- $\blacksquare$  ["delete schedule" on page 72](#page-70-0)
- $\blacksquare$  ["show task-details" on page 201](#page-199-0)
- $\blacksquare$  ["show tasks" on page 205](#page-203-0)

# delete user

### **Description**

Deletes a user profile. By default a confirmation prompt appears, which requires a yes or no response. You can delete any user including the default users.

#### **Input**

delete user *name* [noprompt]

#### **Parameter Description**

name Specifies the user profile to delete. Names are case sensitive. noprompt Optional. Suppresses the confirmation prompt.

#### **Example**

Delete user jsmith.

```
# delete user jsmith
Are you sure? yes
Success: User jsmith deleted.
```
- $\blacksquare$  ["create user" on page 59](#page-57-0)
- $\blacksquare$  ["set user" on page 135](#page-133-0)
- $\blacksquare$  ["show users" on page 206](#page-204-0)

# delete vdisk

#### **Description**

Deletes one or more virtual disks, disassociates all disk drives that are assigned to the virtual disks, and unmaps all volumes of the virtual disks from all host channels.

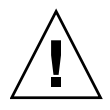

**Caution –** Deleting a virtual disk will delete all data on that virtual disk.

**Note –** You cannot delete a virtual disk that contains a snap pool associated with a master volume on another virtual disk. You cannot delete a virtual disk that is reconstructing.

### **Input**

delete vdisk vdisks [prompt yes|no]

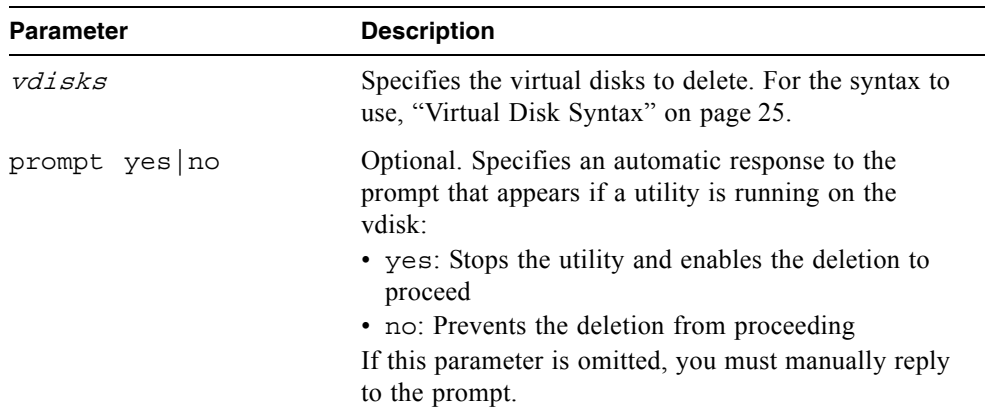

### **Example**

Delete two virtual disks.

# **delete vdisk VD1,VD2**

- show master-volumes" on page 180
- ["show vdisks" on page 208](#page-206-0)

# delete vdisk-spare

### **Description**

Removes one or more spare disk drives that are assigned to a specified virtual disk.

#### **Input**

delete vdisk-spare disks disk vdisk

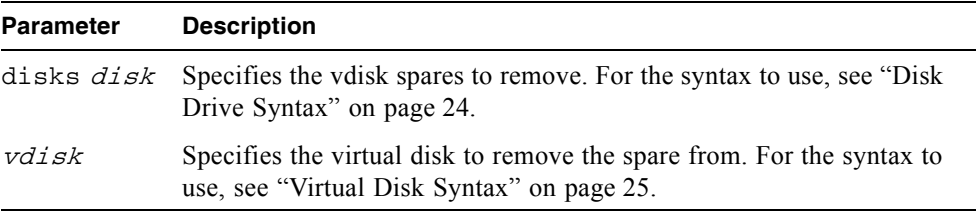

#### **Example**

Remove the vdisk spare having ID 5 from virtual disk VD1.

```
# delete vdisk-spare disks 5 VD1
```
- $\blacksquare$  ["show disks" on page 154](#page-152-0)
- $\blacksquare$  ["show vdisks" on page 208](#page-206-0)

# delete volume

## **Description**

Deletes a volume.

#### **Input**

delete volume volume

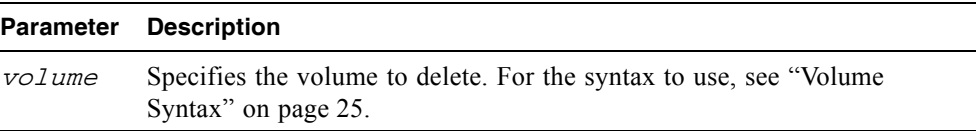

## **Example**

Delete volume V1.

# **delete volume V1**

## **Related Commands**

 $\blacksquare$  ["show volumes" on page 215](#page-213-0)

# **Description**

Exits the CLI session.

## **Syntax**

exit

# exit

# expand snap-pool

#### **Description**

Alias of expand volume. See ["expand volume" on page 87.](#page-85-0) Expands a standard volume or snap-pool volume—but not a master volume—by a specified size. Expansion is restricted to the available space on the virtual disk that hosts the volume. If insufficient space is available for expansion on the virtual disk, first expand the virtual disk by using expand vdisk.

**Note –** To expand a master volume:

- 1. Delete all of its snapshots by using delete all-snapshots.
- 2. Convert it to a standard volume by using convert master-to-std.
- 3. Expand the standard volume by using expand volume.
- 4. Convert the expanded volume to a master volume by using

convert std-to-master.

#### **Input**

To expand a volume to a specific size:

expand volume volume size sizeMB GB TB

To expand a volume to the maximum size:

expand volume volume size max

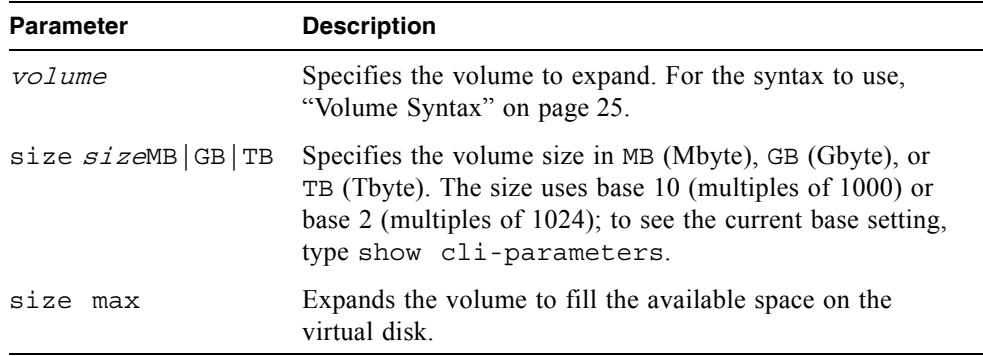

Expand V1 by 100 Gbyte.

# **expand volume V1 size 100GB**

- $\blacksquare$  ["expand vdisk" on page 85](#page-83-0)
- show snap-pools" on page 194
- $\blacksquare$  ["show volumes" on page 215](#page-213-0)

# <span id="page-83-0"></span>expand vdisk

## **Description**

Adds disk drives to a virtual disk. [Table 3-2](#page-83-1) summarizes the expansion capability for each supported RAID level.

| <b>RAID Level</b>               | <b>Expansion Capability</b>                                                                                                    | Maximum<br><b>Drives</b> |
|---------------------------------|----------------------------------------------------------------------------------------------------|--------------------------|
| NRAID (non-RAID) Cannot expand. |                                                                                                    |                          |
| 0, 3, 5, 6                      | You can add 1–4 drives at a time.                                                                                                    | 16                       |
|                                 | Cannot expand.                                                                                                    | 2                        |
| 10                              | You can add 2 or 4 drives at a time.                                                                                                    | 16                       |
| 50                              | You can expand the virtual disk, one RAID 5<br>virtual subdisk at a time. The added RAID 5<br>virtual subdisk must contain the same number of<br>drives as each of the existing virtual subdisks. | 32                       |

<span id="page-83-1"></span>**Table 3-2** Virtual Disk Expansion by RAID Level

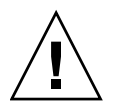

**Caution –** Virtual disk expansion cannot be stopped and can take days to complete, depending on drive type, RAID level, and other factors.

#### **Input**

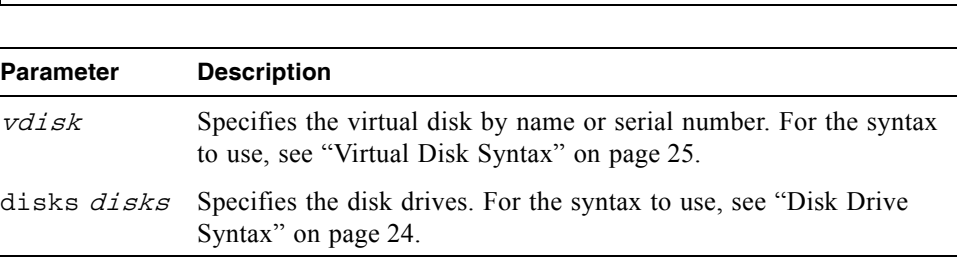

#### **Example**

Expand virtual disk VD1 to include the disk drives having ID 1, 2, and 3.

# **expand vdisk VD1 disks 1-3**

expand vdisk vdisk disks disks

- $\blacksquare$  ["show disks" on page 154](#page-152-0)
- $\blacksquare$  ["show vdisks" on page 208](#page-206-0)

# <span id="page-85-0"></span>expand volume

#### **Description**

Expands a standard volume or snap-pool volume—but not a master volume—by a specified size. Expansion is restricted to the available space on the virtual disk that hosts the volume. If insufficient space is available for expansion on the virtual disk, first expand the virtual disk by using expand vdisk.

**Note –** To expand a master volume:

- 1. Delete all of its snapshots by using delete all-snapshots.
- 2. Convert it to a standard volume by using convert master-to-std.
- 3. Expand the standard volume by using expand volume.

```
4. Convert the expanded volume to a master volume by using convert std-to-
master.
```
#### **Input**

To expand a volume to a specific size:

expand volume volume size sizeMB|GB|TB

To expand a volume to the maximum size:

expand volume volume size max

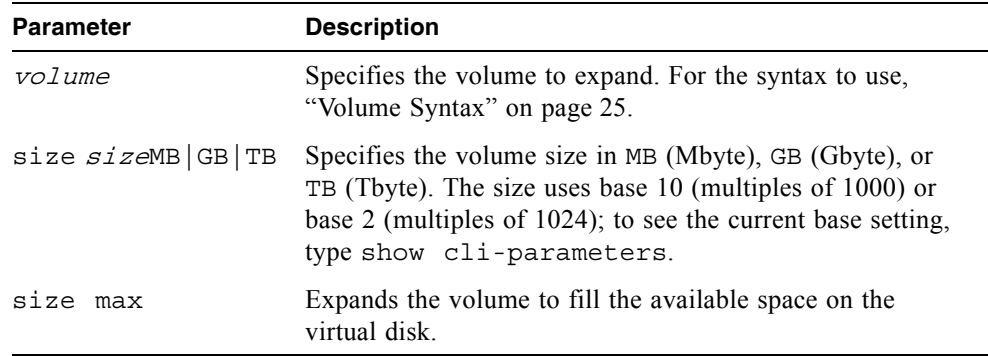

Expand V1 by 100 Gbyte.

# **expand volume V1 size 100GB**

- $\blacksquare$  ["expand vdisk" on page 85](#page-83-0)
- show snap-pools" on page 194
- $\blacksquare$  ["show volumes" on page 215](#page-213-0)

# <span id="page-87-0"></span>map volume

### **Description**

Maps a volume to host channels and assigns a specified LUN to the mapping.

#### **Input**

```
map volume volume mapping mapping [host host] 
[access read-write|rw|read-only|ro]
```
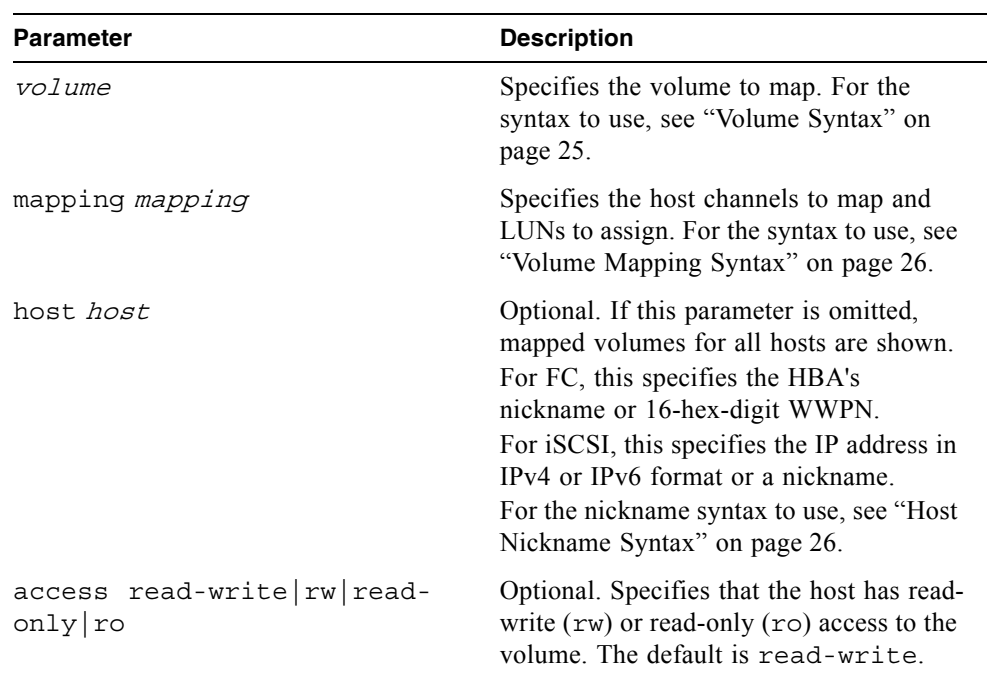

Map volume V1 to channel 1 and LUN 5 on no particular host and permit read-write access.

```
# map volume V1 mapping 1.5
```
Map volume V2 to channels 0-1 and LUN 2 on host HBA1 and permit read-only access.

```
# map volume V2 mapping 0-1.2 host HBA1 access ro
```
- show host-maps" on page 169
- $\blacksquare$  ["show host-wwn-names" on page 175](#page-173-0)
- $\blacksquare$  ["show volumes" on page 215](#page-213-0)
- $\blacksquare$  ["show volume-maps" on page 213](#page-211-0)
- $\blacksquare$  ["unmap volume" on page 222](#page-220-0)

## **Description**

Tests communication with a remote host. The remote host is specified by IP address. Ping sends ICMP echo response packets and waits for replies.

#### **Input**

ping host-address [count]

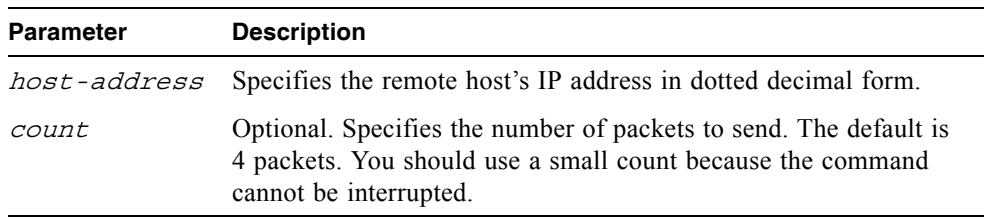

### **Example**

Send two packets to the remote computer at 10.0.0.1.

```
# ping 10.0.0.1 2
Pinging 10.0.0.1 with 2 packets.
Ping result: remote computer responded with 2 packets.
```
# ping

# reset host-channel-link

### **Description**

Issues a loop initialization primitive (LIP) from specified controllers on specified channels. This command is for use with an FC system using FC-AL (loop) topology.

#### **Input**

reset host-channel-link channel *channels* [controller a|b|both]

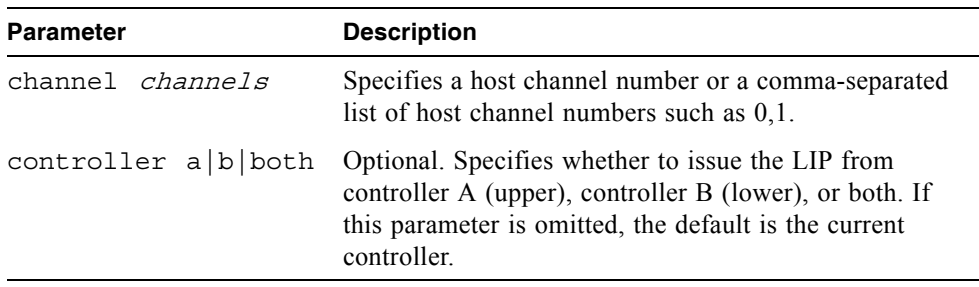

### **Example**

Reset the link on host channel 0 from controller A.

```
# reset host-channel-link channel 0 controller a
```

```
Success: Reset Host Channel Link(s) on channel(s) 0 from 
controller(s) a.
```
#### **Related Commands**

 $\blacksquare$  ["show channels" on page 143](#page-141-0)

# reset snapshot

### **Description**

Deletes the data in a snapshot and resets it to the current data in the associated master volume. The snapshot's volume characteristics are not changed. The command prompts you to unmount the snapshot from the host operating system before performing the reset; leaving it mounted can cause data corruption.

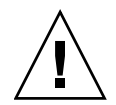

**Caution –** All data represented by the snapshot as it exists prior to issuing this command is lost.

#### **Input**

reset snapshot volume [prompt yes|no]

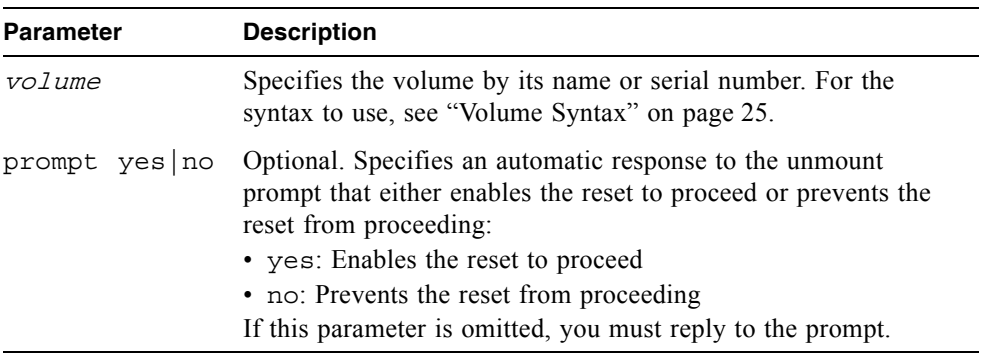

#### **Example**

Reset snapshot SS1.

#### # **reset snapshot SS1**

Leaving the snapshot mounted during reset on any operating system can result in data corruption. Is the snapshot un-mounted from all operating systems? **yes** Success: Snapshot Reset Complete.

## **Related Commands**

show snapshots" on page 196

# <span id="page-93-0"></span>restart

### **Description**

Restarts the RAID controller or the management controller in either or both controller modules.

If you restart a RAID controller, it attempts to shut down with a proper failover sequence, which includes stopping all I/O operations and flushing the write cache to disk, and then the controller restarts. The management controllers are not restarted so they can provide status information to external interfaces.

If you restart a management controller, communication with it is temporarily lost until it successfully restarts. If the restart fails, the partner management controller remains active with full ownership of operations and configuration information.

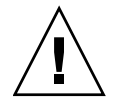

**Caution –** If you restart both controller modules, you and users lose access to the system and its data until the restart is complete.

#### **Input**

restart sc|mc a|b|both [noprompt}

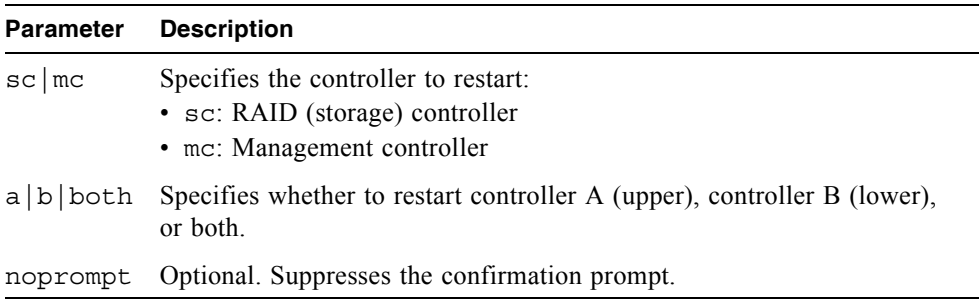

#### **Output**

Messages are displayed when the controllers are shut down, when failover is initiated, and when the controllers have been restarted.

Restart the management controller in controller module A.

#### # **restart mc a**

```
During the restart process you will briefly lose communication with 
the specified management Controller(s).
Continue? y
Info: Restarting Local MC A...
#
```
### **Related Commands**

 $\blacksquare$  ["shutdown" on page 218](#page-216-0)

# restore defaults

### **Description**

**Note –** This command should only be used by service technicians, or with the advice of a service technician.

Restores the manufacturer's default configuration to the controllers. When the command informs you that the configuration has been restored, you must restart the RAID controllers and management controllers for the changes to take effect. After restarting the controllers, hosts might not be able to access volumes until you remap them.

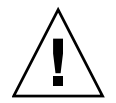

**Caution –** This command changes how the system operates and might require some reconfiguration to restore host access to volumes.

#### **Input**

restore defaults [noprompt]

**Parameter Description**

noprompt Optional. Suppresses the confirmation prompt.

- **map volume**" on page 89
- $\blacksquare$  ["restart" on page 95](#page-93-0)
- $\blacksquare$  ["show host-maps" on page 169](#page-167-0)

# rollback master-volume

### **Description**

Rolls back (reverts) the data on a master volume to the data that exists in a specified snapshot. You can choose whether to whether to include modified write data from the snapshot in the rollback. You must unmount the master volume from the host operating system before using this command. The command will prompt you to ensure the master volume is unmounted before proceeding.

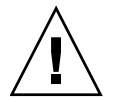

**Caution –** All data that differs between the master volume and the snapshot is lost. Create a snapshot of the master volume as it currently exists before performing a rollback.

#### **Input**

rollback master-volume volume snapshot volume [modifiedsnapshot yes|no] [prompt yes|no]

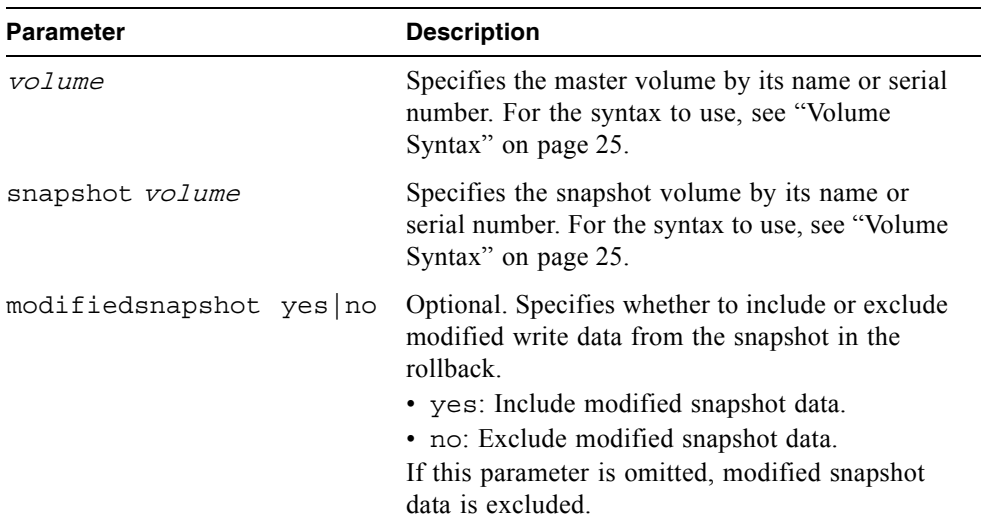

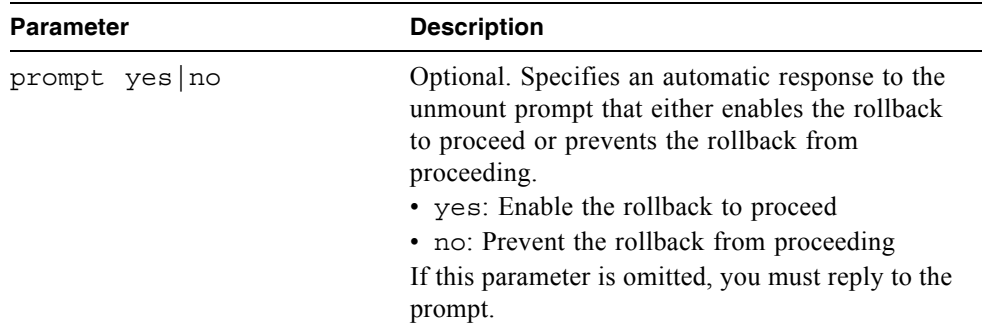

Roll back master volume MV1 to snapshot SS1.

```
# rollback master-volume MV1 snapshot SS1
```
- show master-volumes" on page 180
- show snapshots" on page 196

# scrub vdisk

### **Description**

For specified RAID 3, 5, 6, and 50 virtual disks, the command verifies all parity blocks and corrects any bad parity. For specified RAID 1 and 10 virtual disks, the command compares the primary and secondary drives and if it finds a mismatch it copies the primary to the secondary.

In addition, this command scrubs virtual disk metadata and stripe and NRAID virtual disks. When scrub of a virtual disk is complete, an event is logged specifying the number of errors found.

#### **Input**

scrub vdisk vdisks

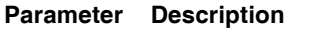

 $v \, \text{d} \, \text{d} \,$ use, see ["Virtual Disk Syntax" on page 25](#page-23-1).

#### **Example**

Scrub the disk drives in virtual disk VD1.

```
# scrub vdisk VD1
```
- $\blacksquare$  ["abort scrub" on page 39](#page-37-0)
- verify vdisk" on page 224

# <span id="page-99-0"></span>set auto-write-through-trigger

### **Description**

Sets the trigger conditions that cause the controller to change the cache policy from write-back to write-through. By default, automatic write-back is enabled. Alias: set awt.

When the cache mode is changed, an event is logged.

#### **Input**

```
set auto-write-through-trigger controller-failure
|super-cap-failure|power-supply-failure
|fan-failure|temperature-exceeded|partner-notify|auto-write-back 
enable|disable [...]
```
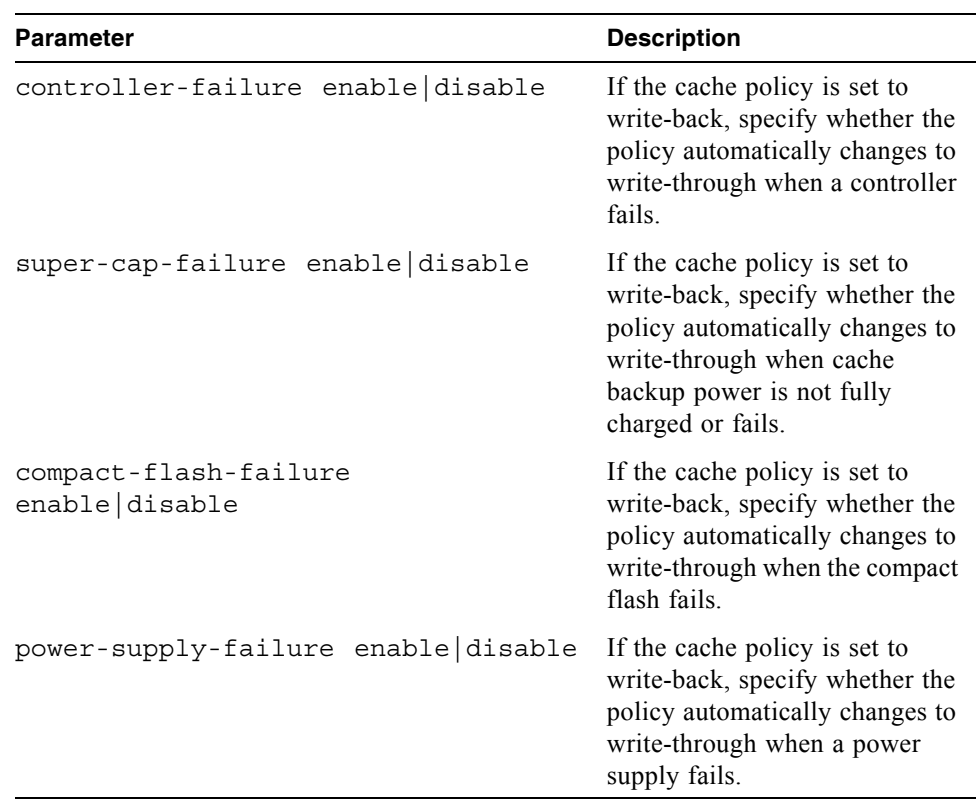

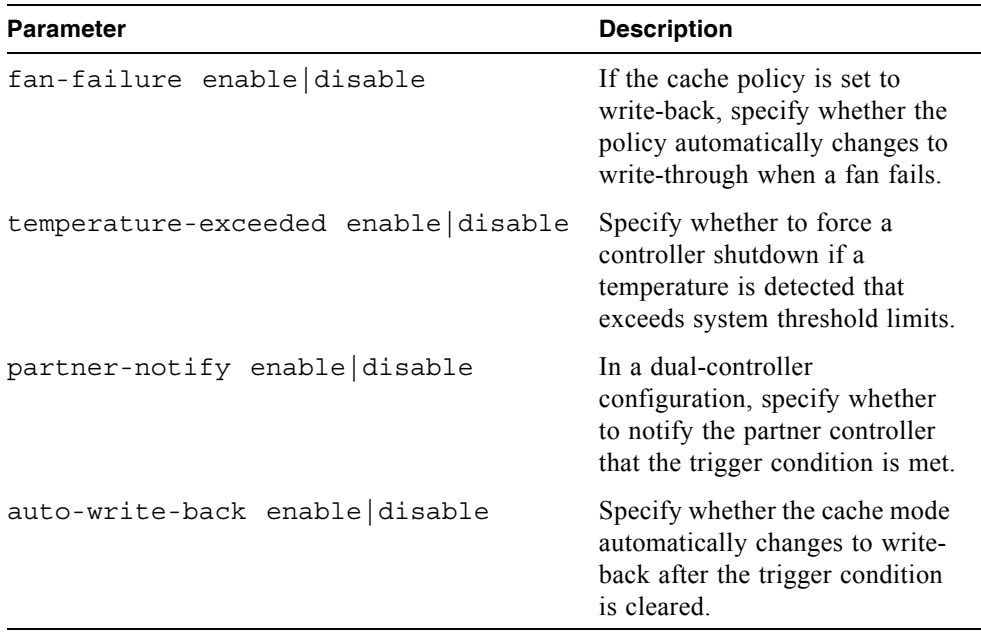

Enable the controller-failure trigger and disable the partner-notify trigger.

```
# set auto-write-through-trigger controller-failure enable 
partner-notify disable
```
Success: Auto-Write-Through-Trigger parameters have been changed

- $\blacksquare$  ["show auto-write-through-trigger" on page 140](#page-138-0)
- $\blacksquare$  ["show events" on page 162](#page-160-0)

## set cache-parameters

#### **Description**

Sets the RAID controller cache policy and cache optimization mode for a specified volume.

**Note –** Only change the read-ahead cache settings if you fully understand how your operating system, application, and HBA move data so that you can adjust the settings accordingly. Be prepared to monitor system performance using the virtual disk statistics and adjust read-ahead size until you find the optimal size for your application.

### <span id="page-101-0"></span>*Cache Policy*

The cache policy setting for each volume determines when cached data is written to the disk drives. The ability to hold data in cache while it is being written to disk can increase storage device speed during sequential reads.

- $\blacksquare$  Write-back caching does not wait for data to be completely written to disk before signaling the host that the write is complete. This is the preferred setting for a fault-tolerant environment because it improves the performance of write operations and throughput. Write-back caching is enabled by default.
- Write-through caching significantly impacts performance by waiting for data to be completely written to disk before signaling the host that the write is complete. Use this setting only when operating in an environment with low or no fault tolerance.

You can configure the write policy to automatically change from write-back cache to write-through cache when certain environmental events occur, such as a fan failure. For details, see ["set auto-write-through-trigger" on page 101](#page-99-0).

#### <span id="page-101-1"></span>*Cache Optimization Mode*

Before creating or modifying a volume, determine the appropriate cache optimization mode. The controller supports super-sequential optimization mode for sequential I/O and standard optimization mode for random I/O.

The cache optimization mode setting for each volume optimizes the cache block size used by the controller:

- For sequential optimization, the cache block size is 128 Kbyte.
- For random optimization, the cache block size is  $32$  Kbyte.

An appropriate cache block size improves performance when a particular application uses either large or small stripe sizes:

- $\blacksquare$  Video playback, multimedia post-production audio and video editing, and similar applications read and write large files in sequential order.
- **Transaction-based and database update applications read and write small files in** random order.

Since the cache block size works in conjunction with the default stripe size set by the cache optimization mode for each volume you create, these default stripe sizes are consistent with the cache block size setting. You can, however, specify a different stripe size for any volume at the time you create it. For more information, see ["create volume" on page 64.](#page-62-0)

#### **Input**

set cache-parameters [independent enable|disabled] [volume] [write-policy write-back|write-through] [optimization standard|super-sequential] [read-ahead-size size]

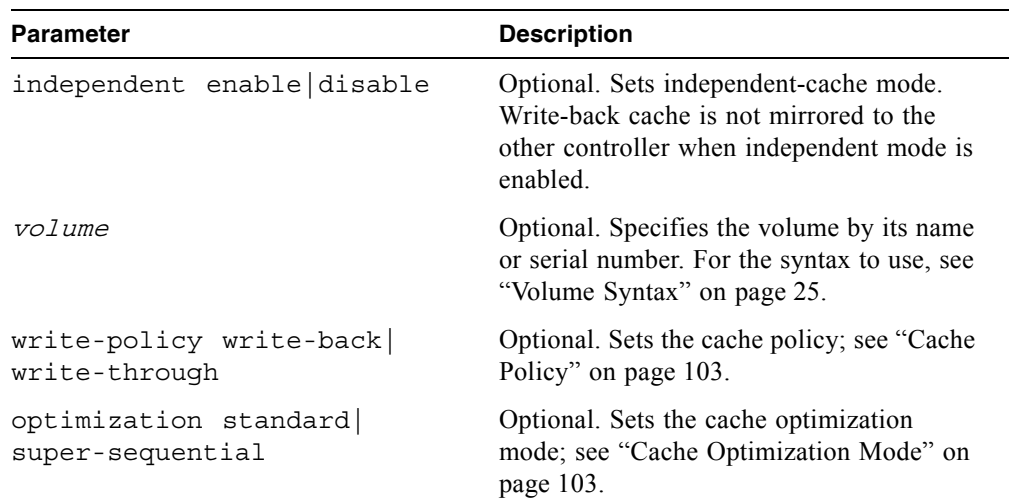

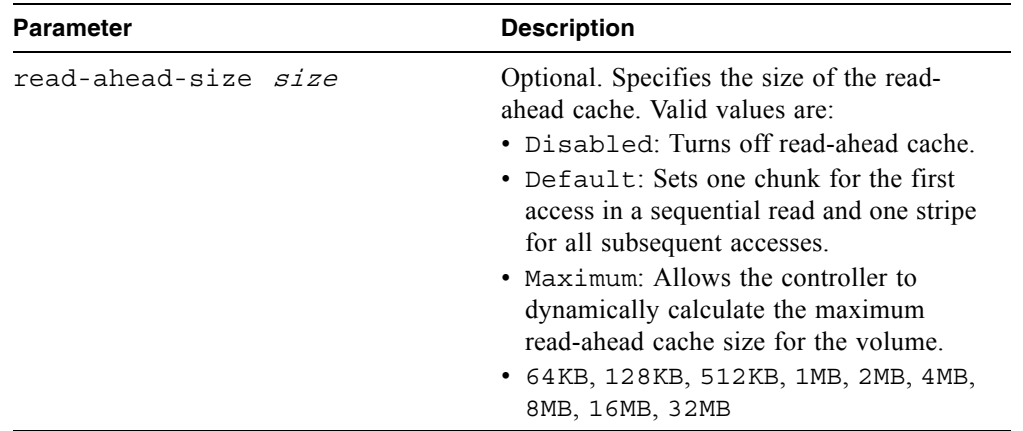

Set the cache policy and cache optimization mode for volume V1.

# **set cache-parameters V1 write-policy write-back optimization super-sequential**

- ["show cache-parameters" on page 141](#page-139-0)
- $\blacksquare$  ["show volumes" on page 215](#page-213-1)

## set cli-parameters

### **Description**

Sets the CLI timeout, the output characteristics of the show commands, and the way that the system handles some errors.

If you are accessing the CLI through the Ethernet port, settings apply to the current CLI session only. If you are accessing the CLI through the enclosure's CLI port, settings persist across sessions.

#### **Input**

```
set cli-parameters [console|api] [base 2|10] [pager enabled|on
|disabled|off] [timeout #]
```
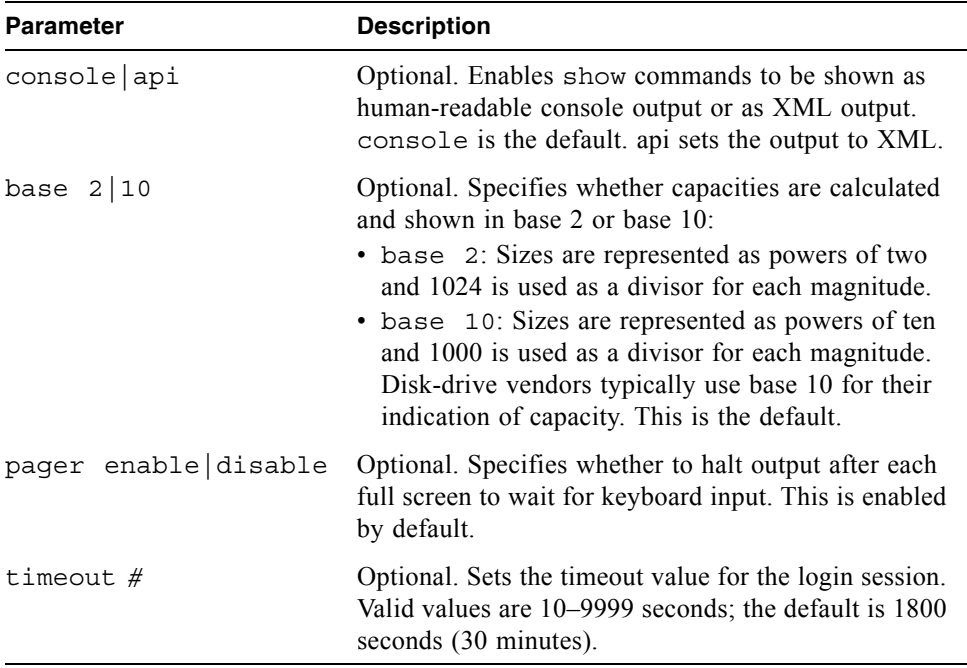

Set CLI to use a 30-second timeout, base 2, and no paging.

```
# set cli-parameters timeout 30 base 2 pager disable
```
## **Related Commands**

 $\blacksquare$  ["show cli-parameters" on page 146](#page-144-0)

# set controller-date

#### **Description**

Sets the date and time of the management controller and then updates the date and time for each RAID controller.

#### **Input**

```
set controller-date jan|feb|mar|apr|may|jun|jul|aug|sep|oct
|nov|dec day hh:mm:ss year time-zone
```
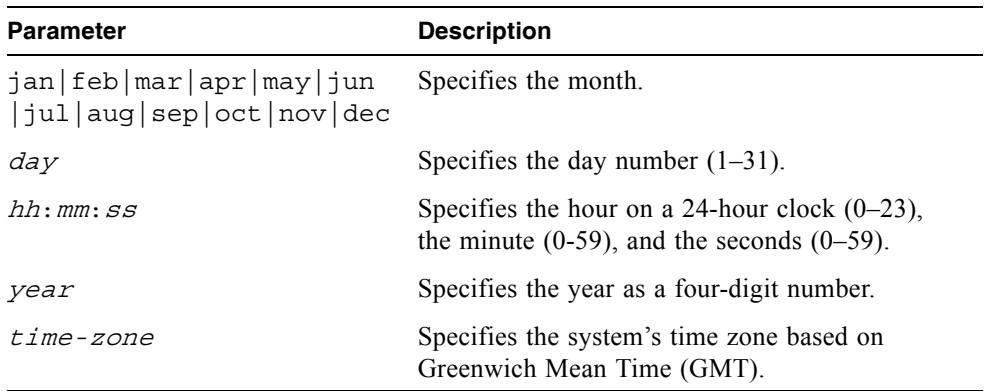

#### **Example**

Set the controller date to 1:45 PM on September 22, 2006 in the U.S. Mountain time zone (GMT -07:00).

```
# set controller-date sep 22 13:45:0 2006 -7
```
#### **Related Commands**

show controller-date" on page 149

# set debug-log-parameters

## **Description**

**Note –** This command should only be used by service technicians, or with the advice of a service technician.

Sets the types of debug messages to include in the storage controller debug log. If multiple types are specified, use spaces to separate them and enclose the list in quotation marks (").

#### **Input**

```
set debug-log-parameters message-type+|- [...] standard
```
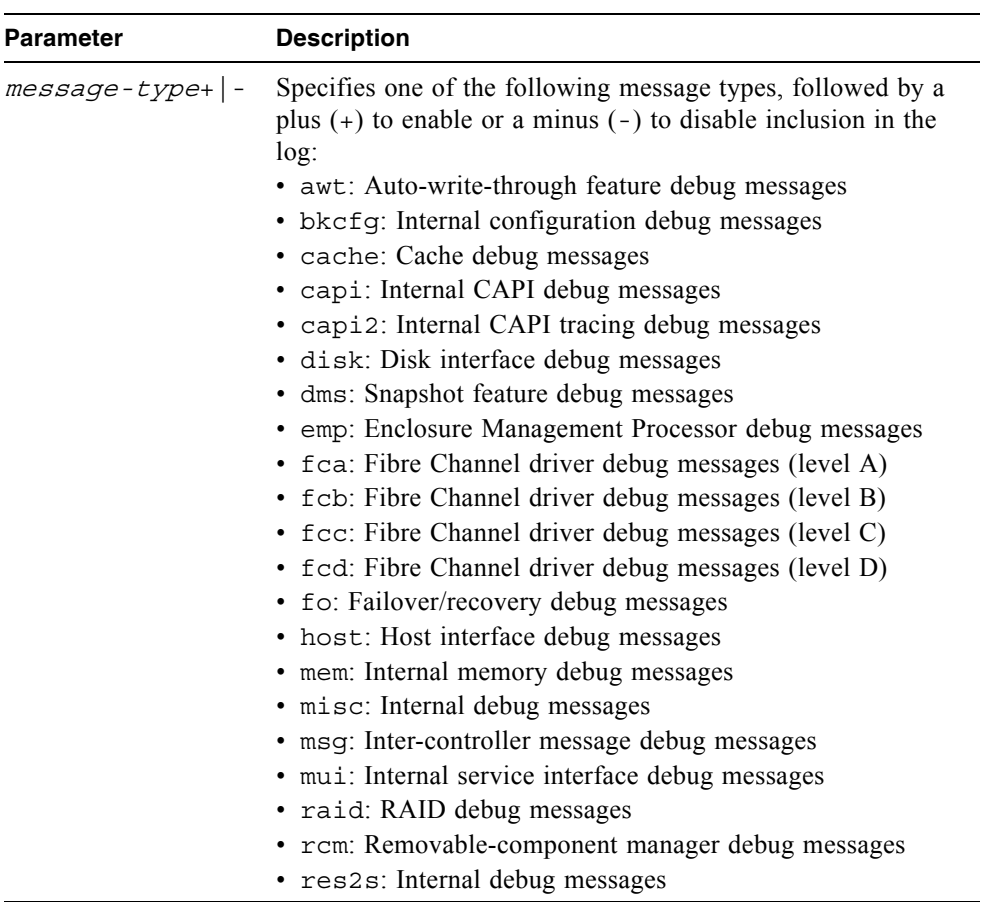

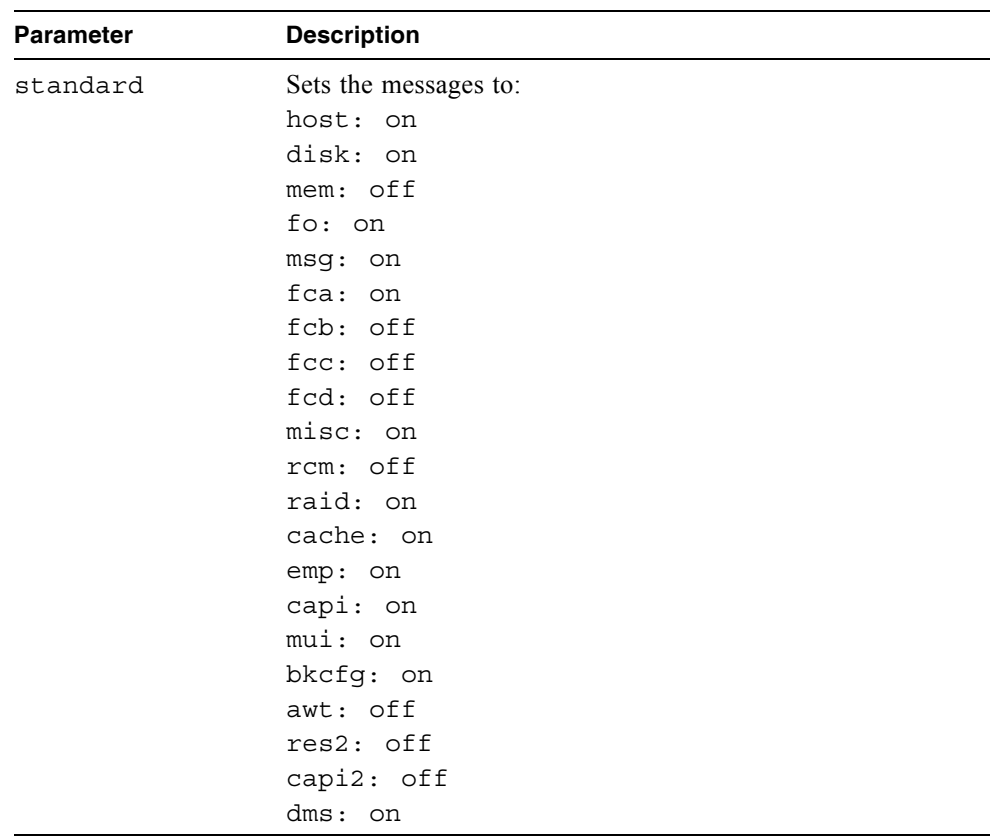

Include RAID and cache messages, exclude EMP messages, and leave other message types unchanged.

# **set debug-log-parameters "raid+ cache+ emp-"**

- $\blacksquare$  ["show debug-log-parameters" on page 152](#page-150-0)
- $\blacksquare$  ["show debug-log" on page 150](#page-148-0)

## set drive-parameters

## **Description**

Selects a global disk Self-Monitoring, Analysis and Reporting Technology (SMART) setting. Disk drives equipped with this technology can alert the controller of impending drive failures. Changes to the SMART setting take effect after a rescan or a controller reboot.

### **Input**

set drive-parameters smart enable|disable|detect-only

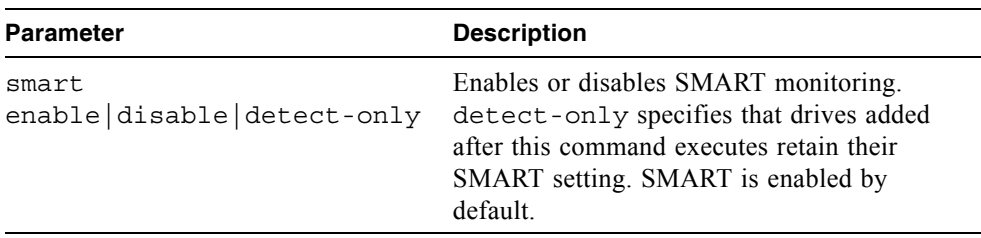

## **Example**

Set the SMART setting to enable.

```
# set drive-parameters smart enable
```
### **Related Commands**

 $\blacksquare$  ["show drive-parameters" on page 157](#page-155-0)

# <span id="page-111-0"></span>set expander-fault-isolation

## **Description**

When fault isolation is enabled, the expander controller will isolate PHYs that fail to meet certain criteria. When fault isolation is disabled, the errors are noted in the logs but the PHYs are not isolated.

### **Input**

set expander-fault-isolation wwn enclosure [controller a|b|both] enable|disable

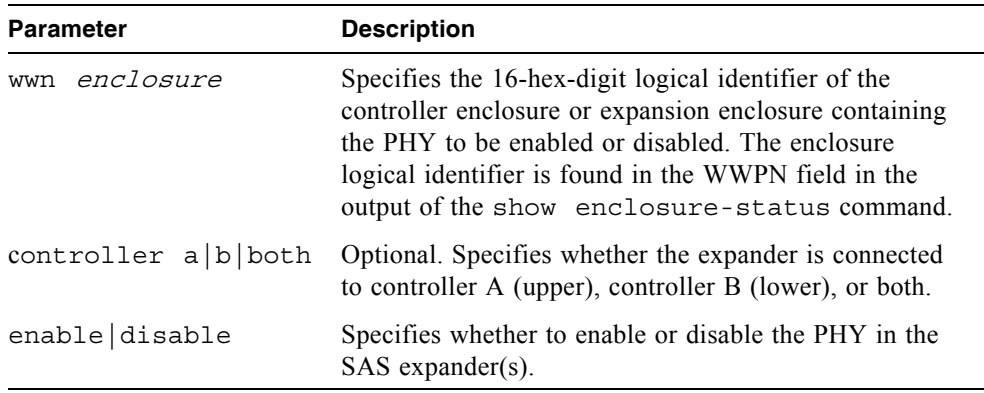

### **Example**

Enable checking of the PHYs on both controllers at WWPN 500C0FF0ABCD343C.

```
# set expander-fault-isolation wwn 500C0FF0ABCD343C controller 
both enable
```
- $\blacksquare$  ["set expander-phy" on page 114](#page-112-0)
- Show expander-status" on page  $165$
- show enclosure-status" on page 158

## <span id="page-112-0"></span>set expander-phy

## **Description**

The expander controller will enable or disable (isolate) the specified PHY.

### **Input**

set expander-phy wwn enclosure controller a|b|both index  $phy$ number enable|disable

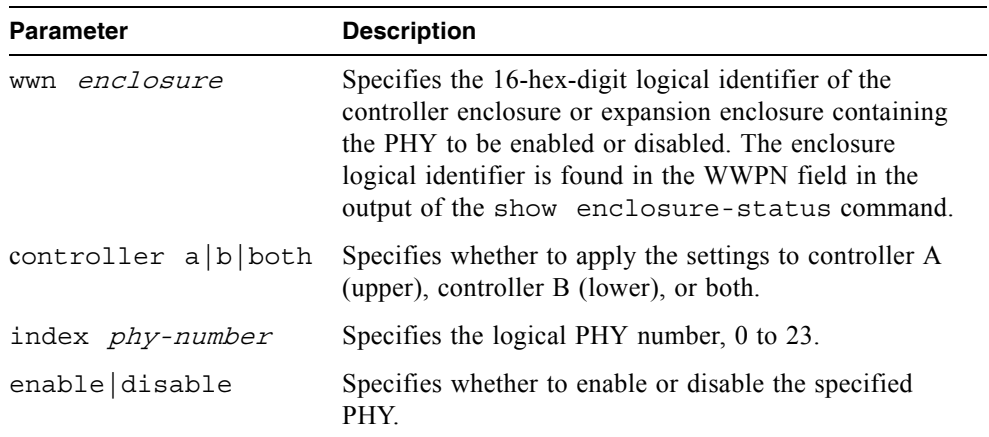

### **Example**

Disable PHY 23 on both controllers at WWPN address 500C0FF0ABCD343C.

# set expander-phy wwn 500C0FF0ABCD343C controller both index 23 disable Success: Disabled Phy #23.

- ["set expander-fault-isolation" on page 113](#page-111-0)
- Show expander-status" on page  $165$
- show enclosure-status" on page 158

# set global-spare

## **Description**

Designates spare disk drives that can be used by any virtual disk. Sets the disk drive status to global-spare.

## **Input**

set global-spare disks disks

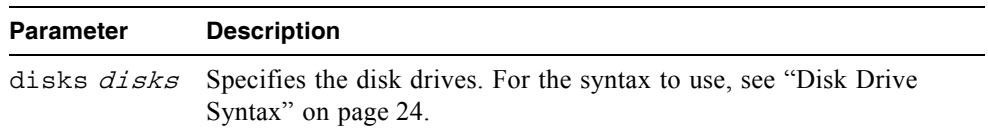

## **Example**

Designate the disk drive having ID 5 as a global spare.

```
# set global-spare disks 5
```
- $\blacksquare$  ["delete global-spare" on page 68](#page-66-0)
- $\blacksquare$  ["show disks" on page 154](#page-152-0)

## <span id="page-114-0"></span>set host-parameters

## **Description**

Sets the link speed and topology for host channels on specified controllers. The new settings take effect without restarting the RAID controllers.

## **Input**

set host-parameters [controller a|b|both] [speed speed] [channel #|all][fibre-connection-mode loop|point-to-point] [IP address] [netmask address] [gateway address] [noprompt]

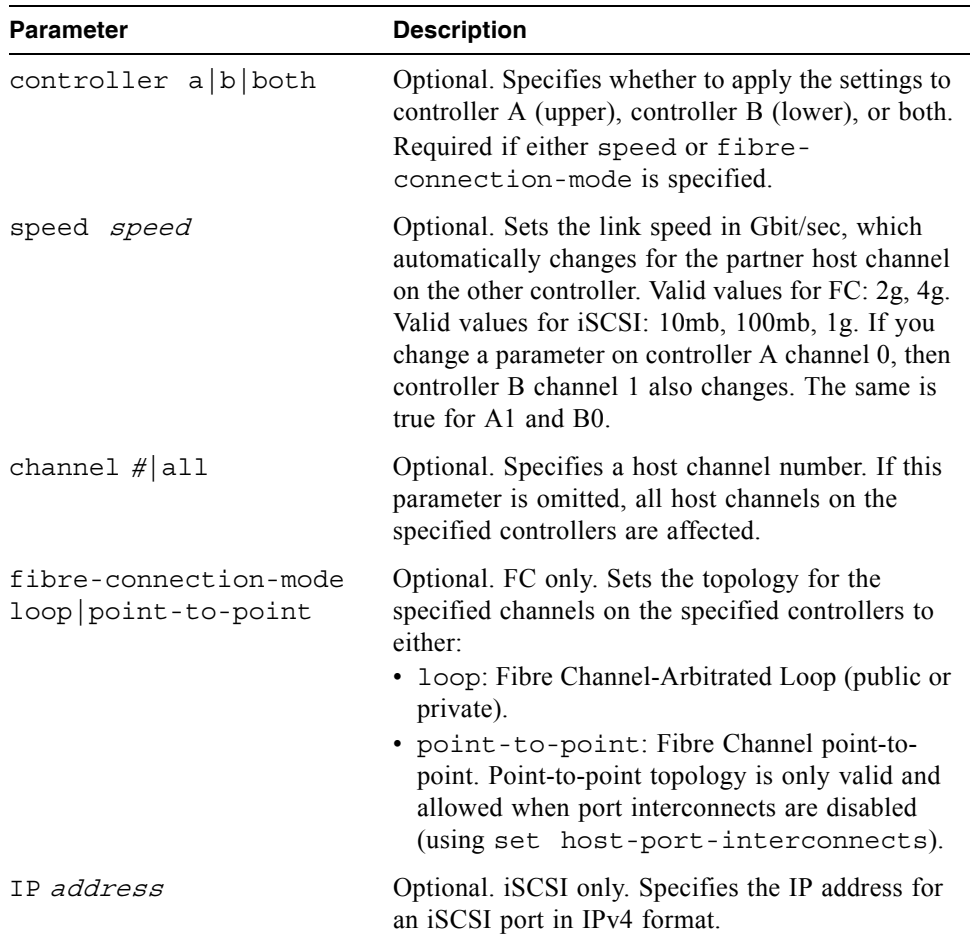

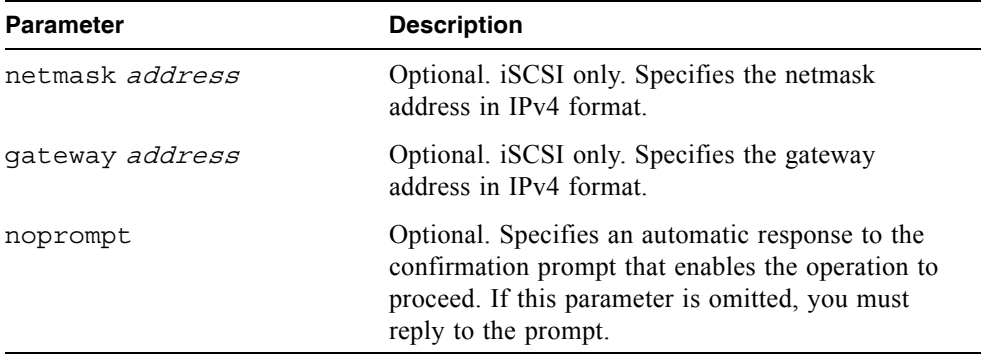

Set the FC link speed to 2 Gbit/sec for channel 1 on controller A and for channel 0 on controller B.

# **set host-parameters controller a speed 2g channel 1** WARNING: You have requested a change on host channel parameters. This change will take effect immediately. If the link speed is changed, your current link may go down. If the topology is changed between 'loop' and 'point-to-point', you may not be able to use dual ID mode for failover and your ability to access LUNs from some hosts will be limited. Are you sure? **yes**

Configure the topology of all host channels on controller A to loop.

# **set host-parameters channel all fibre-connection-mode loop controller a**  WARNING: You have requested a change on host channel parameters. This change will take effect immediately. If the link speed is changed, your current link may go down. If the topology is changed between 'loop' and 'point-to-point', you may not be able to use dual ID mode for failover and your ability to access LUNs from some hosts will be limited. Are you sure? **yes**

Configure the iSCSI port IP address, netmask and gateway for channel 0 on controller A.

# **set host-parameters channel 0 ip 192.168.0.10 netmask 255.255.255.0 gateway 192.168.0.1 controller a** WARNING: You have requested a change on host channel parameters. This change will take effect immediately. If the link speed is changed, your current link may go down. If the topology is changed between 'loop' and 'point-to-point', you may not be able to use dual ID mode for failover and your ability to access LUNs from some hosts will be limited. Are you sure? **yes**

- $\blacksquare$  ["show host-parameters" on page 171](#page-169-0)
- $\blacksquare$  ["show host-port-interconnects" on page 174](#page-172-0)

# set host-port-interconnects

## **Description**

Enables or disables the internal connection between FC host port pairs. In a dualcontroller system, each host port on the upper controller is connected to a peer host port on the lower controller. When the connection between peer host ports is enabled, it forms an FC-AL loop. This command affects the connections between all host port pairs.

In order to enable the connections, the host port fibre connection mode must be set to loop.

### **Input**

```
set host-port-interconnects enable|disable
```
## **Example**

Enable the connections between all host port pairs.

```
# set host-port-interconnects enable
```
- $\blacksquare$  ["show host-parameters" on page 171](#page-169-0)
- $\blacksquare$  ["show host-port-interconnects" on page 174](#page-172-0)

# set host-wwn-name

### **Description**

Changes the nickname of an HBA entry for a host world wide port name (WWPN), or associates a nickname with an unnamed HBA entry.

### **Input**

set host-wwn-name host wwn nickname new-nickname

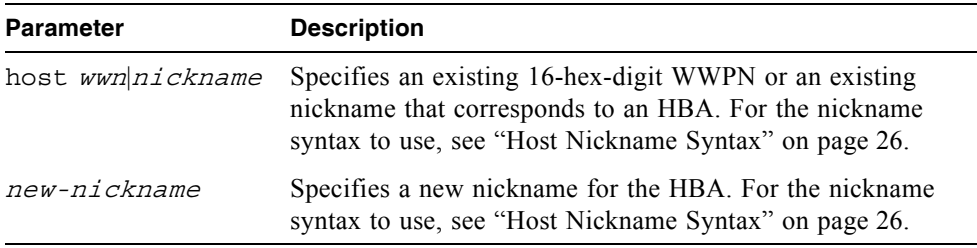

#### **Example**

Create the nickname HBA1 for the HBA having WWPN 100000A0B8040BAC.

```
# set host-wwn-name host 100000A0B8040BAC HBA1
```
Change the nickname HBA1 to Test-HBA.

```
# set host-wwn-name host HBA1 Test-HBA
```
- $\blacksquare$  ["create host-wwn-name" on page 48](#page-46-0)
- $\blacksquare$  ["delete host-wwn-name" on page 69](#page-67-0)
- $\blacksquare$  ["show host-wwn-names" on page 175](#page-173-0)

# set iscsi-host

## **Description**

Changes the nickname associated with an iSCSI host initiator's IP address, or associates a nickname with an unnamed iSCSI host initiator's IP address.

### **Input**

set iscsi-host descriptor new-nickname

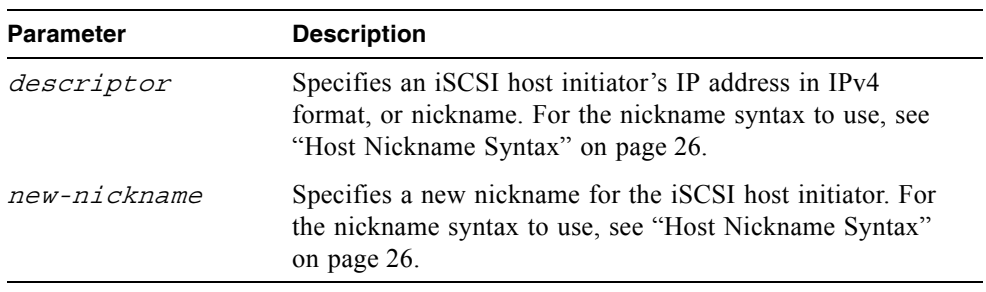

## **Example**

Change the nickname iSCSI-1 to iSCSI HBA-1.

# **set iscsi-host iSCSI-1 "iSCSI HBA-11"**

- $\blacksquare$  ["create iscsi-host" on page 49](#page-47-0)
- $\blacksquare$  ["delete iscsi-host" on page 70](#page-68-0)
- $\blacksquare$  ["show iscsi-hosts" on page 176](#page-174-0)

## set job-parameters

## **Description**

Sets parameters for background scrub, partner firmware upgrade, and other jobs.

**Input**

```
set job-parameters [background-scrub enabled|on|disabled|off] | 
[partner-firmware-upgrade enabled|on|disabled|off] | 
[utility-priority low|medium|high]
```
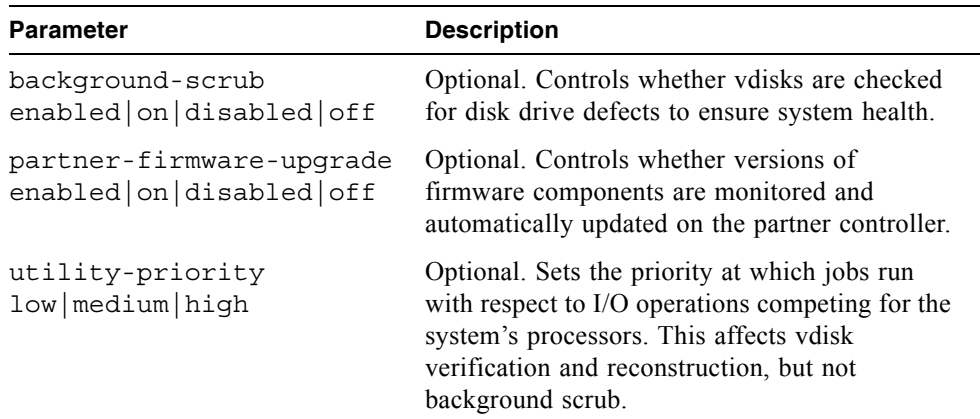

## **Example**

Disable background scrubbing of vdisks.

```
# set job-parameters background-scrub off
```
Set the job priority to low.

# **set job-parameters utility-priority low**

### **Related Commands**

 $\blacksquare$  ["show job-parameters" on page 177](#page-175-0)

# set led

## **Description**

Changes the state of drive module or enclosure LEDs to help you locate devices. For a drive module, the Power/Activity/Fault LED will blink yellow. For an enclosure, the Unit Locator LED on the chassis ear and on each controller module will blink white.

#### **Input**

set led disk|enclosure *ID* on|off

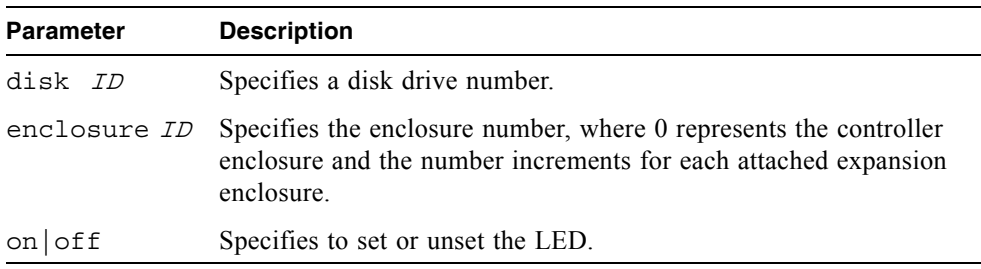

### **Example**

Set the Power/Activity/Fault LED on drive module 5.

```
# set led disk 5 on
Success: Identifying disk 5...
```
Unset the Unit Locator LEDs on the controller enclosure.

```
# set led enclosure 0 off
Success: Identifying enclosure 0...
```
# set network-parameters

## **Description**

Sets the enclosure's Ethernet parameters using a dynamic or static method.

## **Input**

To set both controllers' Ethernet parameters using Dynamic Host Configuration Protocol (DHCP):

```
set network-parameters [dhcp]
```
To set a controller's Ethernet parameters statically:

```
set network-parameters [ip address] [netmask netmask]
[gateway gateway] [controller a|b]
```
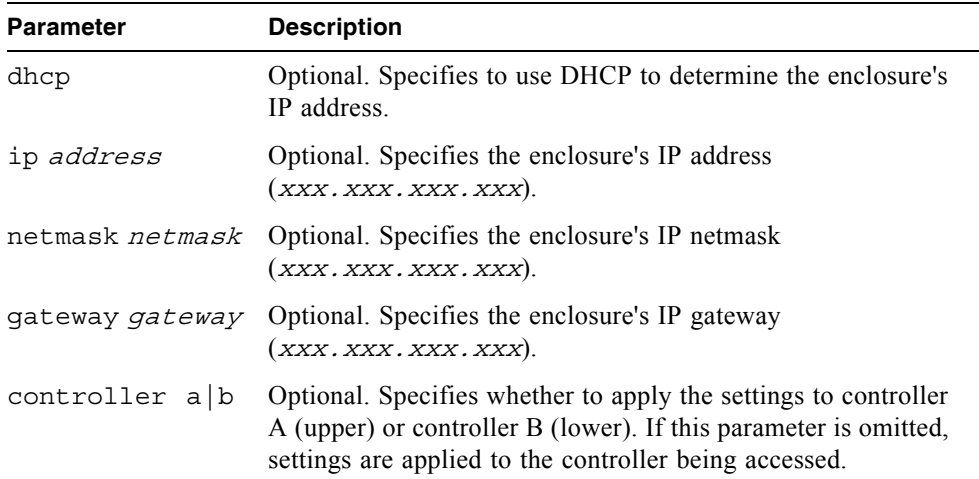

Dynamically set enclosure network parameters using DHCP.

```
# set network-parameters dhcp
```
Statically set network parameters for controller A.

```
# set network-parameters ip 192.168.0.10 netmask 255.255.255.0 
gateway 192.168.0.1 controller a
```
## **Related Commands**

**s** ["show network-parameters" on page 182](#page-180-0)

## <span id="page-124-0"></span>set password

## **Description**

Sets a user's password for system interfaces (such as the CLI). The command prompts you to enter and re-enter the new password. A password can include a maximum of 19 printable ASCII characters except backslash (\), quotation mark ("), apostrophe ('), or spaces. The password is case sensitive.

### **Input**

set password [user]

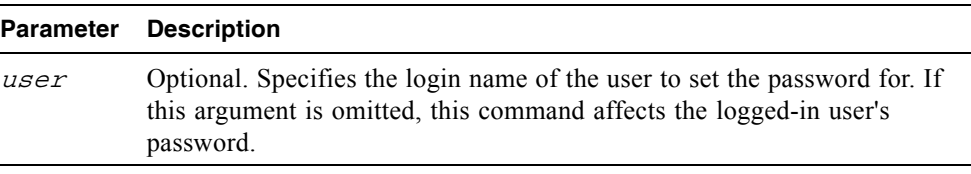

## **Example**

Change the password of the default user, monitor.

```
# set password monitor
Info: Changing password for user: monitor
Enter new password:****
Verify new password:****
Success: Password set
```
# set prompt

## **Description**

Sets the prompt for the current CLI session.

## **Input**

set prompt prompt

### **Parameter Description**

prompt Specifies the new prompt string. A string that includes a space must be enclosed in quotation marks (").

## **Output**

Command line with new prompt.

## **Example**

Set the prompt to > .

```
# set prompt "> "
>
```
# set protocols

## **Description**

Enables or disables one or more service and security protocols.

## **Input**

```
set protocol [capi|debug|ftp|http|https|service|ses|smis|snmp
|ssh|telnet enabled|disabled] [...]
```
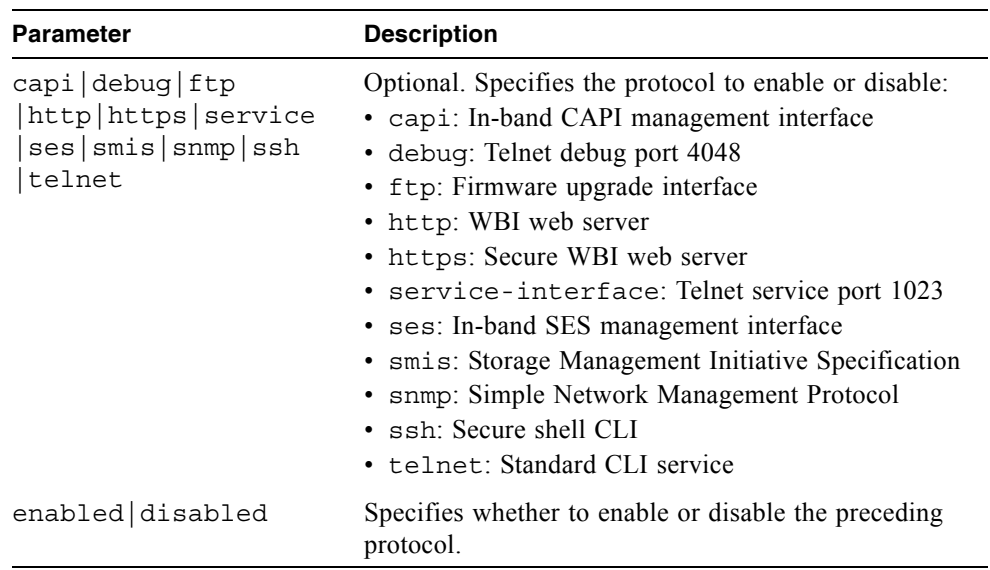

## **Example**

Disable unsecure HTTP connections and enable FTP.

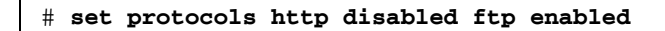

### **Related Commands**

 $\blacksquare$  ["show protocols" on page 185](#page-183-0)

# <span id="page-127-0"></span>set snap-pool-policy

## **Description**

Sets the recovery policy that determines the action taken when a specified snap pool's error and critical threshold levels are reached. The policy for the warning threshold is preset to notifyonly. A snap pool's default error policy is deleteoldestsnapshot and default critical policy is deletesnapshots.

### **Input**

set snap-pool-policy volume [error autoexpand |deleteoldestsnapshot|deletesnapshots|haltwrites|nochange |notifyonly] [critical deleteoldestsnapshot|deletesnapshots |haltwrites|nochange] [autoexpansionsize sizeMB|GB|TB]

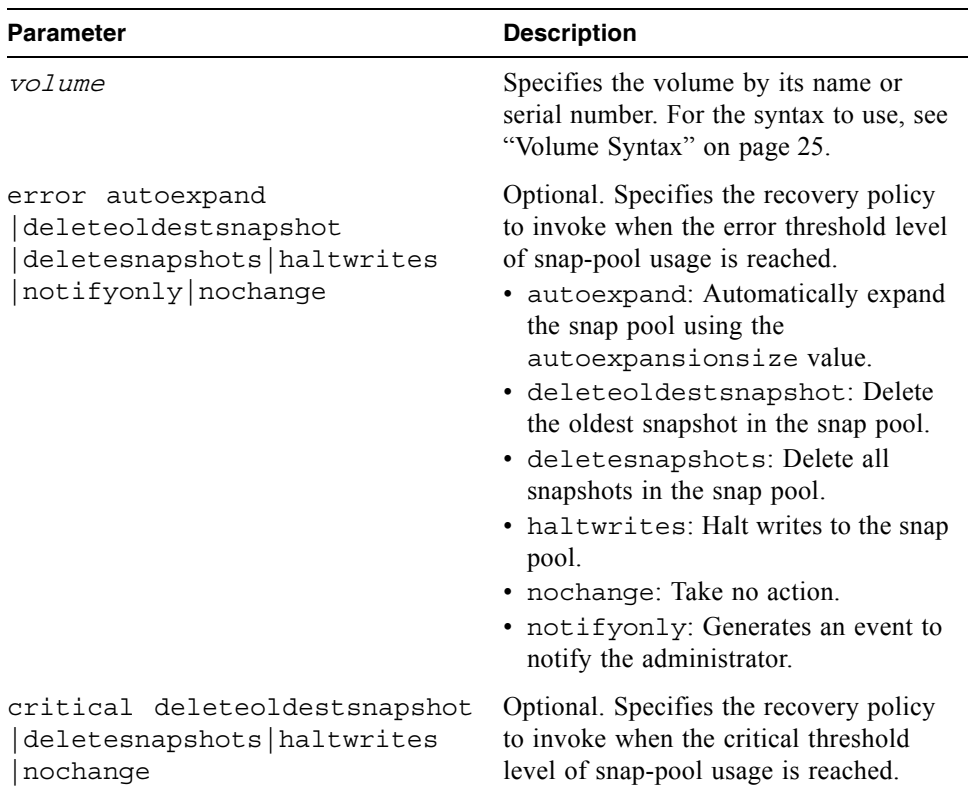

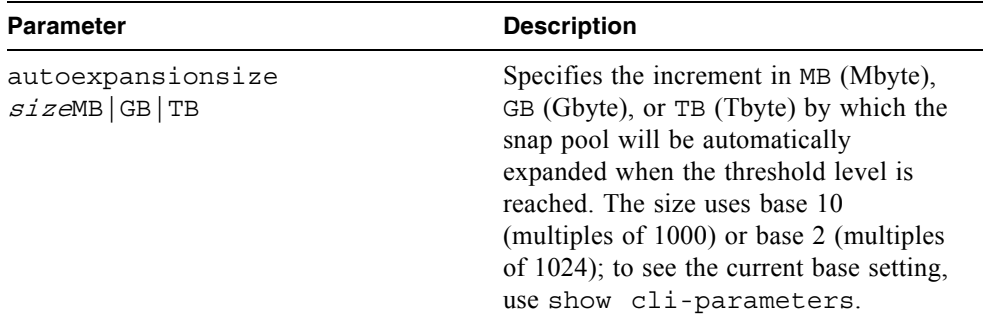

Set the error policy to autoexpand and the automatic expansion size to 10 MB for snap pool SP1.

# **set snap-pool-policy SP1 error autoexpand autoexpansionsize 10MB**

- ["set snap-pool-threshold" on page 131](#page-129-0)
- $\blacksquare$  ["show snap-pools" on page 194](#page-192-0)

# <span id="page-129-0"></span>set snap-pool-threshold

## **Description**

Sets the percentages of snap-pool space used that trigger the warning and error threshold policies. Three threshold levels are defined:

- **Warning.** This first threshold indicates that snap-pool space is moderately full. When exceeded, an event is generated to warn the administrator.
- **Error.** This second threshold indicates that the snap pool is getting full and unless corrective action is taken, snapshot data loss is probable. When exceeded, an event is generated to warn the administrator and the associated snap-pool policy is triggered.
- **Critical.** This third threshold indicates that the snap pool is nearly full and that data loss is imminent. When exceeded, an event is generate to alert the administrator and the associated snap-pool policy is triggered. This threshold is preset to 99%.

### **Input**

set snap-pool-threshold volume [warning #%] [error #%]

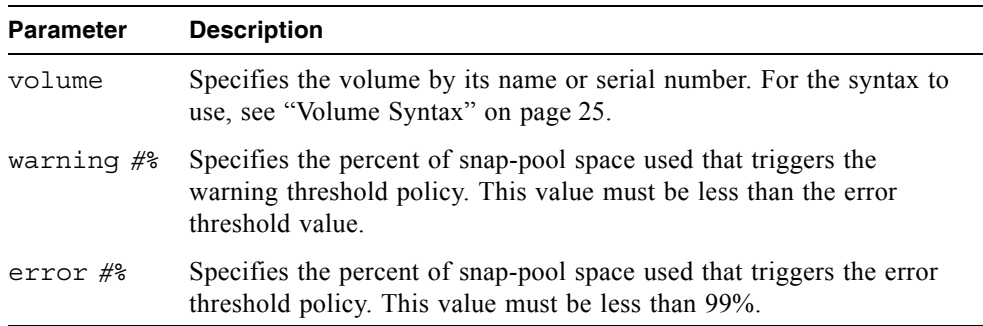

### **Example**

Set the warning and error thresholds for snap pool SP1.

# **set snap-pool-threshold SP1 warning 60% error 85%**

- Set snap-pool-policy" on page 129
- $\blacksquare$  ["show snap-pools" on page 194](#page-192-0)

## set snmp-parameters

## **Description**

Configures SNMP notification of events.

#### **Input**

```
set snmp-parameters [enable crit|warn|info|none] 
[add-trap-host IP] [del-trap-host IP] [read-community string]
[write-community string]
```
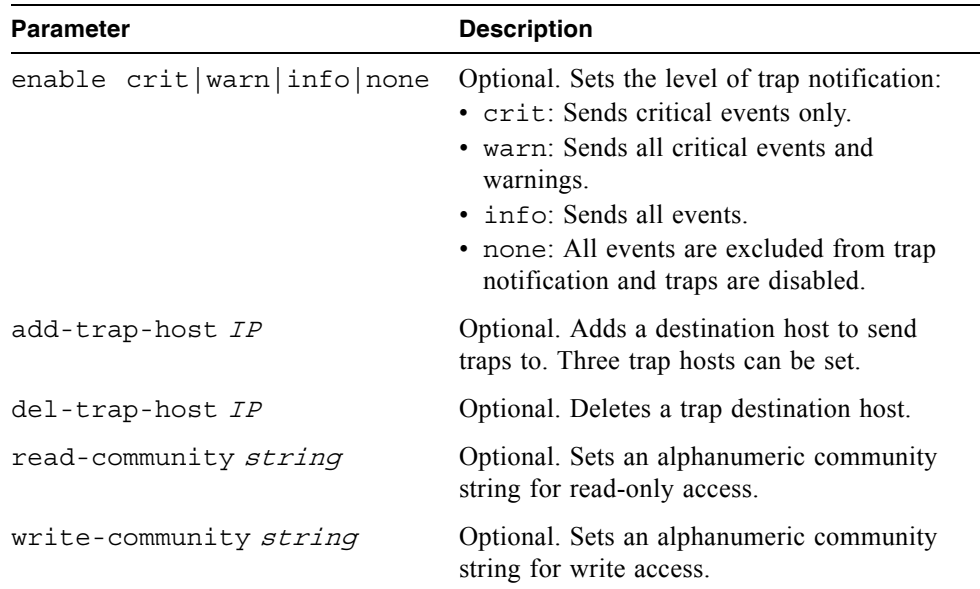

## **Example**

Enable critical events only, specify a trap host, and set the community string for read-only access.

```
# set snmp-parameters enable crit add-trap-host 172.22.4.171 
read-community public
```
## **Related Commands**

show snmp-parameters" on page 198

## set system

### **Description**

Sets the name, contact person, location, and description for a system. Each value can include a maximum of 79 printable ASCII characters except quotation mark (") or backslash (\). If the value contains a space, enclose the value in quotation marks.

#### **Input**

```
set system [name value] [contact value] [location value] 
[info value]
```
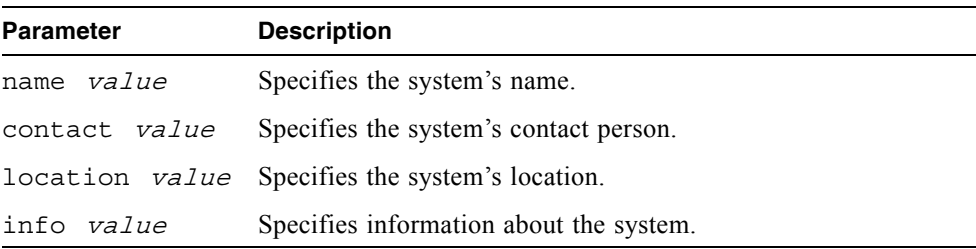

### **Example**

Set the system name to Test and the contact to J. Doe.

# **set system name Test contact "J. Doe"**

#### **Related Commands**

 $\blacksquare$  ["show system" on page 200](#page-198-0)

## set user

## **Description**

Changes a user's level, type, and interface access. To change a user's password, use set password.

## **Input**

```
set user name [level monitor|manage] [type standard|advanced
|diagnostic] [interfaces interfaces]
```
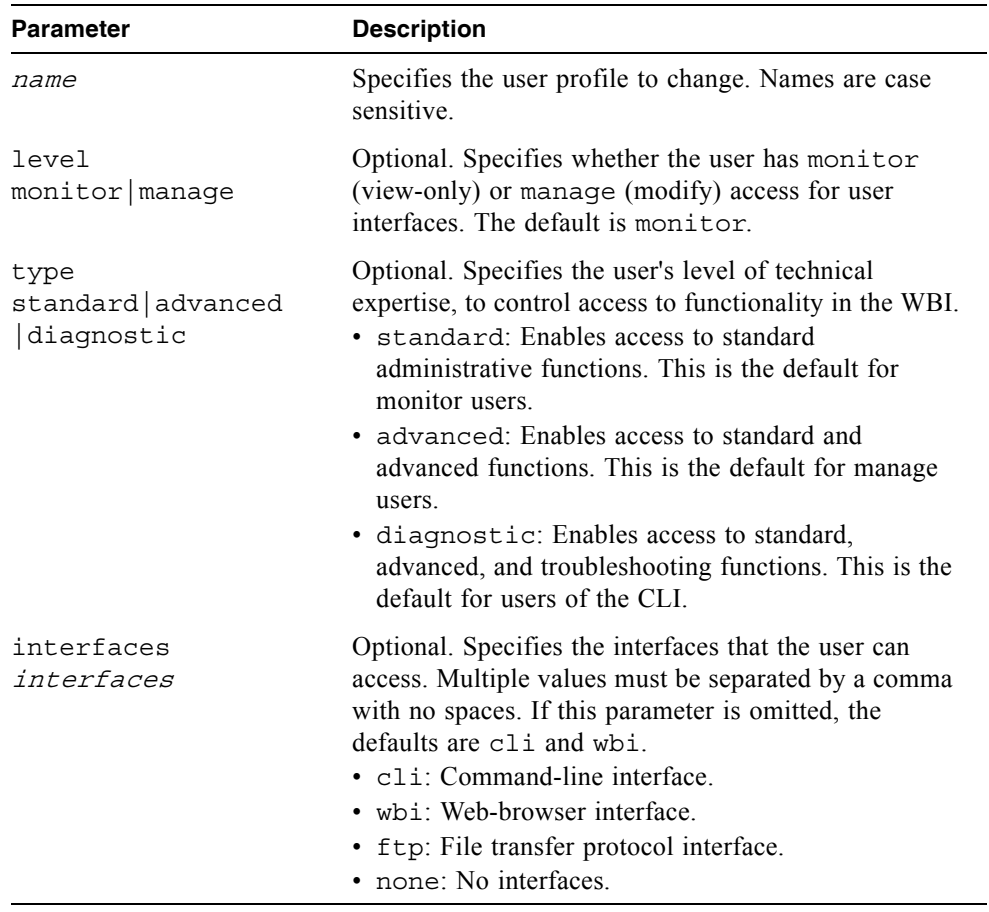

Change a user's type and interface access.

```
# set user jsmith type diagnostic interfaces wbi,cli
Success: User-Type set to diagnostic.
Success: CLI-Access enabled.
Success: WBI-Access enabled.
```
- $\blacksquare$  ["create user" on page 59](#page-57-0)
- $\blacksquare$  ["delete user" on page 77](#page-75-0)
- $\blacksquare$  ["set password" on page 126](#page-124-0)
- $\blacksquare$  "show users" on page 206

# set vdisk

## **Description**

Sets the name and owning controller for an existing virtual disk.

## **Input**

set vdisk  $vdisk$  [name *new-name*] [owner a |b]

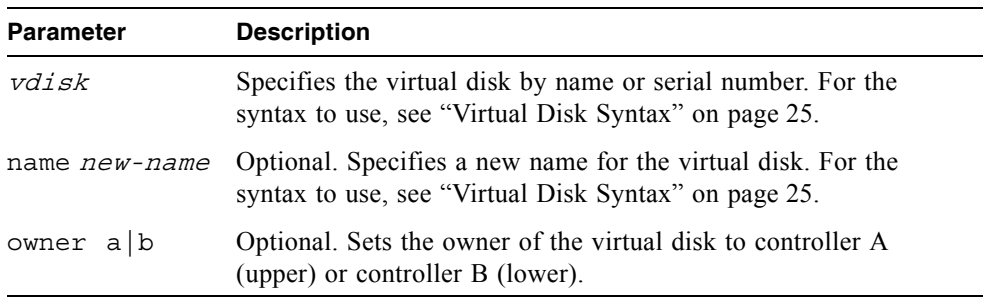

## **Example**

Rename virtual disk VD1 and reassign its ownership.

```
# set vdisk VD1 name VD2 owner a
```
## **Related Commands**

 $\blacksquare$  ["show vdisks" on page 208](#page-206-0)

## set vdisk-spare

## **Description**

Designates spare disk drives that can be used by a specific virtual disk, and sets the disk drive status to VDISK SP. A vdisk spare can be assigned to RAID 1, 3, 5, 6, 10, and 50 virtual disks, and must have enough capacity to replace the smallest disk drive in the virtual disk.

## **Input**

set vdisk-spare disks disks vdisk

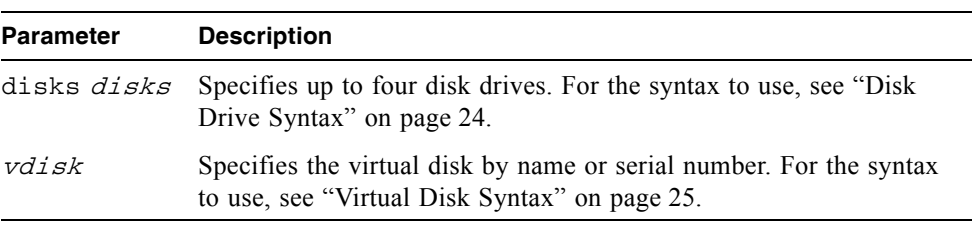

## **Example**

Designate the disk drive having ID 5 as a vdisk spare for virtual disk VD1.

# **set vdisk-spare disks 5 VD1**

- $\blacksquare$  ["show disks" on page 154](#page-152-0)
- $\blacksquare$  ["show vdisks" on page 208](#page-206-0)

# set volume

## **Description**

Changes the name of a volume.

### **Input**

set volume volume name new-name

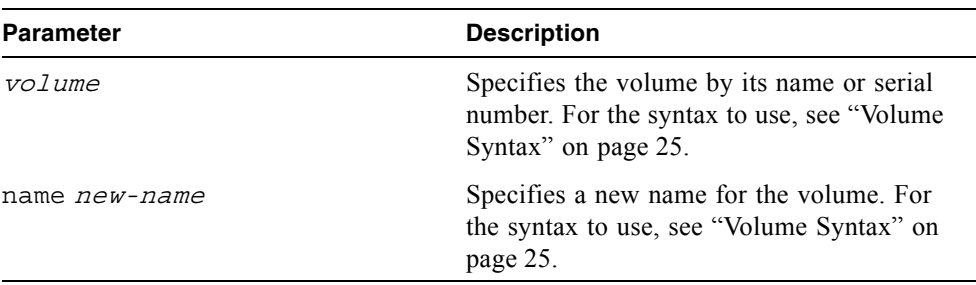

## **Example**

Rename volume V1 to V2.

# **set volume V1 name V2**

- $\blacksquare$  ["map volume" on page 89](#page-87-0)
- $\blacksquare$  ["show volumes" on page 215](#page-213-0)
- $\blacksquare$  ["show host-maps" on page 169](#page-167-0)
- $\blacksquare$  ["show volume-maps" on page 213](#page-211-0)

## show auto-write-through-trigger

### **Description**

Shows the system's write-through trigger settings. When a trigger condition occurs and the trigger is enabled, the RAID controller cache mode changes from write-back to write-through. Alias: show awt.

### **Input**

```
show auto-write-through-trigger
```
## **Output**

Shows whether each trigger is enabled or disabled.

### **Example**

Show the system's trigger settings.

```
# show auto-write-through-trigger
Controller Failure : Disabled
SuperCap Failure : Enabled
Compact Flash Failure : Disabled
Power Supply Failure : Disabled
Fan Failure (1998) : Disabled
Temperature Exceeded : Disabled
Partner Notify : Disabled
Auto Write Back : Enabled
```
## **Related Commands**

 $\blacksquare$  ["set auto-write-through-trigger" on page 101](#page-99-0)

# show cache-parameters

## **Description**

Shows a volume's cache policy and cache optimization mode.

## **Input**

show cache-parameters volume

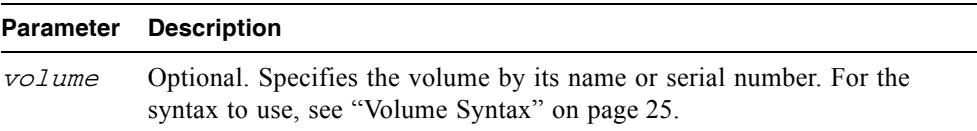

## **Output**

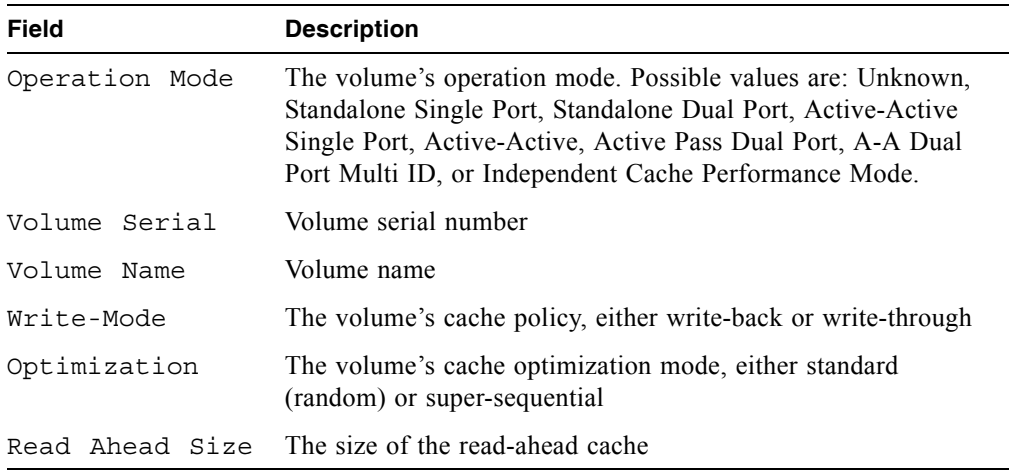

Show the cache parameters for volume V1.

```
# show cache-parameters V1
Cache Parameters
----------------
Operation Mode: Active-Active
Volume Serial : 00c0ff0a48880048fd83424601000000
Volume Name : V1
Write-mode : write-back
Optimization : standard
Read Ahead Size: Maximum
```
- $\blacksquare$  ["set cache-parameters" on page 103](#page-101-0)
- $\blacksquare$  ["show volumes" on page 215](#page-213-0)

# show channels

## **Description**

Shows information about channels on both controllers.

## **Input**

```
show channels
```
## **Output**

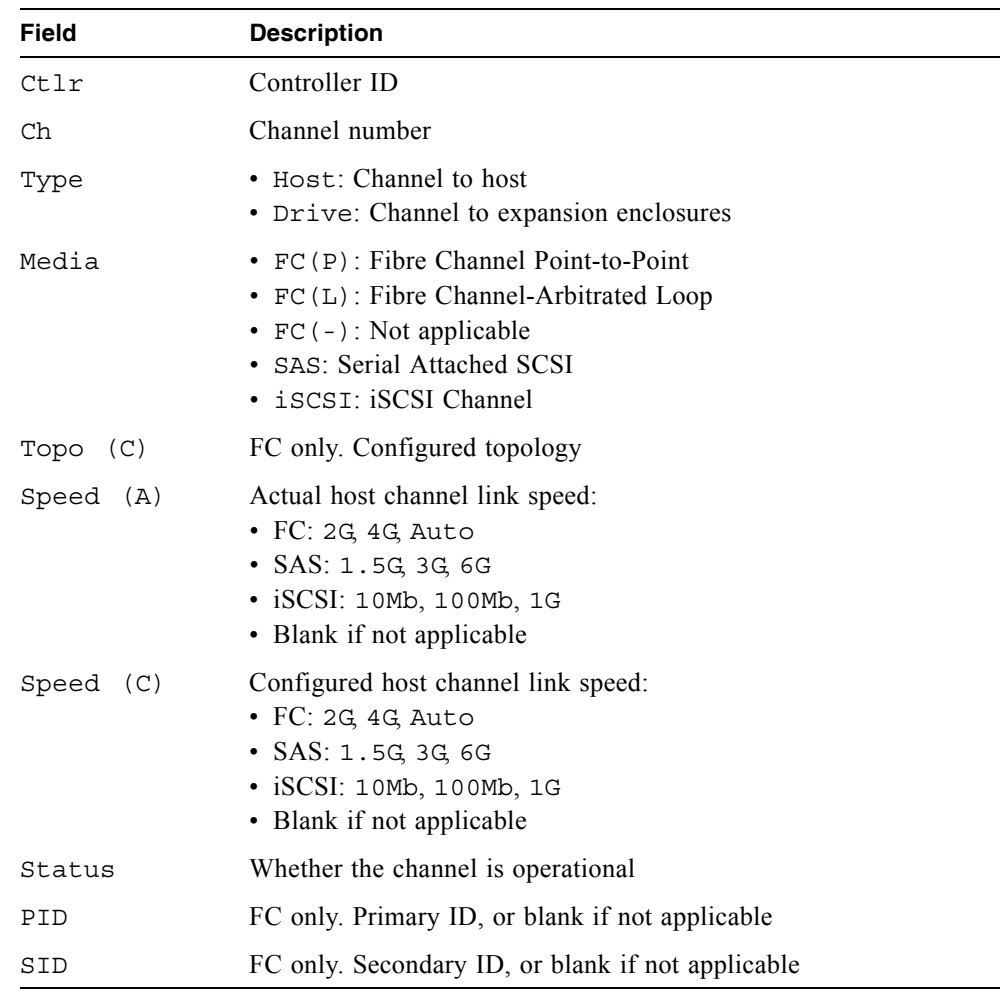

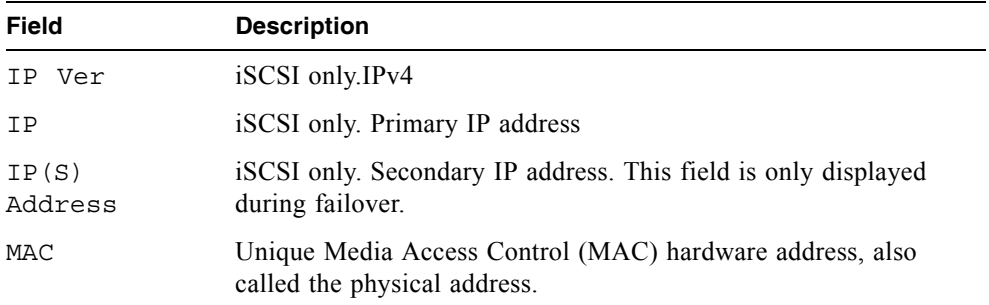

Show channel information for a dual-controller FC system.

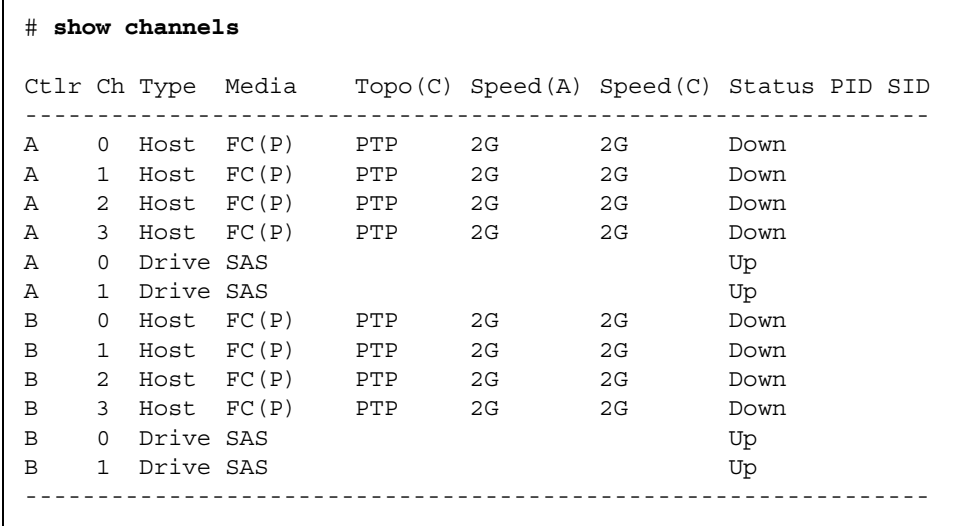

.Show channel information for a dual-controller iSCSI system.

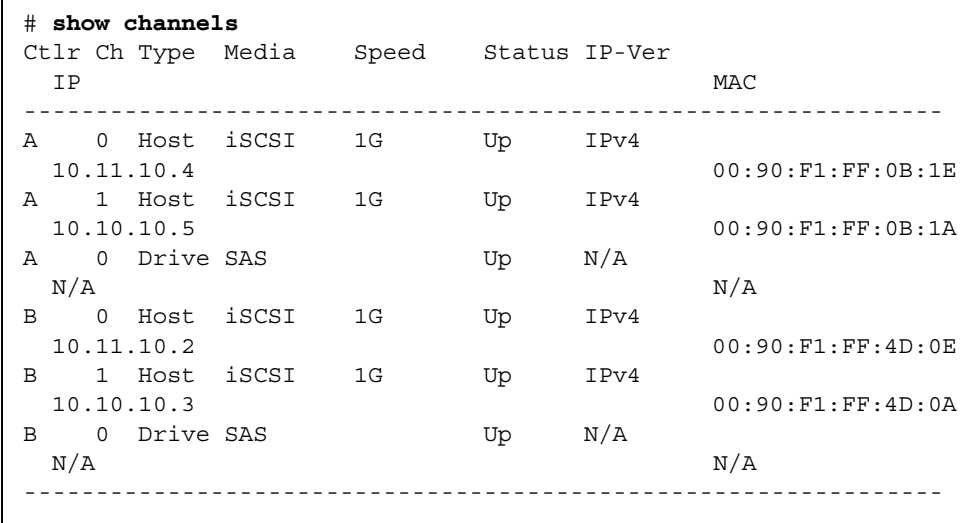

## **Related Commands**

 $\blacksquare$  ["set host-parameters" on page 116](#page-114-0)
# show cli-parameters

#### **Description**

Shows the current CLI settings. Alias: show output-format.

### **Input**

```
show cli-parameters
```
#### **Output**

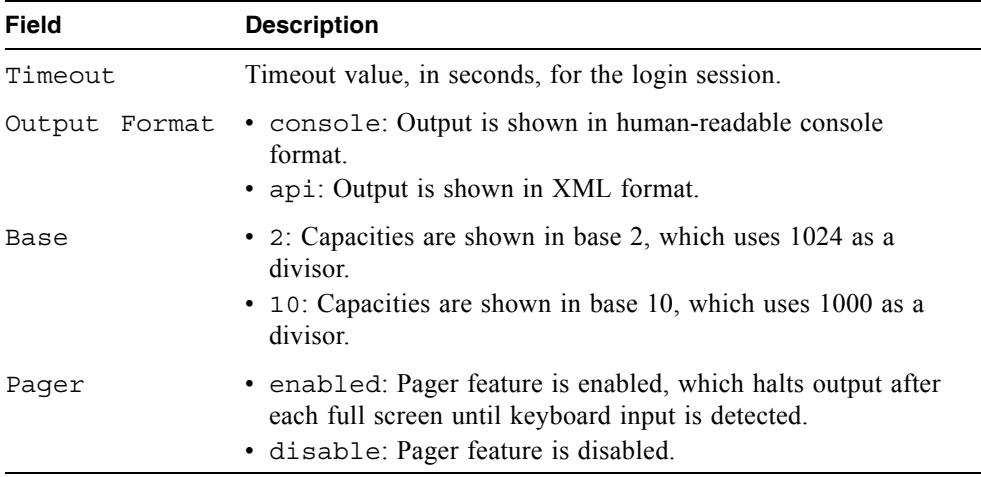

## **Example**

Show current CLI settings.

```
# show cli-parameters
Timeout: 1800
Output Format: console
Base: 10
Pager: enabled
```
#### **Related Commands**

 $\blacksquare$  ["set cli-parameters" on page 106](#page-104-0)

# show configuration

## **Description**

Shows system configuration information.

## **Input**

show configuration

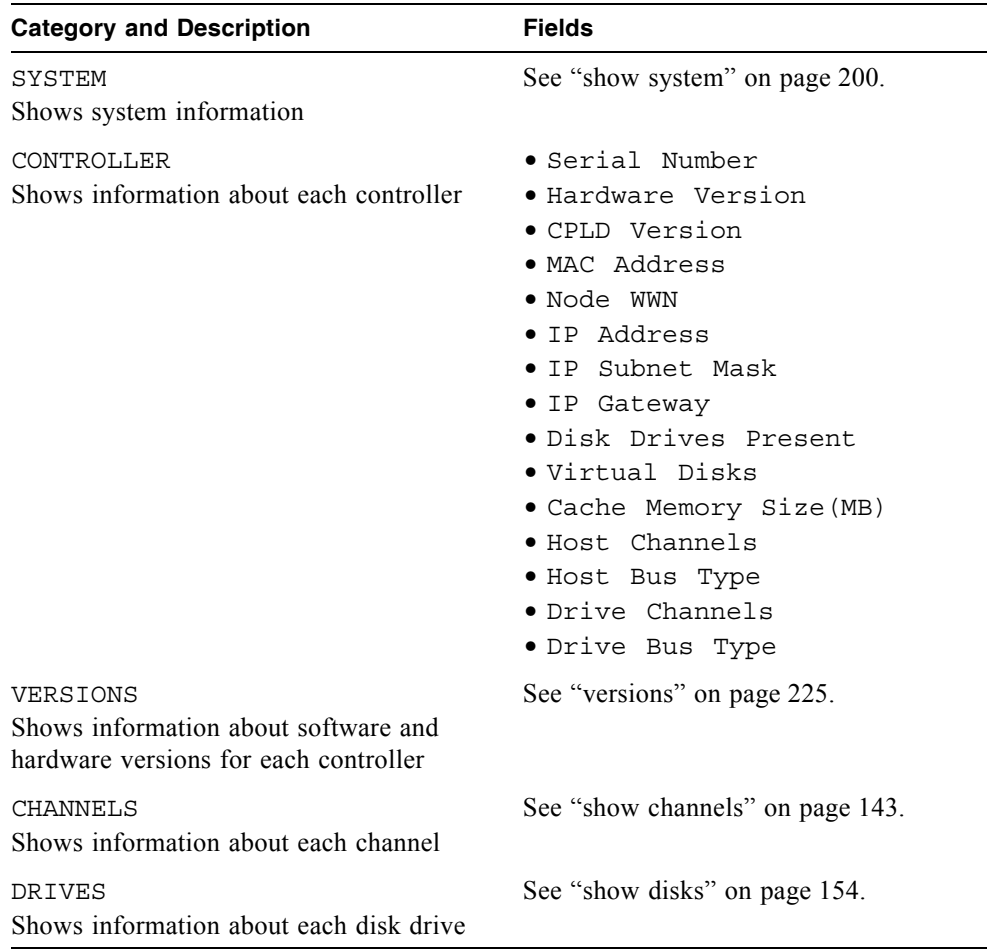

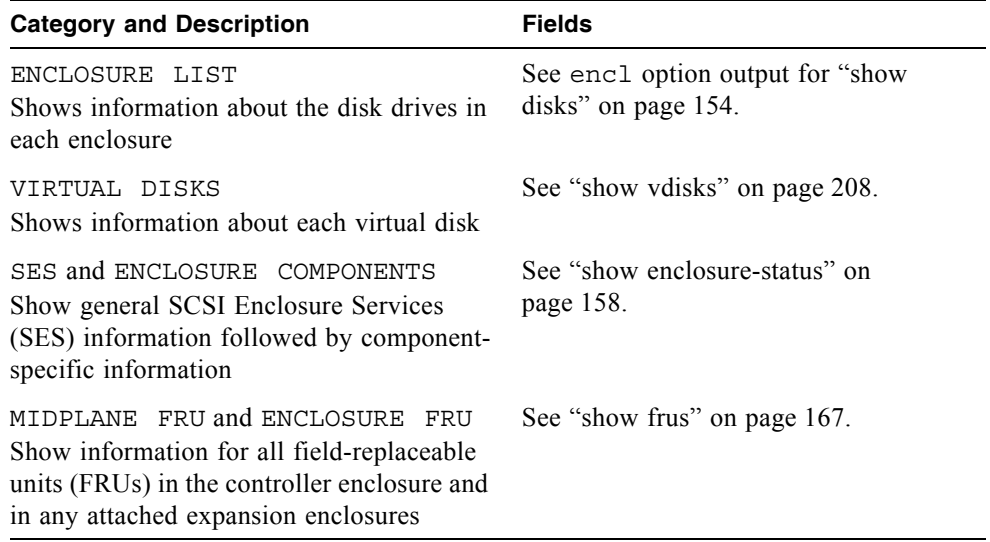

# show controller-date

## **Description**

Shows the system's current date and time.

#### **Input**

show controller-date

# **Output**

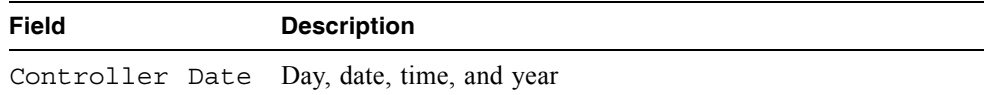

## **Example**

Show the system date and time.

# **show controller-date**

## Controller Date: THU SEP 21 15:56:45 2006

### **Related Commands**

set controller-date" on page 108

# <span id="page-148-0"></span>show debug-log

### **Description**

**Note –** This command should only be used by service technicians, or with the advice of a service technician.

Shows the debug logs for the RAID storage controller (SC), the management controller (MC), the semaphore trace, task logs, or all of them. If no logs are specified, all logs are shown.

### **Input**

```
show debug-log mc [entries]
show debug-log sc controller a|b|both region boot|error|debug|all
show debug-log sem-trace-log [entries]
show debug-log task-log [entries]
show debug-log all
```
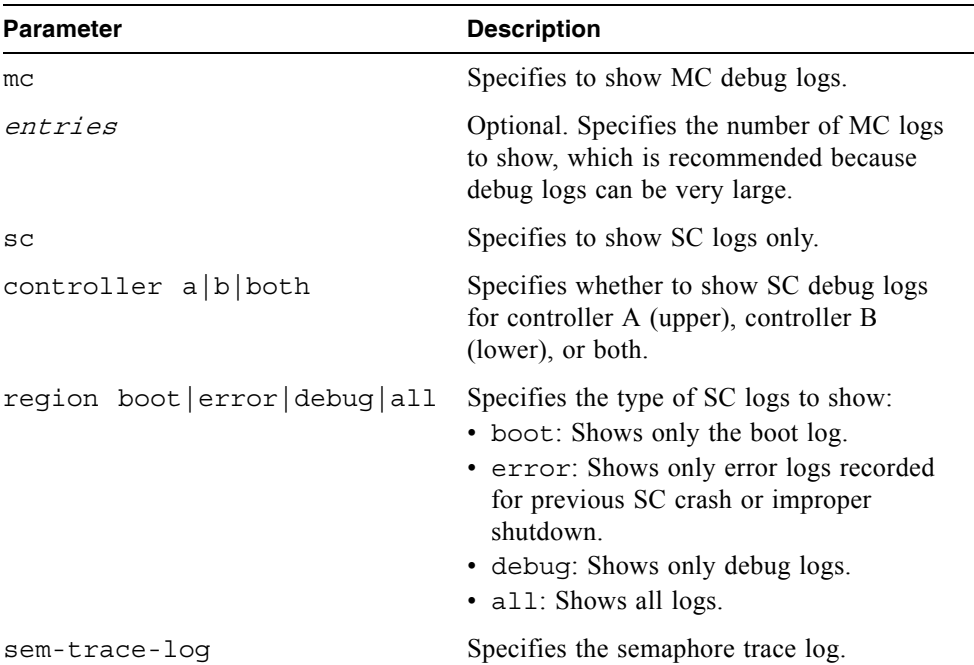

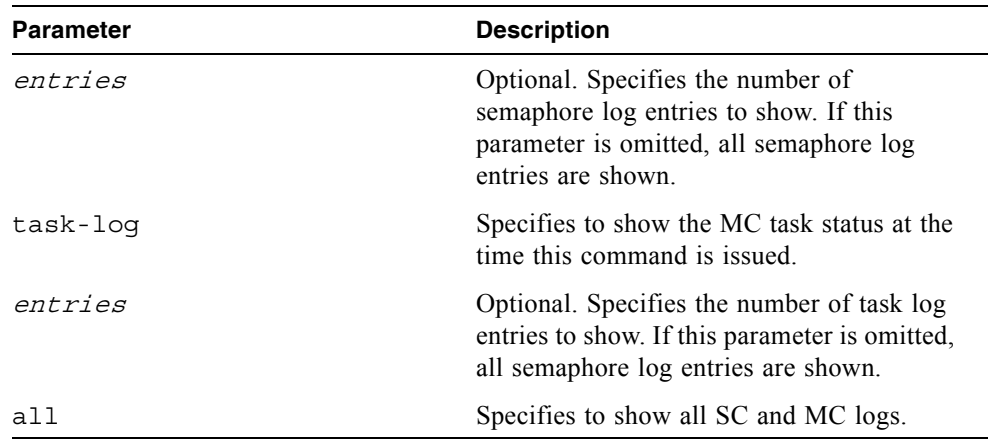

### **Output**

Shows debug log entries.

#### **Example**

Show all SC and MC logs.

# **show debug-log all**

Show 10 MC debug log entries.

```
# show debug-log mc 10
```
Show SC error logs for both controllers.

**# show debug-log sc controller both region error**

Show all task-log entries.

**# show debug-log task-log**

- $\blacksquare$  ["set debug-log-parameters" on page 109](#page-107-0)
- $\blacksquare$  ["show debug-log-parameters" on page 152](#page-150-0)

# <span id="page-150-0"></span>show debug-log-parameters

### **Description**

**Note –** This command should only be used by service technicians, or with the advice of a service technician.

Shows which debug message types are enabled (on) or disabled (off) for inclusion in the storage controller debug log.

#### **Input**

show debug-log-parameters

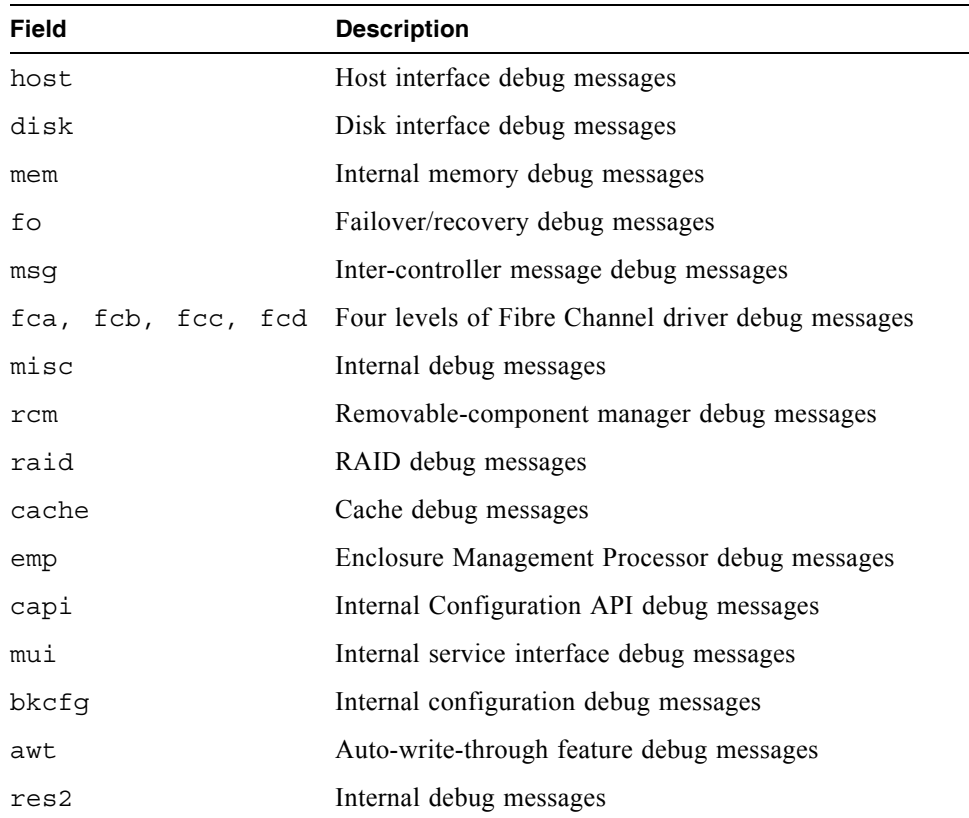

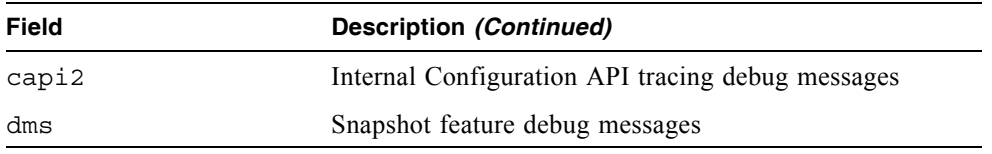

Show debug log parameters.

```
# show debug-log-parameters
host: off
disk: on
mem: off
...
```
- ["set debug-log-parameters" on page 109](#page-107-0)
- $\bullet$  ["show debug-log" on page 150](#page-148-0)

# <span id="page-152-0"></span>show disks

### **Description**

Shows information about disk drives in the controller enclosure and any attached expansion enclosures. The encl option shows different fields than the other options and shows each slot, whether or not a disk is present. If no parameter is specified, the command shows information for all disk drives.

#### **Input**

show disks  $[disks]$  free | all | encl | vdisk vdisk]

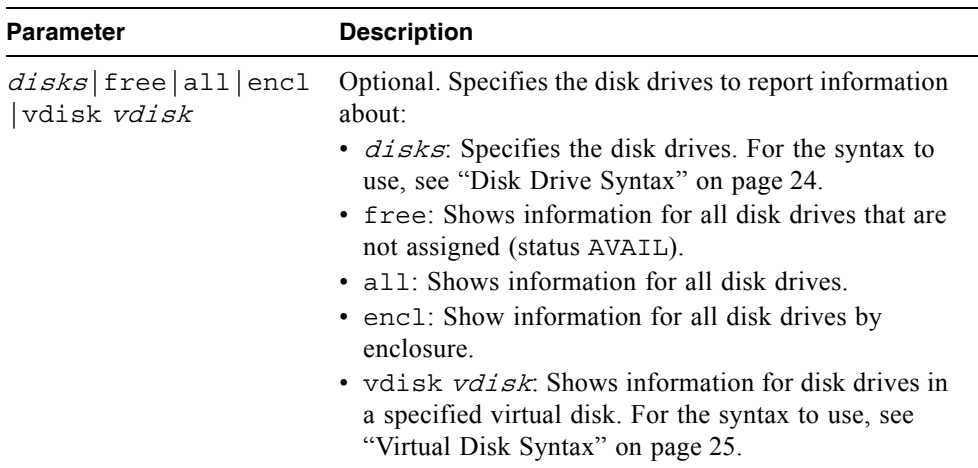

#### **Output (Standard)**

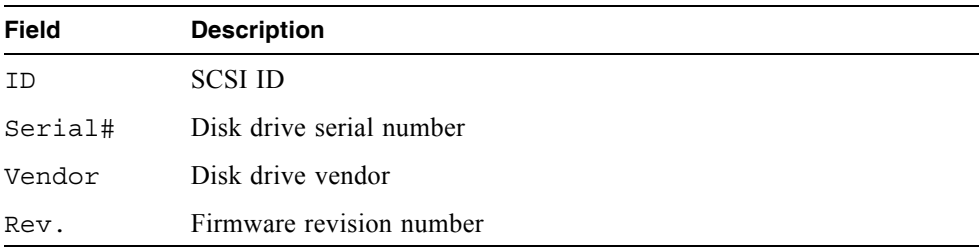

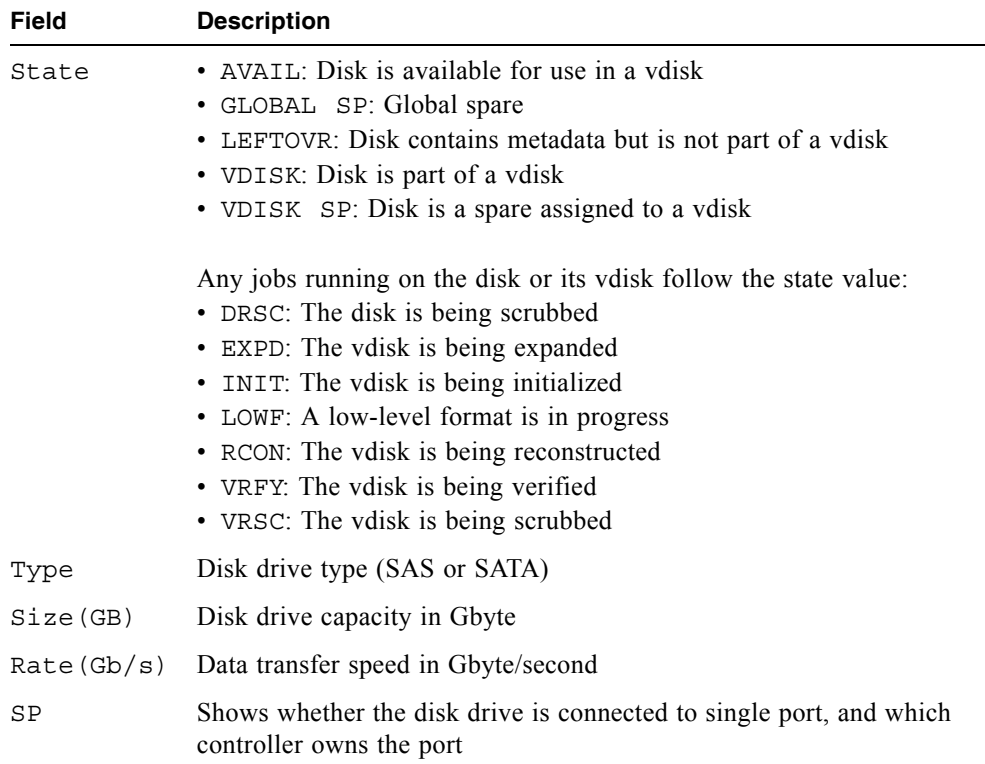

# **Output (encl Option)**

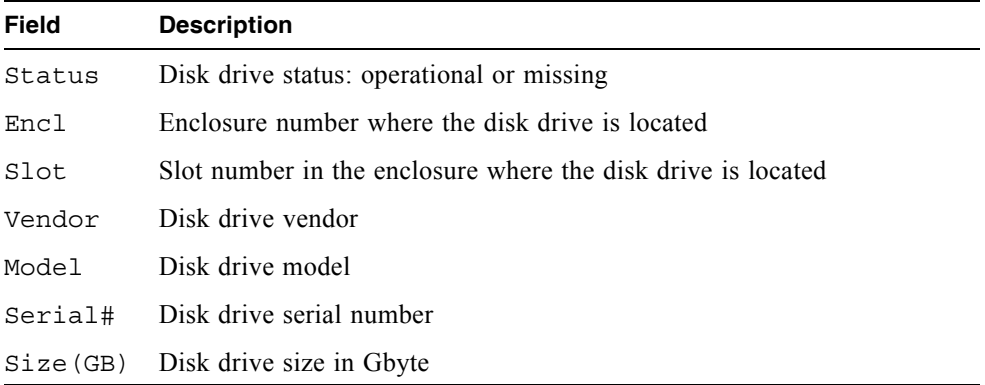

Show information for disk drives having ID 0.0-2 and 4, where drive 1 is not inserted.

```
# show disks 0.0-2,4
ID Serial# Vendor Rev. State Type Size(GB) Rate(Gb/s) SP
----------------------------------------------------------------------
0 KRVN03ZAG4ZPPD ATA AD1A AVAIL SATA 500 3.0
2 KRVN03ZAGA88PD ATA AD1A AVAIL SATA 500 3.0
4 KRVN03ZAG4L22D ATA AD1A VDISK VRSC SATA 500 3.0
----------------------------------------------------------------------
```
Show output for disk drives in a system having one enclosure, where drive 1 is not inserted.

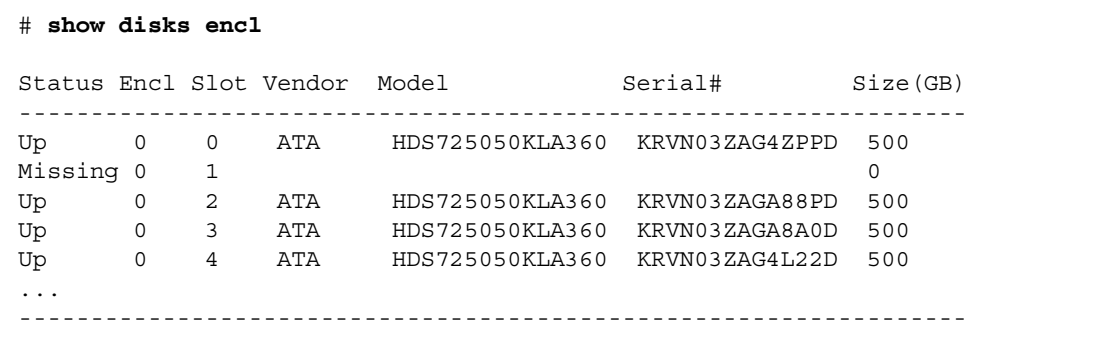

#### **Related Commands**

 $\blacksquare$  ["show vdisks" on page 208](#page-206-0)

# show drive-parameters

#### **Description**

Shows the SMART setting.

#### **Input**

show drive-parameters

#### **Output**

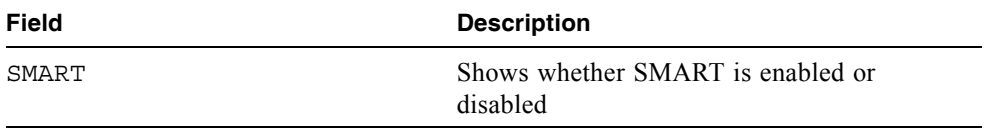

#### **Example**

Show drive parameter settings.

```
# show drive-parameters
Drive Parameters
--------------
SMART: Enabled
```
### **Related Commands**

 $\blacksquare$  ["set drive-parameters" on page 112](#page-110-0)

# <span id="page-156-0"></span>show enclosure-status

#### **Description**

Shows the status of system enclosures and their components. For each attached enclosure, the command shows general SCSI Enclosure Services (SES) information followed by component-specific information.

### **Input**

```
show enclosure-status
```
## **Output**

General SES fields:

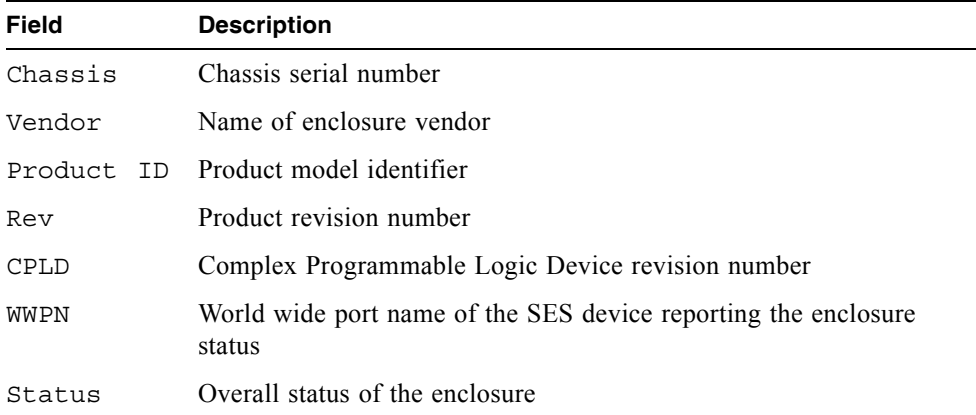

#### Enclosure Component Status fields:

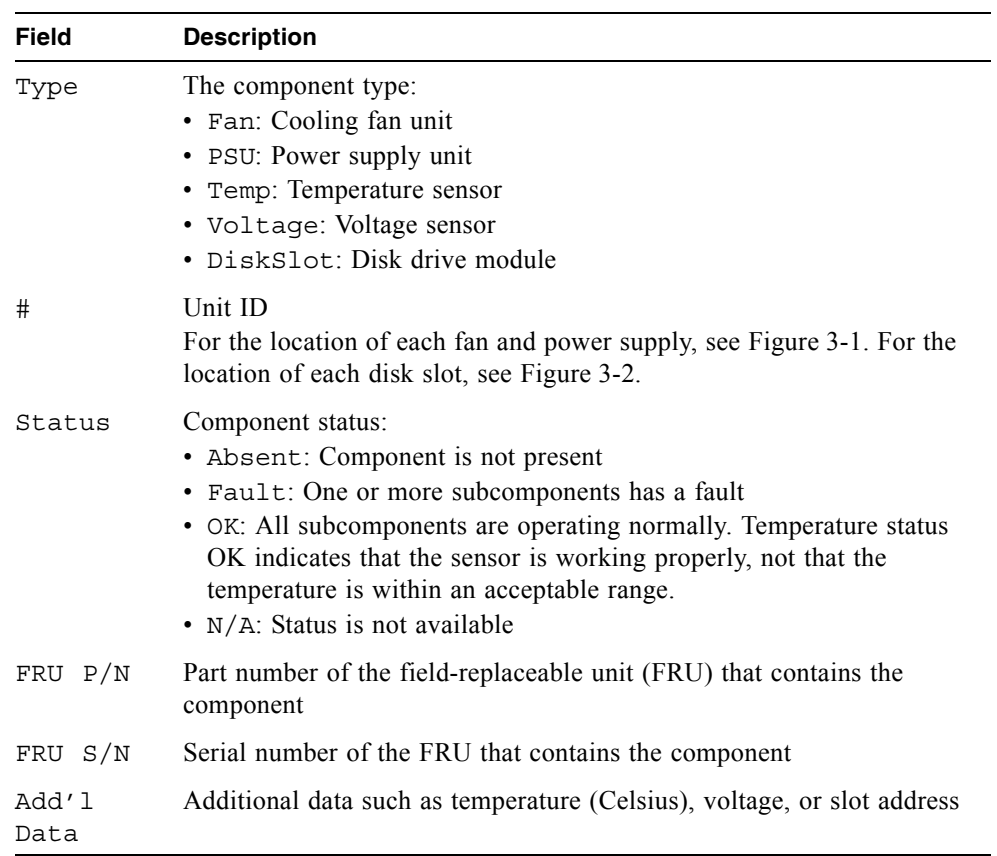

[Figure 3-1](#page-157-0) shows the location of each fan and power supply, identified by unit ID. Here, left and right are with respect to the back of the enclosure.

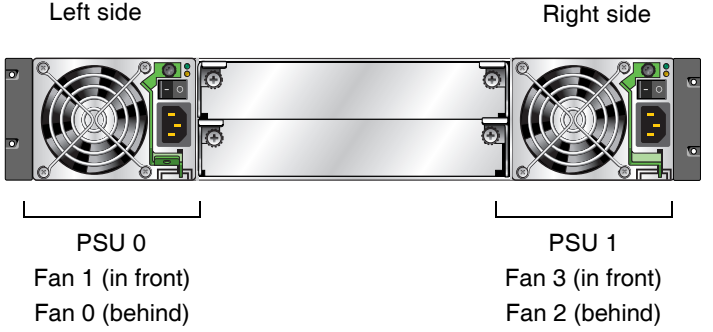

<span id="page-157-0"></span>**Figure 3-1** Location of Fan and Power Supply Units (PSUs)

[Figure 3-2](#page-158-0) shows the numbering of disk slots by row from left to right. Here left and right are with respect to the front of the enclosure.

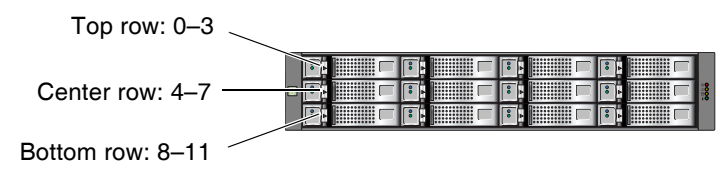

<span id="page-158-0"></span>**Figure 3-2** Drive Module (Disk Slot) Numbering

Show output for an enclosure.

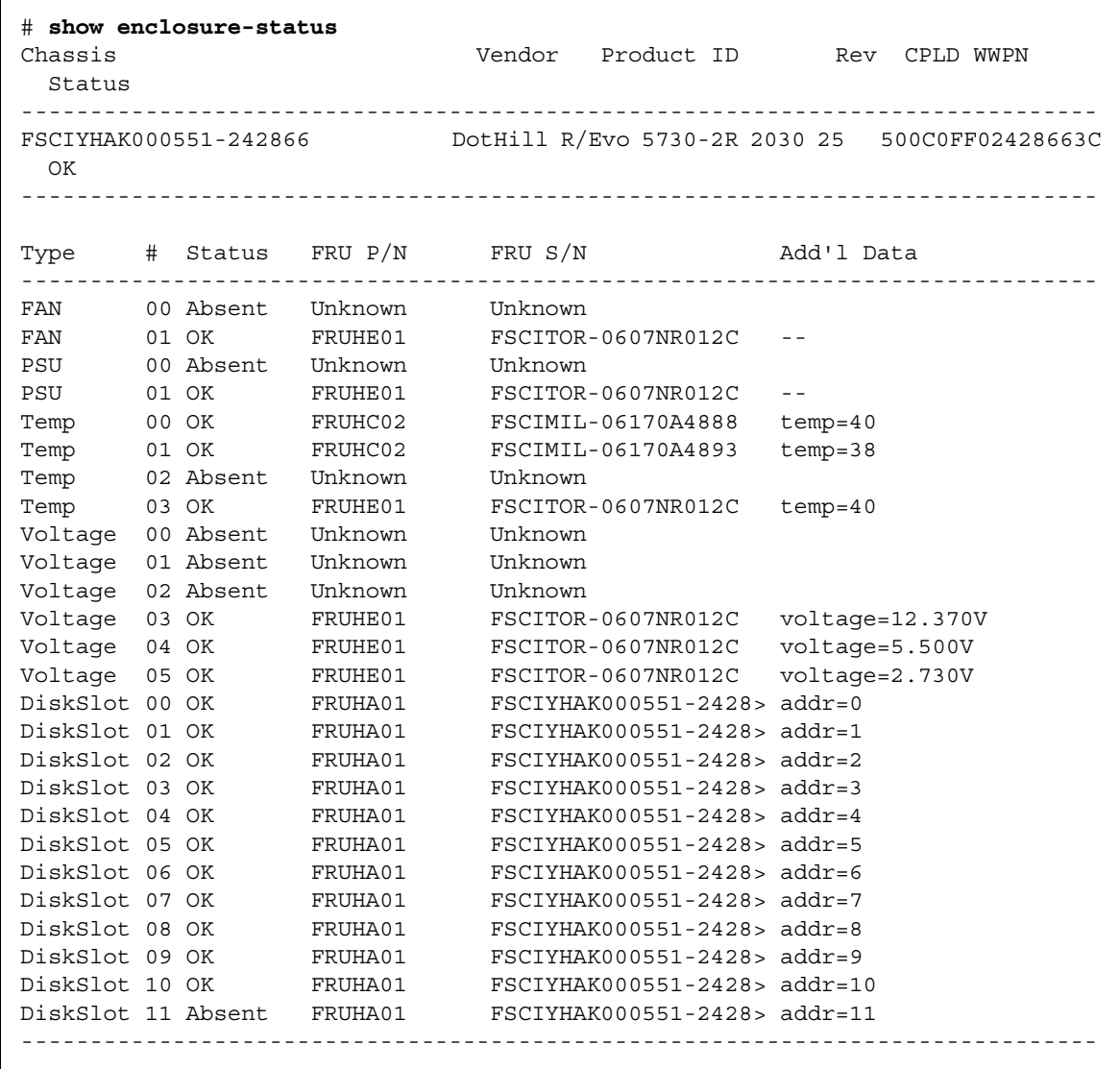

# show events

#### **Description**

Shows events for an enclosure, including events from each management controller and each storage controller. A separate set of event numbers is maintained for each controller module. Each event number is prefixed with a letter identifying the controller module that logged the event.

Events are listed from newest to oldest, based on a timestamp with one-second granularity; therefore the event log sequence matches the actual event sequence within about one second.

If SNMP is configured, events can be sent to SNMP traps.

#### **Input**

To show a certain number of events:

```
show events [last #] [a|b|both|error]
```
To show events by date:

```
show events [from date] [to date] [a|b|both|error]
```
To show events by ID:

```
show events [from-event ID] [to-event ID] [a|b|both|error]
```
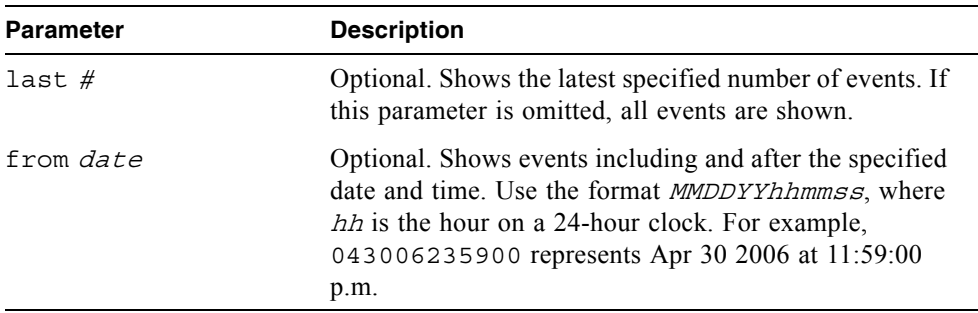

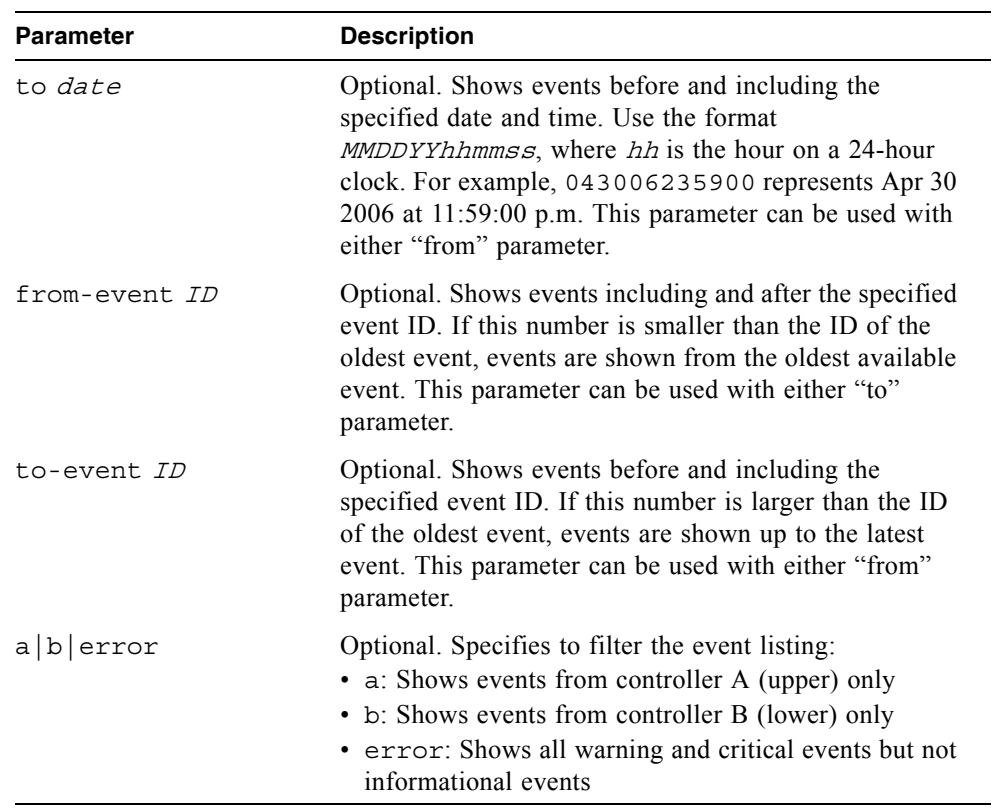

# **Output**

Shows the following information for each event:

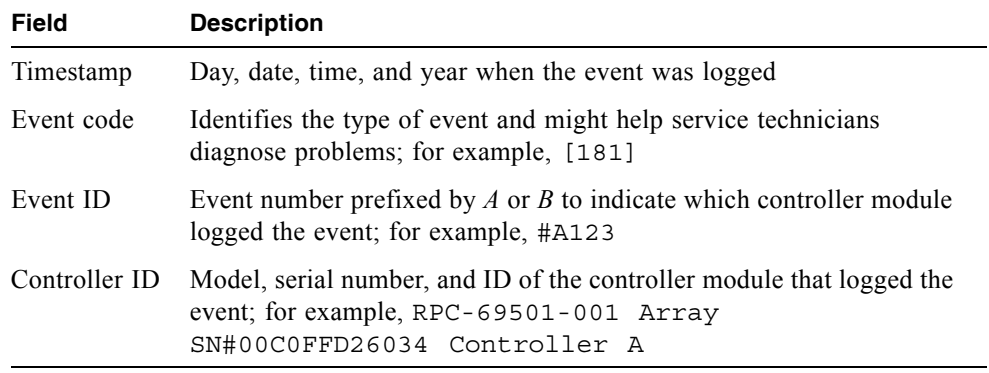

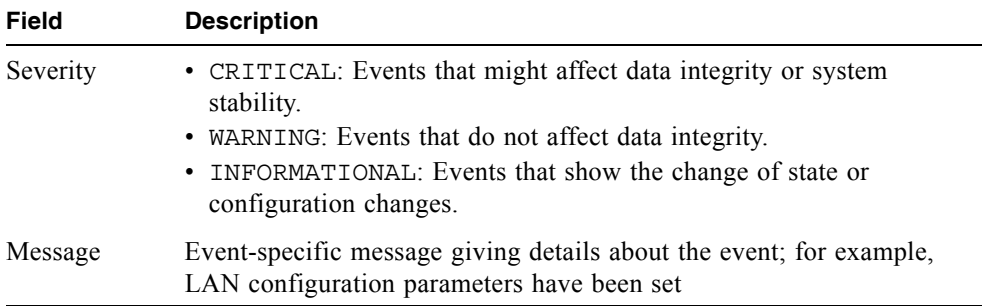

Show the last two events.

```
# show events last 2
```
Show the last three warning and critical events.

```
# show events last 3 error
```
Show all events from 11:59:00 p.m. on Apr 30, 2006 through 11:59:00 a.m. on May 2, 2006.

```
# show events from 043006235900 to 050206115900
```
Show a range of events logged by controller A.

# **show events from-event a100 to-event a123**

#### **Example**

- $\blacksquare$  ["set snmp-parameters" on page 133](#page-131-0)
- $\blacksquare$  ["show snmp-parameters" on page 198](#page-196-0)

# show expander-status

### **Description**

**Note –** This command should only be used by service technicians, or with the advice of a service technician.

Shows diagnostic information relating to SAS expander controller physical channels, known as PHY lanes. Information is shown by controller for each enclosure.

#### **Input**

show expander-status

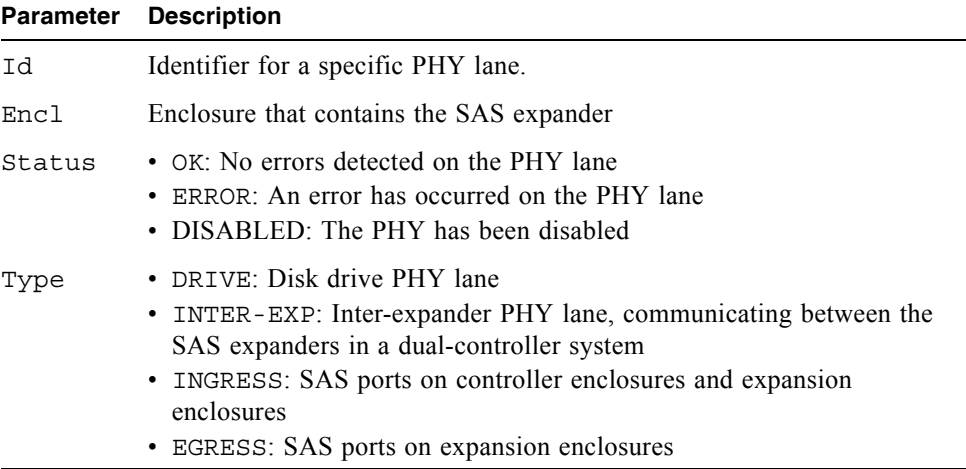

Show the expander status for all enclosures.

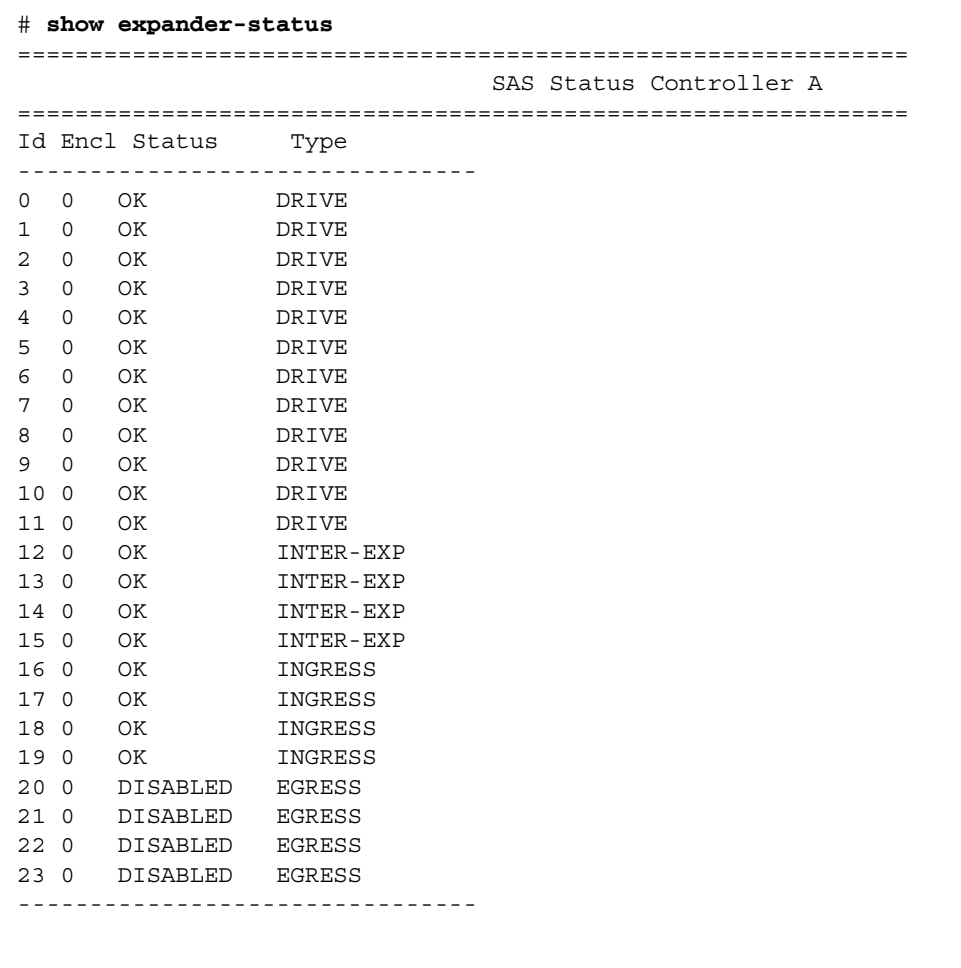

- $\blacksquare$  ["clear expander-status" on page 45](#page-43-0)
- $\blacksquare$  ["set expander-fault-isolation" on page 113](#page-111-0)
- $\blacksquare$  ["set expander-phy" on page 114](#page-112-0)

# <span id="page-165-0"></span>show frus

#### **Description**

Shows information for all field-replaceable units (FRUs) in the controller enclosure and in any attached expansion enclosures. Some information reported is for use by service technicians.

#### **Input**

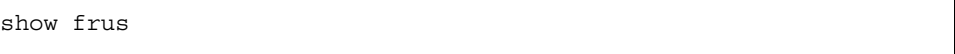

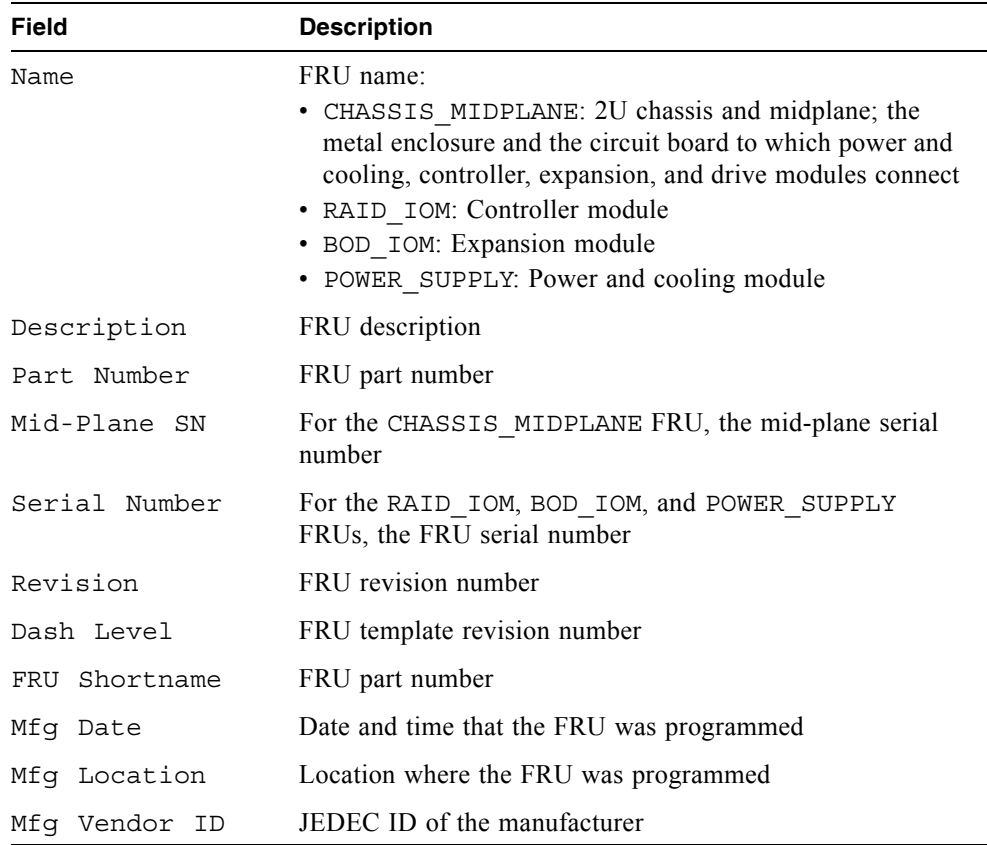

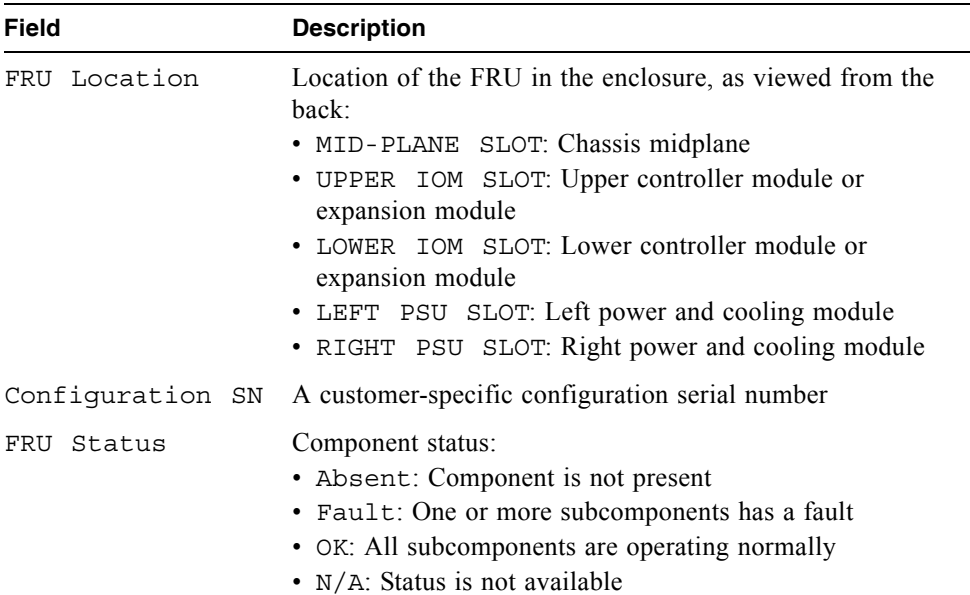

This example shows the output for a single FRU.

```
# show frus
Name: POWER_SUPPLY
Description: AC Power Supply
Part Number: FRUKE01
Serial Number: DHSIMIL-0610520155
Revision: 01
Dash Level: 01
FRU Shortname: FRUKE01
Mfg Date: WED JUN 14 21:02:13 2006
Mfg Location: Milpitas California, USA
Mfg Vendor ID: 0x0301
FRU Location: LEFT PSU SLOT
Configuration SN: DHSIMIL-0610138139
FRU Status: OK
```
# show host-maps

#### **Description**

Shows mapping information for volumes that are mapped to a specified host or to all hosts.

#### **Input**

show host-maps [host]

#### **Parameter Description**

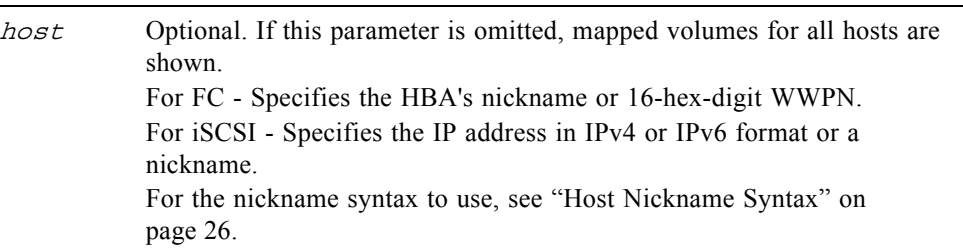

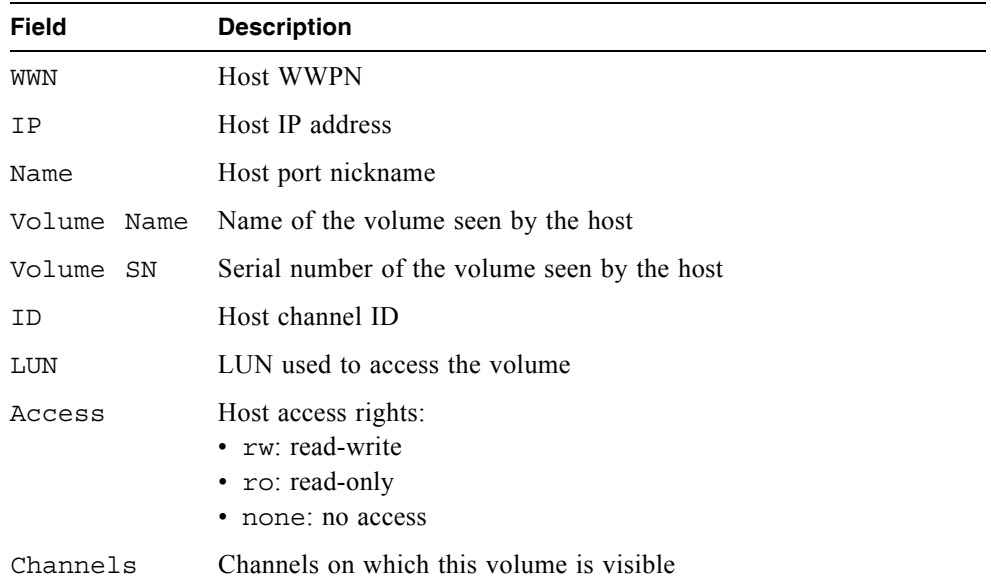

This example shows volumes' accessibility by FC host HBA1.

#### # **show host-maps HBA1**

Host [WWN 100000A0B8040BAC, Name (HBA1)] Mapping View: Volume Name Volume SN ID LUN Access Channels ---------------------------------------------------------------------- V1 00c0ff0a43180048517e054501000000 0 15 rw 0,1

This example shows volumes' accessibility by all iSCSI hosts.

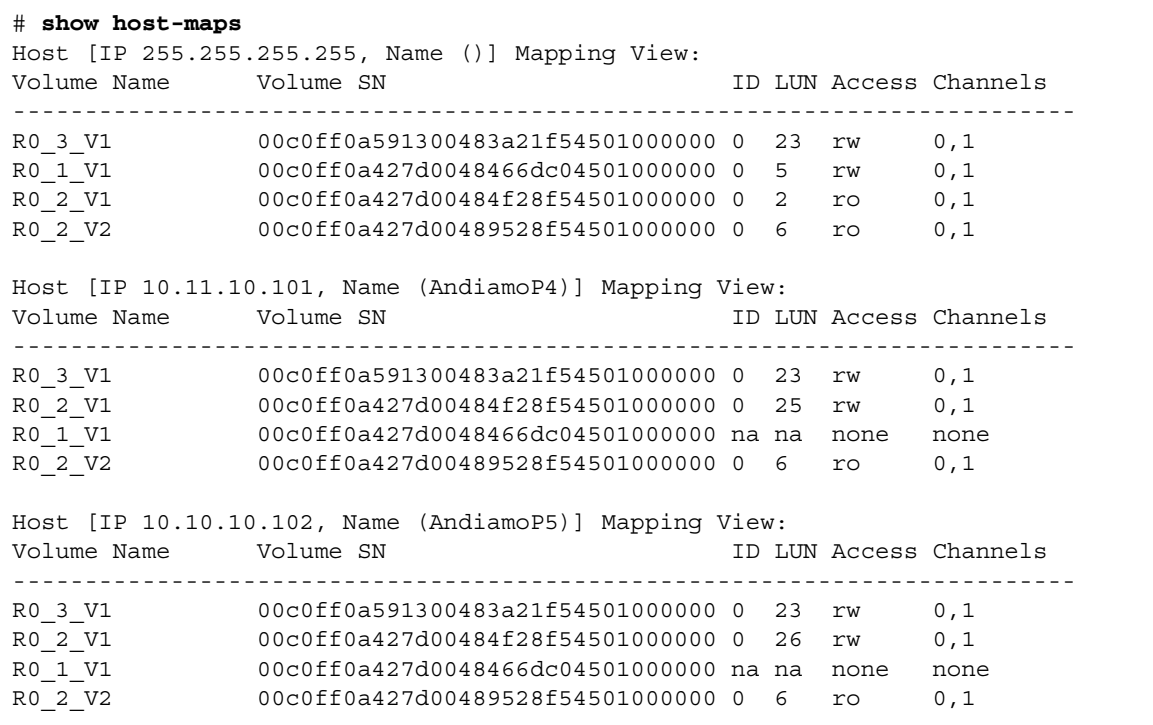

- $\blacksquare$  ["show host-wwn-names" on page 175](#page-173-0)
- $\blacksquare$  ["show volume-maps" on page 213](#page-211-0)

# show host-parameters

## **Description**

Shows information about host channels on both controllers.

#### **Input**

show host-parameters

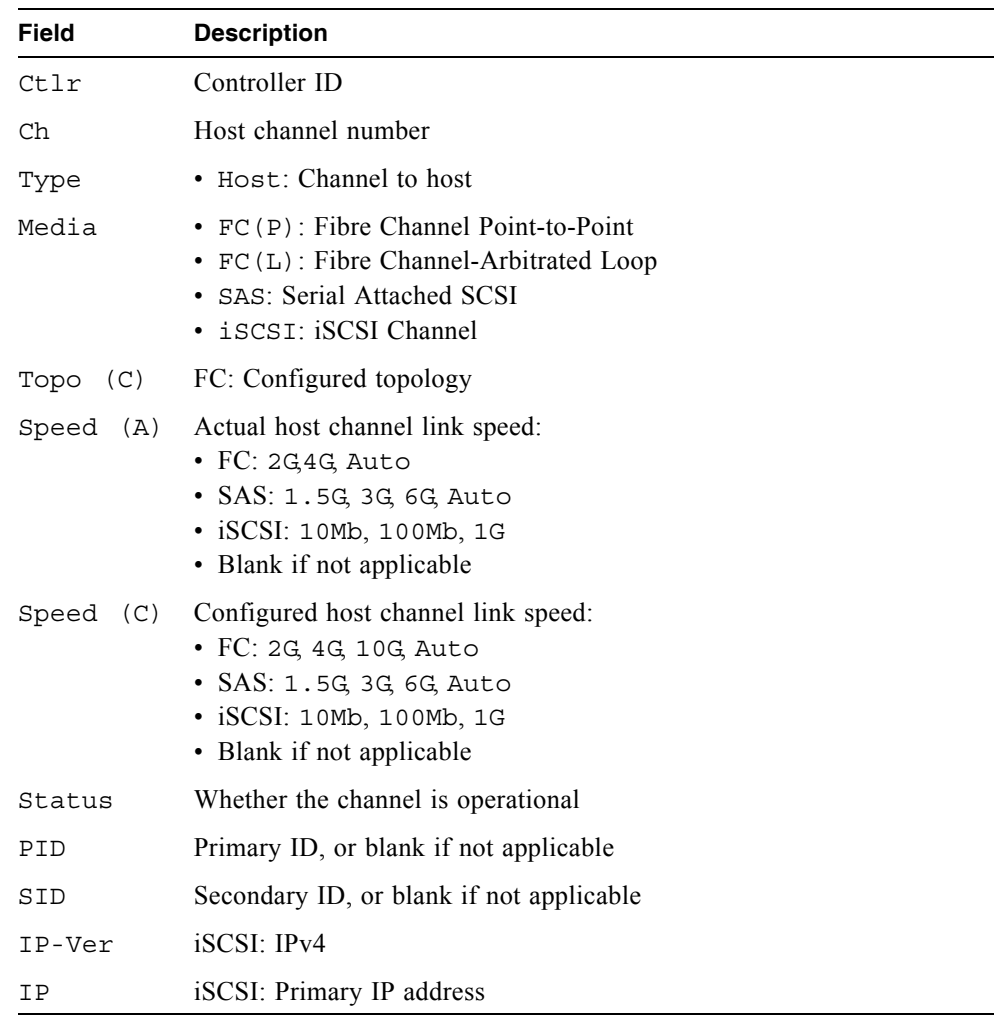

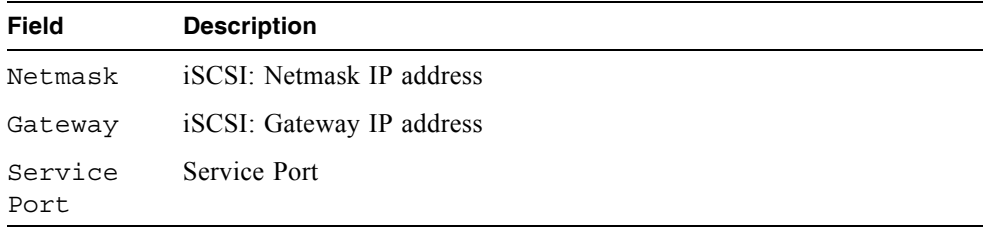

Show host parameters for a dual-controller FC system.

```
# show host-parameters
Ctlr Ch Type Media Topo(C) Speed(A) Speed(C) Status PID SID
---------------------------------------------------------------
A 0 Host FC(L) Loop 2G 2G Up 0
A 1 Host FC(L) Loop 2G 2G Down
B 0 Host FC(L) Loop 2G 2G Down
B 1 Host FC(L) Loop 2G 2G Up 1
---------------------------------------------------------------
```
Show host parameters for a single controller iSCSI system.

```
# show host-parameters
Host Parameters
---------------
Ctlr: A
Ch: 0
Type: Host
Media: iSCSI
Status: Up
IP-Ver: IPv4
IP: 10.11.10.4
Netmask: 255.255.255.0
Gateway: 0.0.0.0
Service-Port: 3260
Ctlr: A
Ch: 1
Type: Host
Media: iSCSI
Status: Up
IP-Ver: IPv4
IP: 10.10.10.5
Netmask: 255.255.255.0
Gateway: 0.0.0.0
Service-Port: 3260
```
#### **Related Commands**

 $\blacksquare$  ["set host-parameters" on page 116](#page-114-0)

# show host-port-interconnects

#### **Description**

Shows the status of the internal connection between FC host port pairs.

**Input**

```
show host-port-interconnects
```
#### **Example**

Show the status of the host port interconnect.

```
# show host-port-interconnects
```

```
Host Port Interconnect: enabled
```
#### **Related Commands**

 $\blacksquare$  ["set host-port-interconnects" on page 119](#page-117-0)

# <span id="page-173-0"></span>show host-wwn-names

#### **Description**

Shows the current list of host world wide names (WWNs). FC host channels only.

#### **Input**

```
show host-wwn-names
```
### **Output**

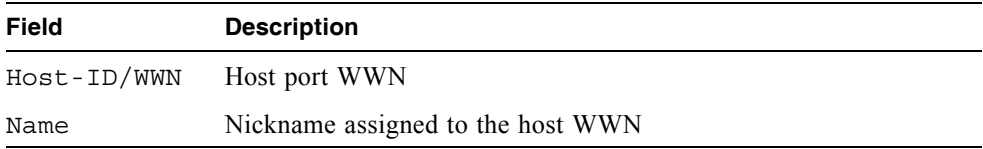

### **Example**

Show host WWNs and nicknames assigned to them.

```
# show host-wwn-names
Host-ID/WWN Name
-100000A0B8040BAC HBA1
100000A0B8040BAD HBA2
 ---------------------
```
- $\blacksquare$  ["create host-wwn-name" on page 48](#page-46-0)
- $\blacksquare$  ["delete host-wwn-name" on page 69](#page-67-0)
- $\blacksquare$  ["set host-wwn-name" on page 120](#page-118-0)

# show iscsi-hosts

#### **Description**

Shows the iSCSI host initiators.

#### **Input**

```
show iscsi-hosts
```
#### **Output**

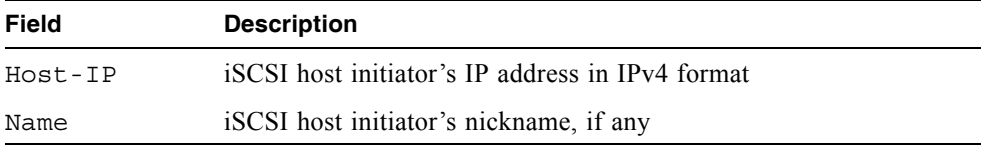

#### **Example**

Show iSCSI host initiators.

```
# show iSCSI
iSCSI-Host-IP Name
-255.255.255.255
0000:0000:0000:0000:0000:0000:0A0B:0A65 AndiamoP4
0000:0000:0000:0000:0000:0000:0A0A:0A66 AndiamoP5
         ----------------------------------------------------------------
```
- $\blacksquare$  ["create iscsi-host" on page 49](#page-47-0)
- $\blacksquare$  ["delete iscsi-host" on page 70](#page-68-0)
- $\blacksquare$  ["set iscsi-host" on page 121](#page-119-0)

# show job-parameters

#### **Description**

Shows parameters for background scrub, partner firmware upgrade, and other jobs.

#### **Input**

show job-parameters

#### **Output**

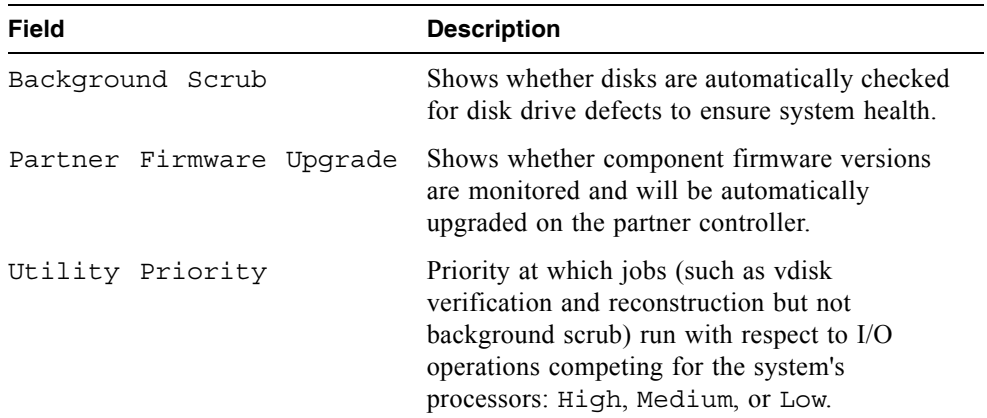

#### **Example**

Show a system's job parameters.

```
# show job parameters
Job Parameters
--------------
Background Scrub : Enabled
Parter Firmware Upgrade: Disabled
Utility Priority : Low
```
#### **Related Commands**

 $\blacksquare$  ["set job-parameters" on page 122](#page-120-0)

# show license

## **Description**

Shows whether a license key is installed and information about licensed features.

## **Input**

```
show license
```
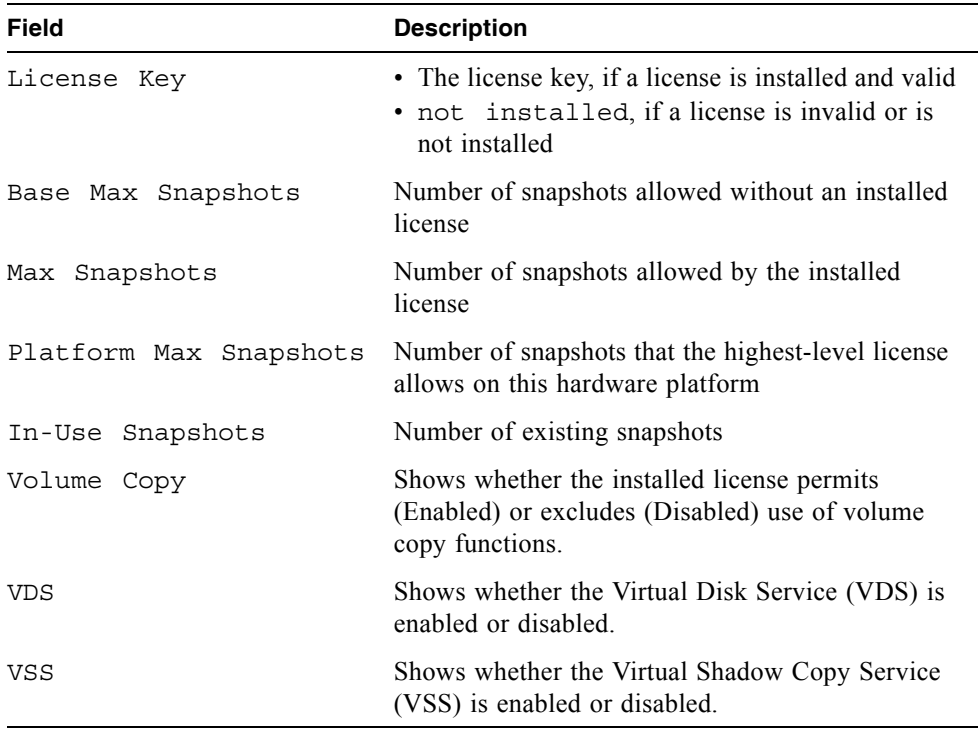

Show information about the installed license.

```
# show license
License Key: 570c8b65899822a37a7acc1fac3c332a
Base Max Snapshots: 16
Max Snapshots: 16
Platform Max Snapshots: 64
In-Use Snapshots: 15
Volume Copy: Enabled
VDS: Disabled
VSS: Disabled
```
# show master-volumes

#### **Description**

Shows information about master volumes associated with a specified controller or snap pool. If no parameters are specified, information about all master volumes is shown.

### **Input**

show master-volumes [controller a|b] [snap-pool volume]

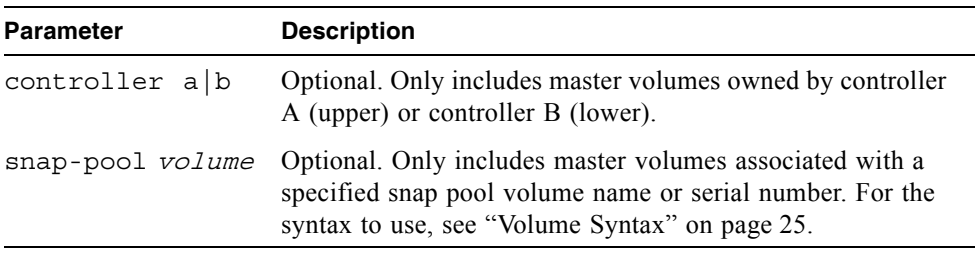

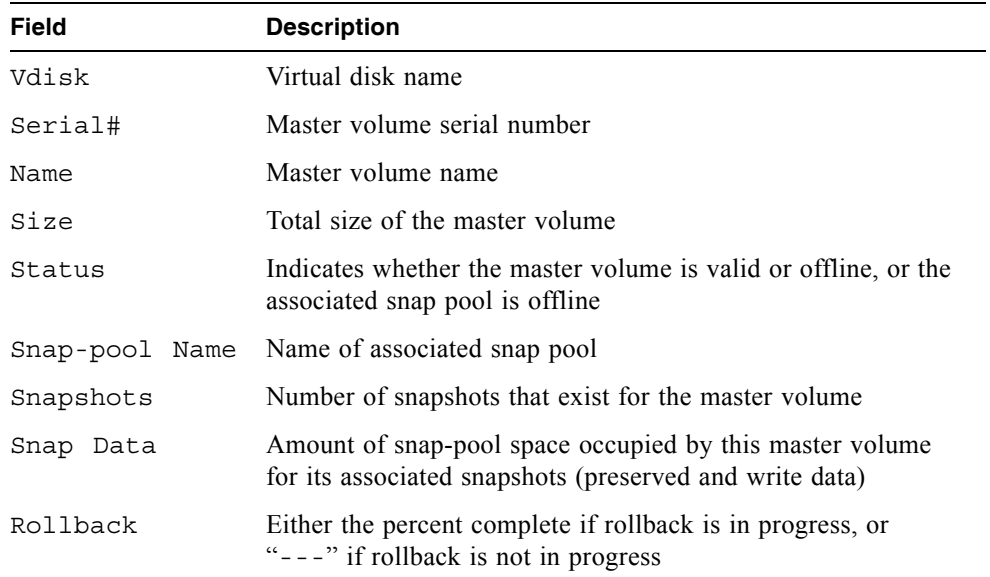

Show information about master volumes associated with snap pool SP1.

```
# show master-volumes snap-pool SP1
Vdisk Serial# Name Size Status
 Snap-pool Name Snapshots Snap Data Rollback
---------------------------------------------------------------
VD1 00c0ff0a43180048acc3134501000000 MV1 10.0GB Valid
 SP1 1 0.0KB ---
---------------------------------------------------------------
```
- Convert master-to-std" on page  $46$
- Convert std-to-master" on page  $47$
- $\blacksquare$  ["delete all-master-volumes" on page 66](#page-64-0)
- $\blacksquare$  ["delete master-volume" on page 71](#page-69-0)
- $\blacksquare$  ["rollback master-volume" on page 98](#page-96-0)
## show network-parameters

### **Description**

Shows the network settings for each RAID controller.

### **Input**

```
show network-parameters
```
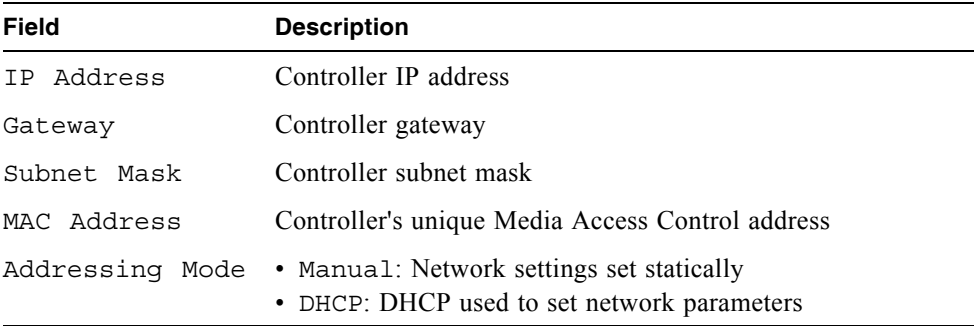

Show the network parameters for a dual-controller system.

```
# show network-parameters
Network Parameters Controller A
-------------------------------
IP Address : 172.22.1.200
Gateway : 172.22.1.1
Subnet Mask : 255.255.255.0
MAC Address : 00:C0:FF:0A:43:18
Addressing Mode: Manual
Network Parameters Controller B
-------------------------------
IP Address : 172.22.1.201
Gateway : 172.22.1.1
Subnet Mask : 255.255.255.0
MAC Address : 00:C0:FF:0A:43:26
Addressing Mode: Manual
```
#### **Related Commands**

set network-parameters" on page 124

## show port-wwn

#### **Description**

Shows the world wide port name (WWPN) for each host channel.

#### **Input**

show port-wwn

#### **Output**

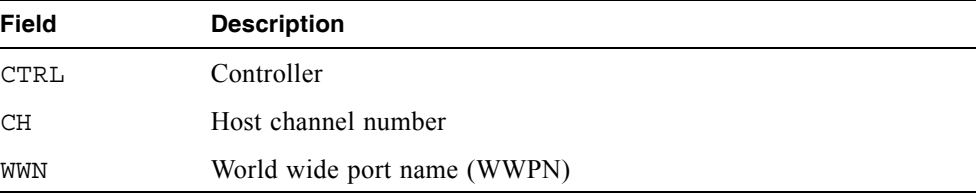

#### **Example**

Show port WWNs for both controllers.

```
# show port-wwn
CTRL CH WWPN
-------------------------
A 0 207000C0FF242866
A 1 217000C0FF242866
B 0 207800C0FF242866
B 1 217800C0FF242866
   -------------------------
```
## show protocols

### **Description**

Shows which service and security protocols are enabled or disabled.

#### **Input**

```
show protocols
```
### **Output**

Status of each protocol.

### **Example**

Show the status of service and security protocols.

```
# show protocols
Service and Security Protocols
      ------------------------------
Web Browser Interface (HTTP) : Enabled
Secure Web Browser Interface (HTTPS) : Enabled
Command Line Interface (Telnet) : Enabled
Secure Command Line Interface (SSH) : Enabled
Storage Management Initiative Specification(SMIS) : Enabled
File Transfer Protocol (FTP) : Disabled
Simple Network Management Protocol (SNMP) : Enabled
Service Interface (Service): Disabled
Service Debug (Debug) : Disabled
Inband SES Management (SES) : Enabled
Inband CAPI Management (CAPI) : Enabled
```
### **Related Commands**

 $\blacksquare$  ["set protocols" on page 128](#page-126-0)

# show redundancy-mode

### **Description**

Shows the redundancy status of the system.

### **Input**

show redundancy-mode

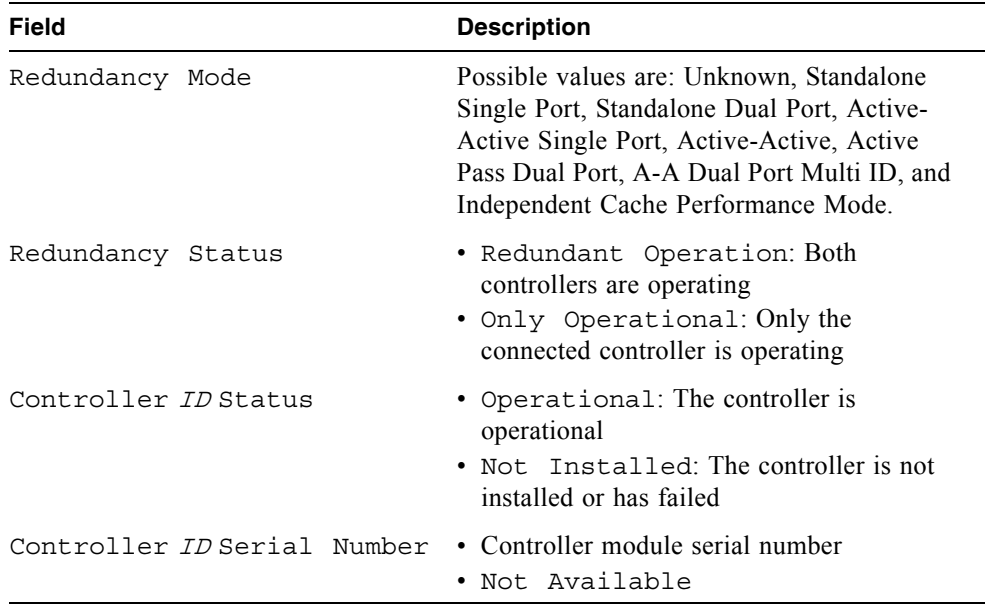

Show the system redundancy status.

```
# show redundancy-mode
System Redundancy
-----------------
Redundancy Mode : Active-Active
Redundancy Status : Redundant Operation
Controller A Status : Operational
Controller A Serial Number: 00C0FF0A4318
Controller B Status : Operational
Controller B Serial Number: 00C0FF0A4326
```
# <span id="page-186-0"></span>show schedule-details

### **Description**

Shows information about a specified task schedule.

### **Inputt**

show schedule-details schedule

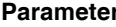

**Parameter Description** schedule Specifies the schedule name.

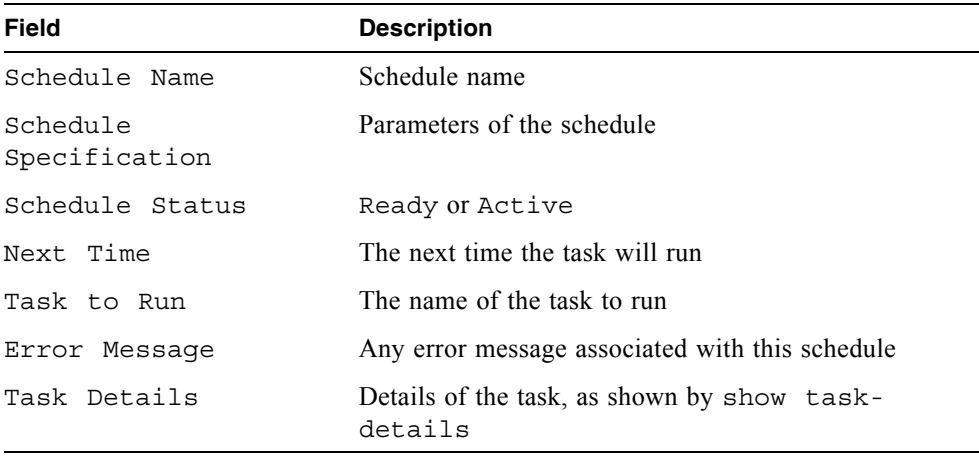

Show details for task schedule Sched1 which should run task T1. The task will run at 12:59. When the task was scheduled to run the previous time, an error occurred.

```
# show schedule-details Sched1
Schedule Details
----------------
Schedule Name: Sched1
Schedule Specification: Start 2/19/2007 23:47:00, Every 3 Minutes
Schedule Status: Ready
Next Time: 2/23/2007 12:59:00
Task To Run: T1
Error Message: Schedule unable to execute Task, - Task is not Ready 
to run
    Task Details
    ------------
   Task Name: T1
   Task Type: TakeSnapshot
   Task Status: Ready
   Task State: Init
   Master Volume Name: VD1_V1
   Master Volume Serial: 00c0ffd2710700481a8fcf4501000000
   Snapshot Prefix: T1
   Retention Count: 1
   Last Snapshot Created: T1_S1530
   Error Message: none
      Snapshot Name Snapshot Serial
       ------------------------------------------------------
       T1_S1530 00c0ffd2710700482ce3de4501000000
```
- $\blacksquare$  ["create schedule" on page 52](#page-50-0)
- $\blacksquare$  ["create task" on page 56](#page-54-0)
- $\blacksquare$  ["show schedules" on page 190](#page-188-0)

## <span id="page-188-0"></span>show schedules

### **Description**

Shows configured task schedules.

### **Input**

```
show schedules
```
#### **Output**

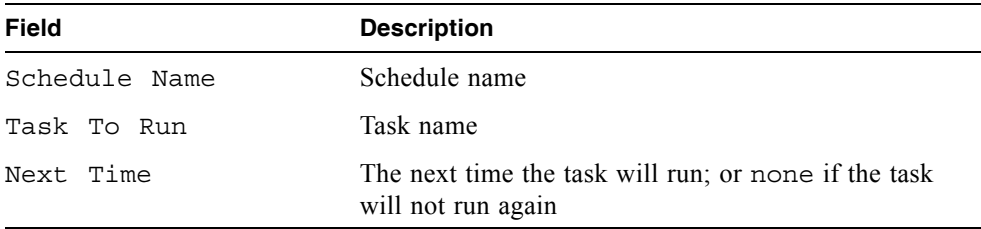

#### **Example**

Show configured task schedules for a system.

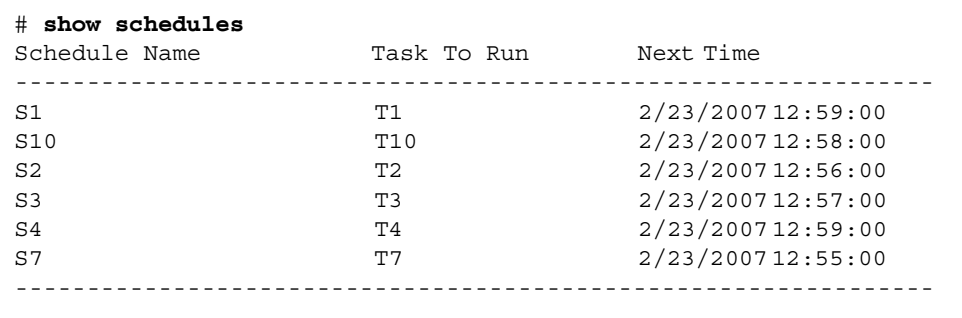

- $\blacksquare$  ["create schedule" on page 52](#page-50-0)
- $\blacksquare$  ["create task" on page 56](#page-54-0)
- $\blacksquare$  ["show schedule-details" on page 188](#page-186-0)

## show sensor-status

### **Description**

Shows the status and current values reported by environmental sensors in each of the controllers and power supplies.

#### **Input**

show sensor-status

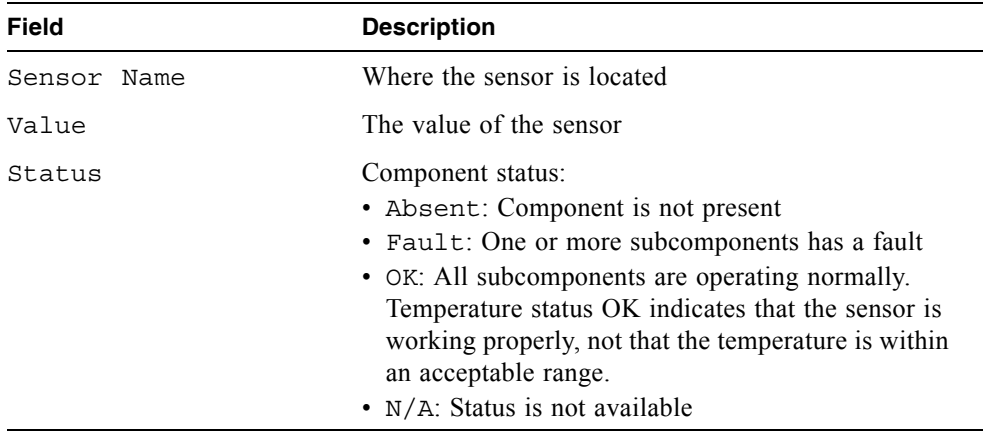

Show the status and value of the sensors.

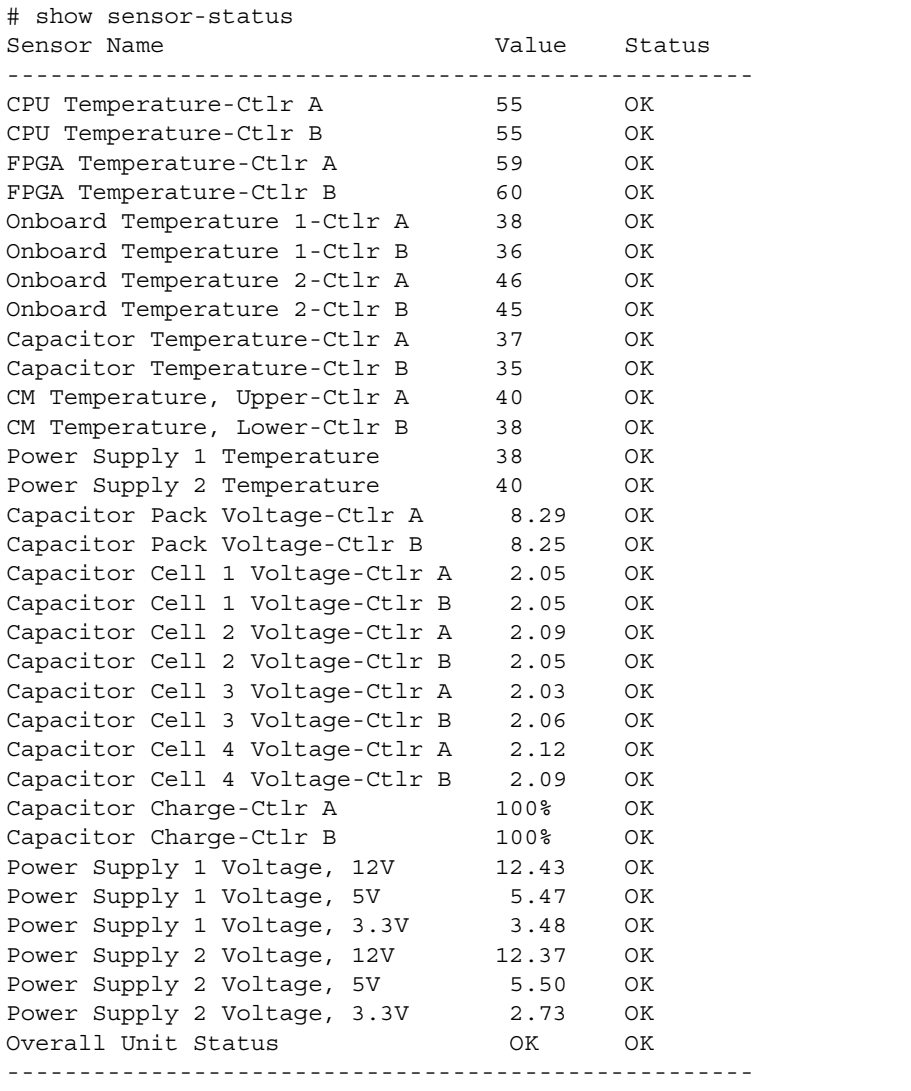

- show enclosure-status" on page 158
- $\blacksquare$  ["show expander-status" on page 165](#page-163-0)

# show shutdown-status

### **Description**

Shows whether the RAID (storage) controllers are shut down.

#### **Input**

show shutdown-status

### **Output**

Message stating whether each controller is up (operating) or down (shut down).

### **Example**

Show the shutdown status for each controller.

```
# show shutdown-status
```

```
storage controller A is up
storage controller B is up
```
- $\blacksquare$  ["restart" on page 95](#page-93-0)
- $\blacksquare$  ["shutdown" on page 218](#page-216-0)

## <span id="page-192-0"></span>show snap-pools

#### **Description**

Shows information about snap pools owned by a specified controller or both controllers.

#### **Input**

```
show snap-pools [controller a|b|both]
```
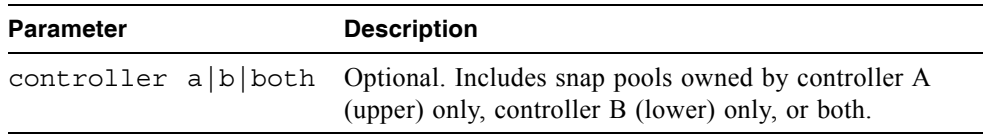

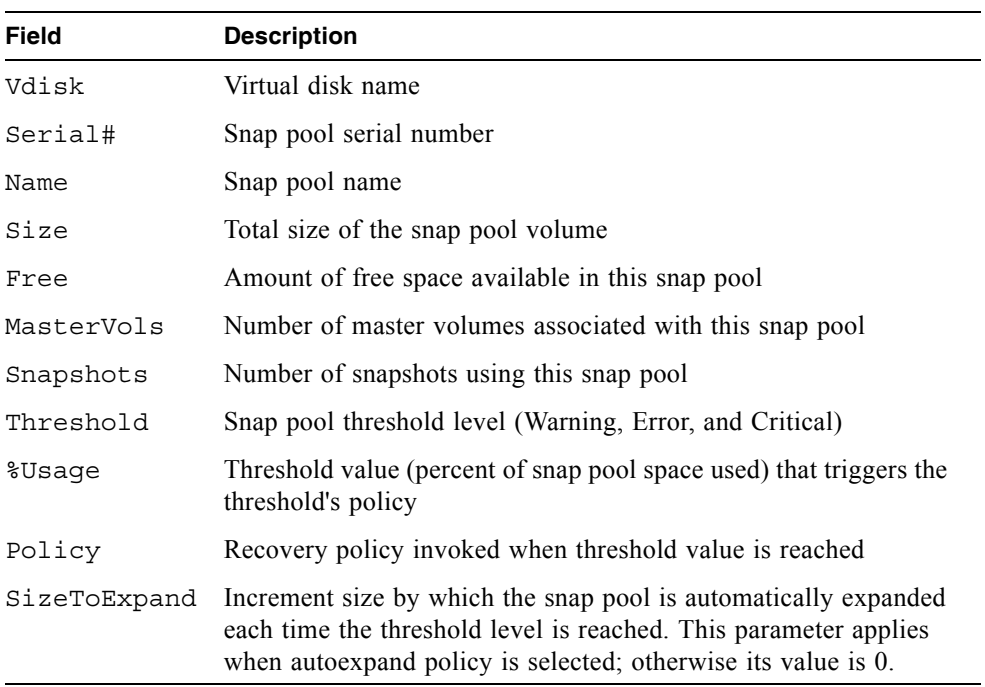

Show information for snap pools owned by either controller.

```
# show snap-pools
Vdisk Serial# Name Size
 Free MasterVols Snapshots
-----------------------------------------------------------
NP 00c0ff0a48930048ea1a834601000000 SnP 30.0GB
  30.0GB 0 0
 Threshold %Usage Policy SizeToExpand
   ---------------------------------------------------------
 Warning 75% Notify Only N/A
 Error 90% Delete Oldest Snapshot 0.0KB
 Critical 99% Delete Snapshots N/A
```
- $\blacksquare$  ["create snap-pool" on page 54](#page-52-0)
- $\blacksquare$  ["delete snap-pool" on page 73](#page-71-0)
- $\bullet$  ["expand snap-pool" on page 83](#page-81-0)
- $\blacksquare$  ["set snap-pool-policy" on page 129](#page-127-0)
- $\blacksquare$  ["set snap-pool-threshold" on page 131](#page-129-0)

## show snapshots

### **Description**

Shows information about snapshots for a specified controller, master volume, or snap pool. If no parameters are specified, information about all snapshots is shown.

#### **Input**

```
show snapshots [controller a|b|both] [master-volume volume]
[snap-pool volume]
```
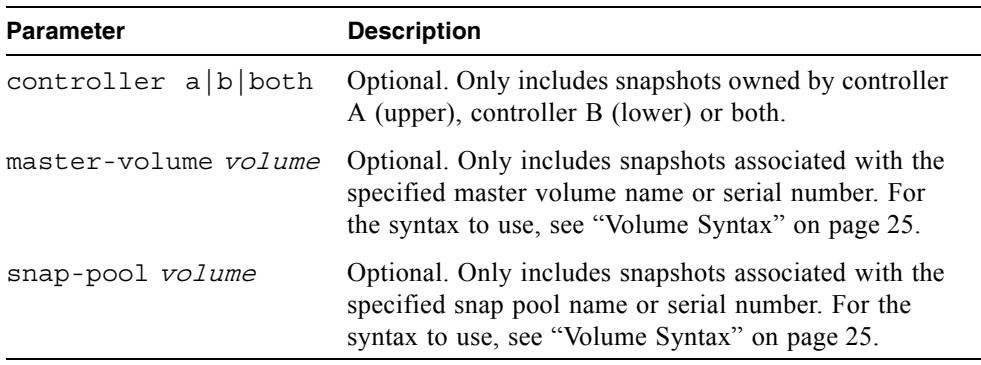

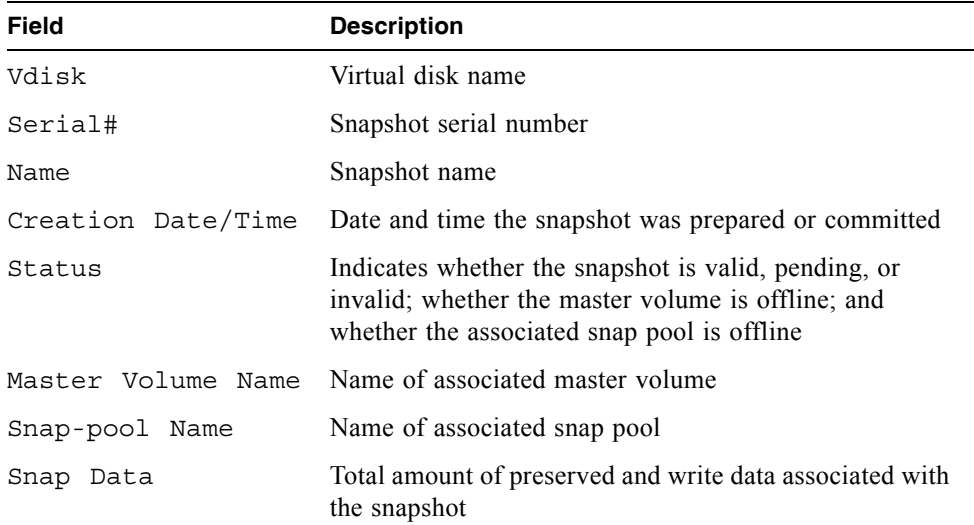

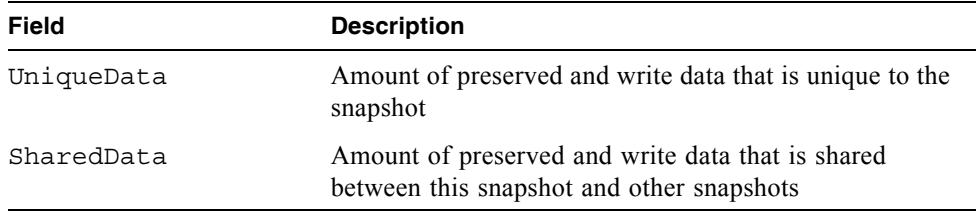

This example shows information about snapshots associated with snap pool SP2.

```
# show snapshots snap-pool SP2
Vdisk Serial# \blacksquare Name Creation Date/Time Status
 Master Volume Name Snap-pool Name Snap Data UniqueData SharedData
------------------------------------------------------------------------------
VD1 00c0ff0a43180048ddc3134501000000 SS1 FRI SEP 22 11:07:09 2006 Valid
 V2 SP2 0.0KB 0.0KB 0.0KB
------------------------------------------------------------------------------
```
- $\blacksquare$  ["show master-volumes" on page 180](#page-178-0)
- show snap-pools" on page 194

## show snmp-parameters

### **Description**

Shows current settings for SNMP notification.

### **Input**

```
show snmp-parameters
```
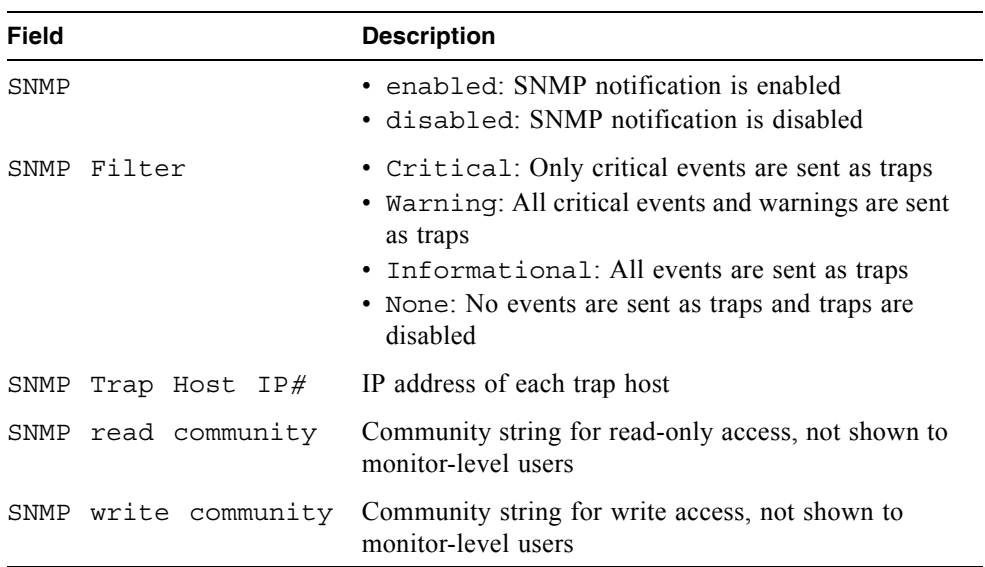

Show SNMP notification settings.

```
# show snmp-parameters
SNMP
- - - -SNMP: enabled
SNMP Filter: Critical, Warning
SNMP Trap Host IP1: 172.22.4.171
SNMP read community: public
SNMP write community: private
```
#### **Related Commands**

 $\blacksquare$  ["set snmp-parameters" on page 133](#page-131-0)

## show system

### **Description**

Shows information about the system.

### **Input**

show system

#### **Output**

- $\blacksquare$  System Name
- $\blacksquare$  System Contact
- System Location
- $\blacksquare$  System Information
- $\blacksquare$  Vendor Name
- **Product ID**
- Product Brand
- SCSI Vendor ID
- $\blacksquare$  Enclosure Count

### **Related Commands**

 $\blacksquare$  ["set system" on page 134](#page-132-0)

# <span id="page-199-0"></span>show task-details

### **Description**

Shows details of a configured task.

#### **Input**

show task-details task

### **Output (TakeSnapshot)**

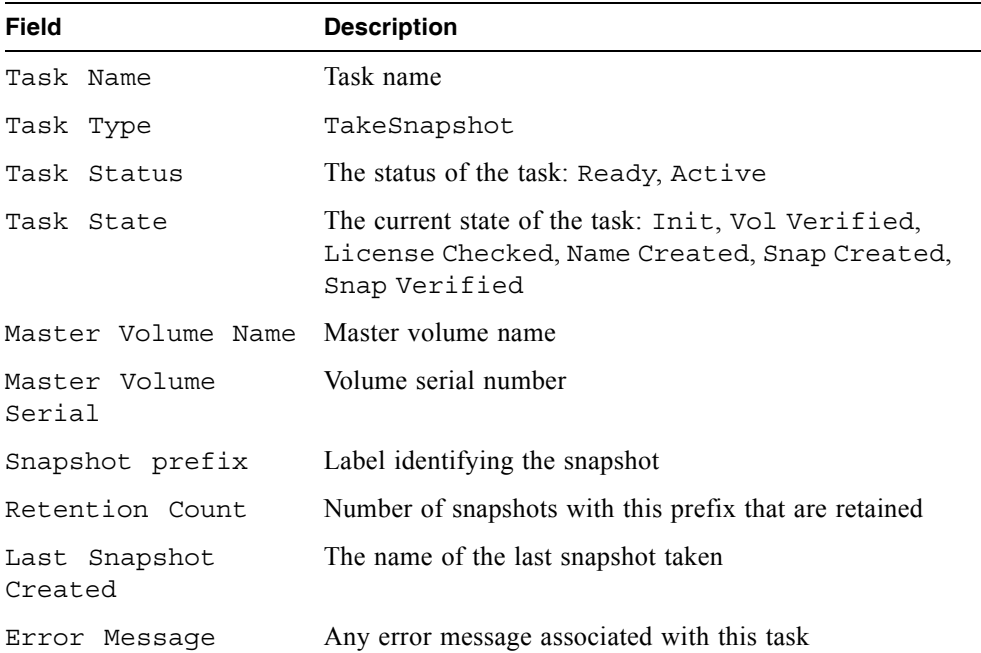

### **Output (ResetSnapshot)**

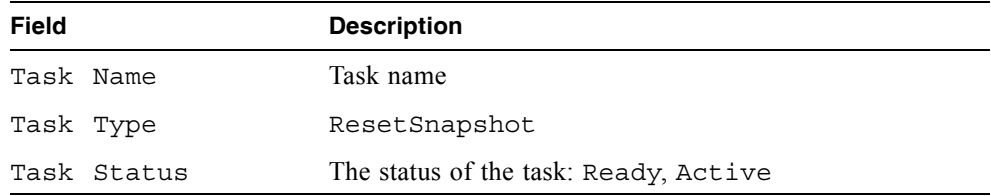

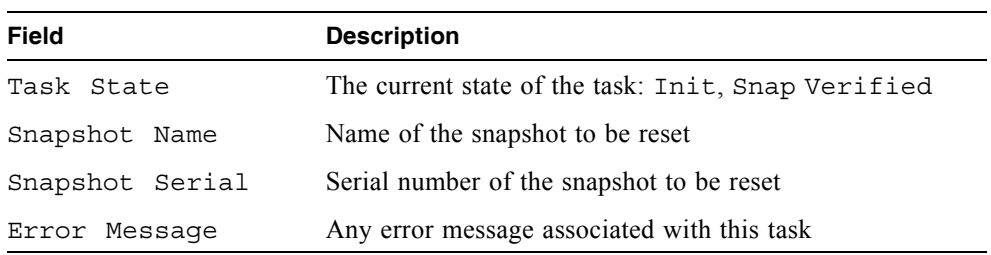

## **Output (VolumeCopy)**

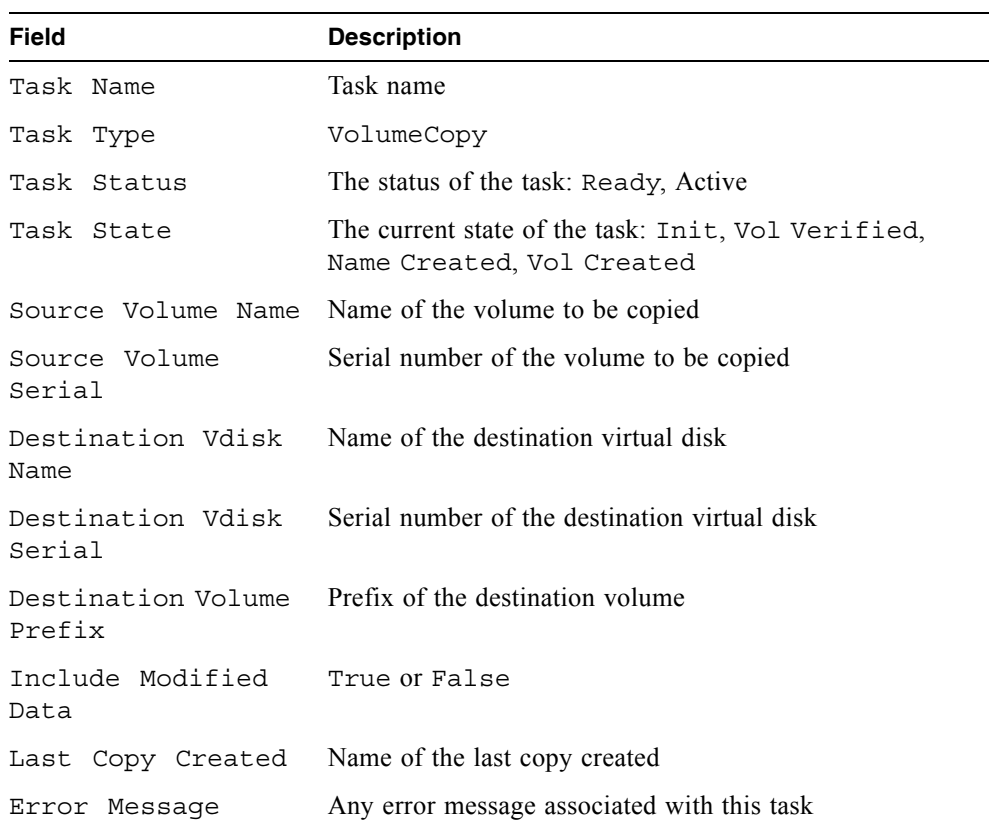

Show the details of the volume copy task C1.

```
# show task-details C1
Task Details
------------
Task Name: C1
Task Type: VolumeCopy
Task Status: Ready
Task State: Init
Source Volume Name: VD1_V1
Source Volume Serial: 00c0ffd2710700481a8fcf4501000000
Destination Vdisk Name: VD2
Destination Vdisk Serial: 00c0ffd270280048b68ecf4500000000
Destination Volume Prefix: Copy
Include Modified Data: false
Last Copy Created: none
Error Message: none
```
Show the details of the take snapshot task T1.

```
# show task-details T1
Task Details
------------
Task Name: T1
Task Type: TakeSnapshot
Task Status: Active
Task State: Snap Created
Master Volume Name: VD1_V1
Master Volume Serial: 00c0ffd2710700481a8fcf4501000000
Snapshot Prefix: T1
Retention Count: 1
Last Snapshot Created: T1_S0963
Error Message: none
    Snapshot Name Snapshot Serial
                          ------------------------------------------------------
    T1_S0963 00c0ffd271070048ab53dd4501000000
```
- $\blacksquare$  ["create schedule" on page 52](#page-50-0)
- $\blacksquare$  ["create task" on page 56](#page-54-0)
- $\blacksquare$  ["delete task" on page 76](#page-74-0)
- show schedule-details" on page 188
- $\blacksquare$  ["show tasks" on page 205](#page-203-0)

## <span id="page-203-0"></span>show tasks

### **Description**

Shows configured tasks.

#### **Input**

show tasks

#### **Output**

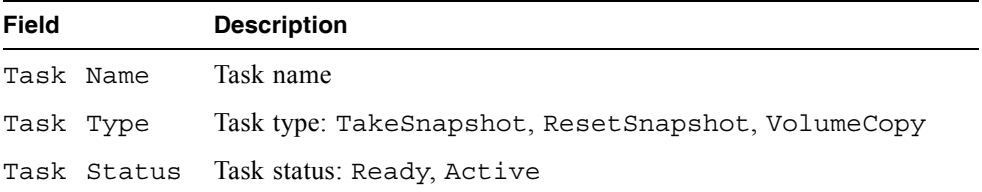

### **Example**

Show configured tasks for the system.

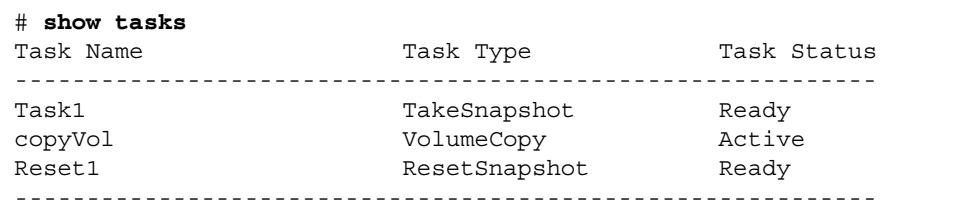

- " ["create task" on page 56](#page-54-0)
- $\blacksquare$  ["create schedule" on page 52](#page-50-0)
- $\blacksquare$  ["delete task" on page 76](#page-74-0)
- $\blacksquare$  ["show schedule-details" on page 188](#page-186-0)
- Show task-details" on page  $201$

## <span id="page-204-0"></span>show users

### **Description**

Shows configured user profiles.

#### **Input**

```
show users
```
### **Output**

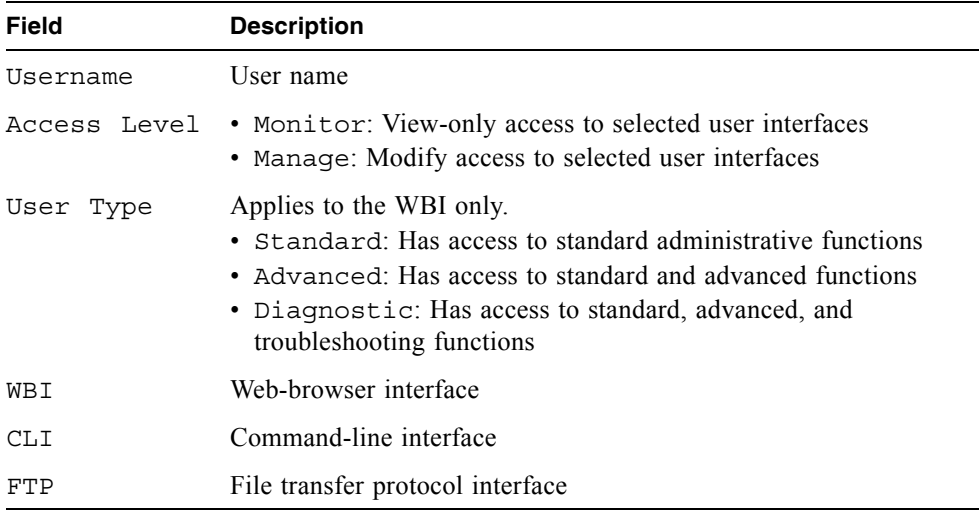

#### **Example**

Show configured users for a system.

```
# show users
Username Access Level User Type WBI CLI FTP
-----------------------------------------------------------
monitor Monitor Standard x x
manage Manage Diagnostic x x x
ftp Manage Standard x
jsmith Manage Advanced x x
-----------------------------------------------------------
```
- $\blacksquare$  ["create user" on page 59](#page-57-0)
- $\bullet$  ["delete user" on page 77](#page-75-0)
- $\bullet$  ["set user" on page 135](#page-133-0)
- $\blacksquare$  ["show users" on page 206](#page-204-0)

# <span id="page-206-0"></span>show vdisks

### **Description**

Shows information for all or specific virtual disks.

### **Input**

show vdisks [vdisks]

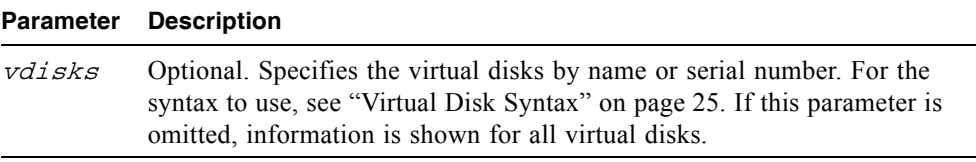

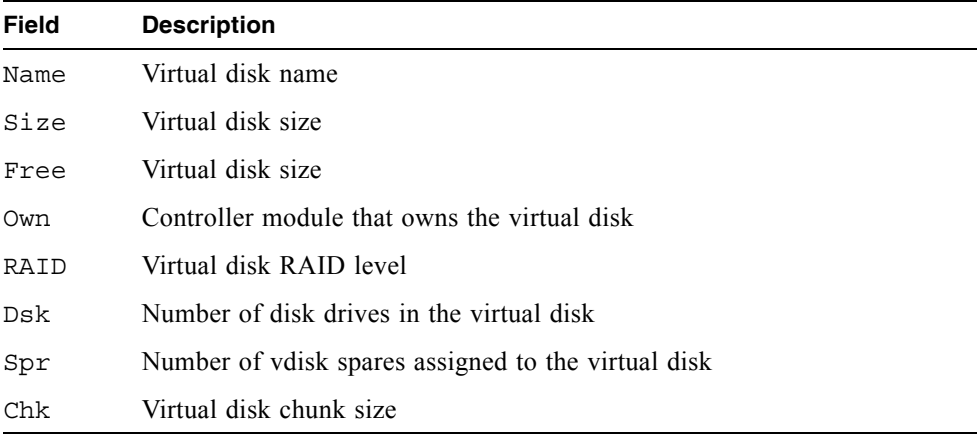

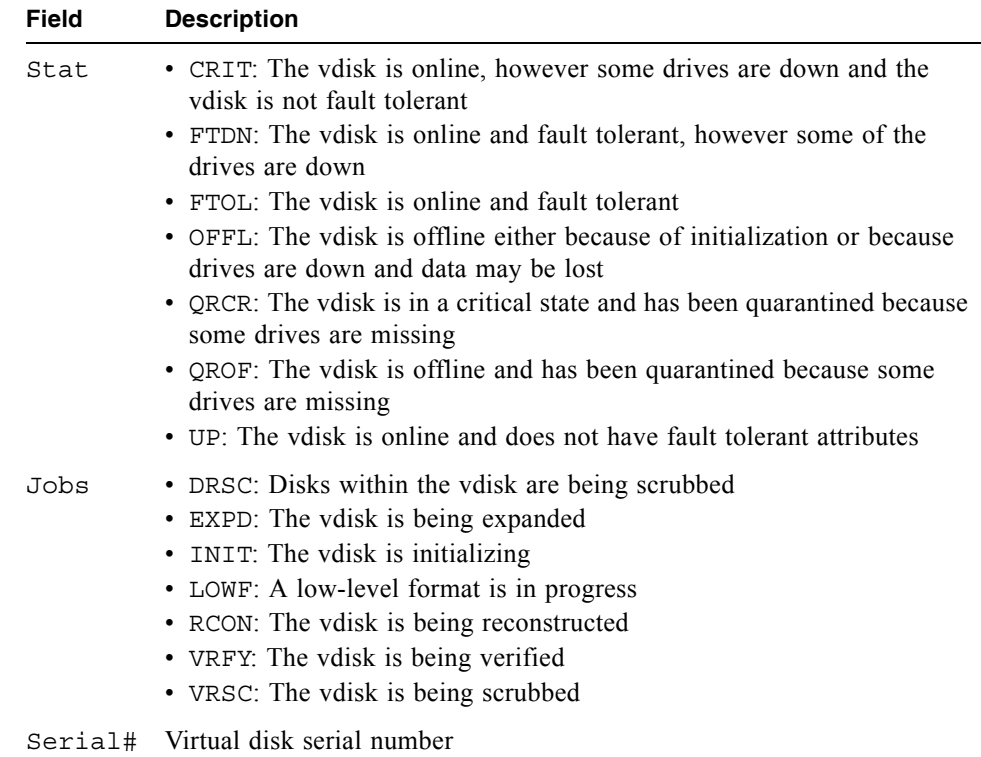

Show information about virtual disk VD1 only.

```
# show vdisks VD1
# show vdisks VD1
Name Size Free Own RAID Dsk Spr Chk Stat Jobs
 Serial#
------------------------------------------------------------------
VD1 1.0TB 999.2GB A RAID0 2 0 64 UP VSRC 65%
  00c0ff0a431800489f7c054500000000
------------------------------------------------------------------
```
- **a** ["abort create" on page 38](#page-36-0)
- ["create vdisk" on page 61](#page-59-0)
- $\blacksquare$  ["delete vdisk" on page 78](#page-76-0)
- $\bullet$  ["expand vdisk" on page 85](#page-83-0)
- $\blacksquare$  ["set vdisk" on page 137](#page-135-0)
- $\blacksquare$  ["show vdisks" on page 208](#page-206-0)

## show volumecopy-status

### **Description**

Shows information about in-progress volume copy operations. While a volume copy is in progress, the destination volume cannot be accessed.

#### **Input**

show volumecopy-status [controller a|b]

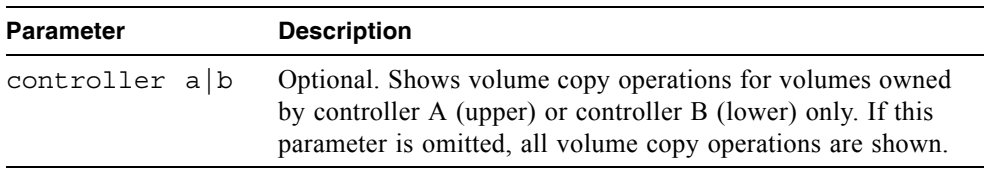

### **Output**

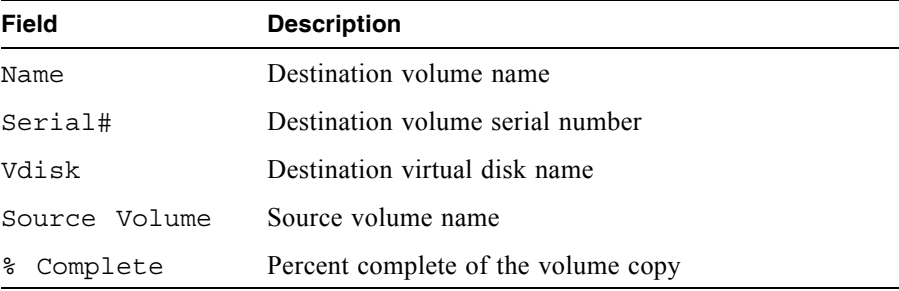

### **Example**

Show information about volume copies in progress for controller A.

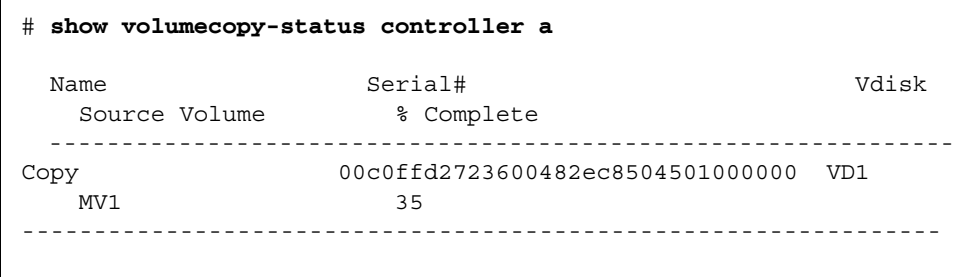

- $\blacksquare$  ["abort volumecopy" on page 41](#page-39-0)
- volumecopy" on page 226

## <span id="page-211-0"></span>show volume-maps

#### **Description**

Shows mapping information for a specified volume or for all volumes.

### **Input**

show volume-maps [volume]

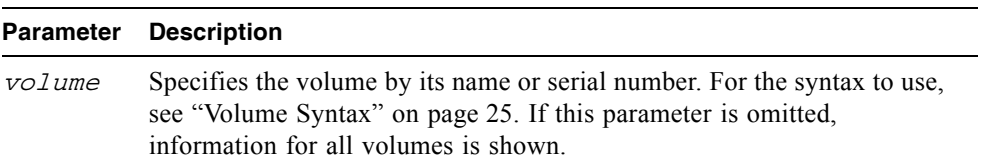

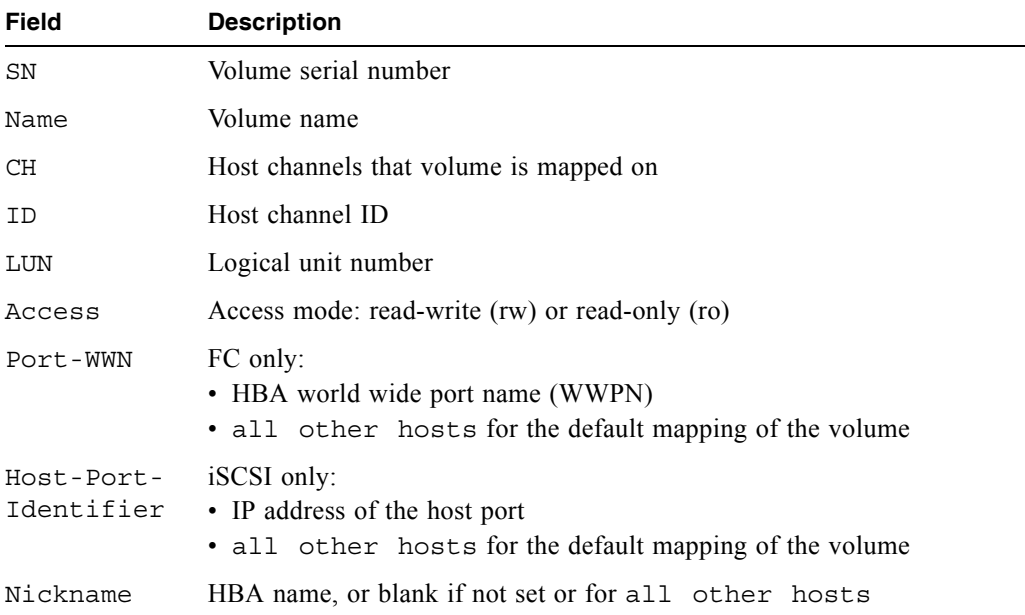

Show the mappings for all volumes on an iSCSI system.

 # show volume-maps Info: Retrieving Data... Volume [SN 00c0ff0a427d0048466dc04501000000, Name (R0\_1\_V1)] mapping view: CH ID LUN Access Host-Port-Identifier Nickname ------------------------------------------------------------------------------ 0.1 0 5 rw 255.255.255.255 Volume [SN 00c0ff0a427d00484f28f54501000000, Name (R0\_2\_V1)] mapping view: CH ID LUN Access Host-Port-Identifier Nickname ------------------------------------------------------------------------------ 0,1 0 25 rw 10.11.10.101 10 AndiamoP4 0,1 0 26 rw 10.10.10.102 10 AndiamoP5 0,1 0 2 ro all other hosts Volume [SN 00c0ff0a427d00489528f54501000000, Name (R0\_2\_V2)] mapping view: CH ID LUN Access Host-Port-Identifier Nickname ------------------------------------------------------------------------------ 0,1 0 6 ro all other hosts Volume [SN 00c0ff0a591300483a21f54501000000, Name (R0\_3\_V1)] mapping view: CH ID LUN Access Host-Port-Identifier Nickname ------------------------------------------------------------------------------ 0,1 0 23 rw all other hosts

Show the mappings for volume V1 on a FC system.

```
# show volume-maps V1
Volume [SN 00c0ff0a43180048517e054501000000, Name (V1)] mapping view:
CH ID LUN Access Port-WWN Nickname
-----------------------------------------------
0,1 0 15 rw 100000A0B8040BAC HBA1
```
#### **Related Commands**

 $\blacksquare$  ["show volumes" on page 215](#page-213-0)

## <span id="page-213-0"></span>show volumes

### **Description**

Shows volume information for all or specified virtual disks.

#### **Input**

show volumes [vdisk vdisks] [class standard ptsnap] [type snap-pool|mastervolume|snapshot|standard]

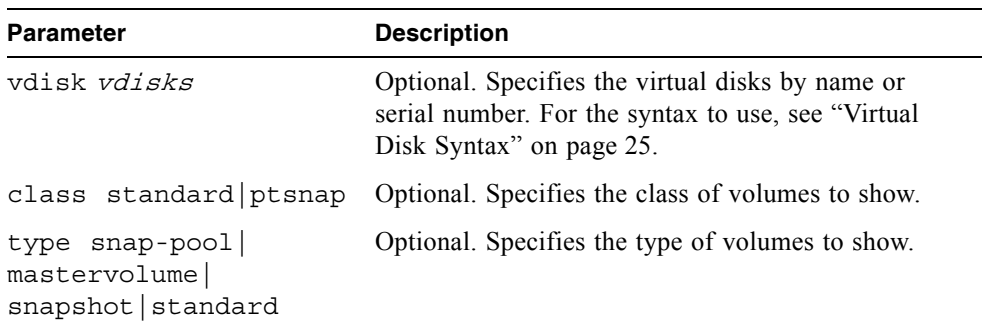

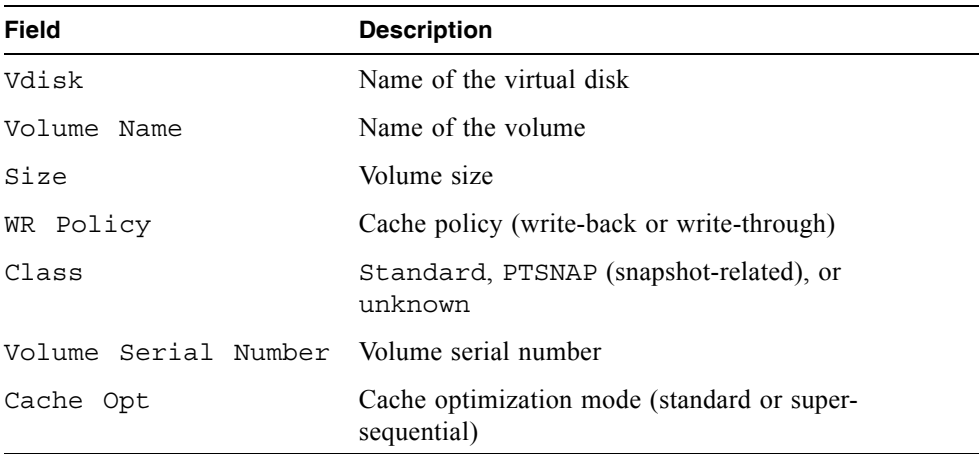

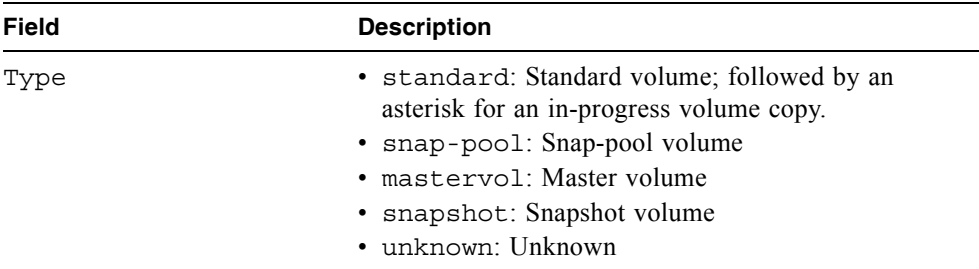

Show volume information for standard volumes only. Show volume information for

```
# show volumes type standard
# show volumes type standard
Vdisk Volume Name Size WR Policy Class
Volume Serial Number Cache Opt Type
-----------------------------------------------------------
VD1 V1 10.0GB writeback standard
00c0ff0a43180048aff0074501000000 standard standard
-
```
virtual disk VD1 only.

```
# show volumes vdisk VD1
Vdisk Volume Name Size WR Policy Class
Volume Serial Number Cache Opt Type
-----------------------------------------------------------
VD1 V1 10.0GB writeback standard
 00c0ff0a43180048aff0074501000000 standard standard
VD1 SP1 10.0GB writeback PTSNAP
 00c0ff0a43180048d9f0074501000000 standard snap-pool
VD1 V2 10.0GB writeback PTSNAP
 00c0ff0a43180048f3f0074501000000 standard mastervol
VD1 SS1 10.0GB writeback PTSNAP
 00c0ff0a4318004821f1074501000000 standard snapshot
-----------------------------------------------------------
```
- $\blacksquare$  ["create volume" on page 64](#page-62-0)
- $\bullet$  ["delete volume" on page 81](#page-79-0)
- expand volume" on page 87
- $\blacksquare$  ["set volume" on page 139](#page-137-0)
- $\blacksquare$  ["show vdisks" on page 208](#page-206-0)
- $\bullet$  ["show volume-maps" on page 213](#page-211-0)
# shutdown

## <span id="page-216-0"></span>**Description**

Cleanly shuts down the RAID controller in either or both controller modules. This ensures that any data in the controller's write-back cache is written to disk. When both RAID controllers are shut down, hosts cannot access the system's data. Perform a shut down before removing a controller module or powering down the system.

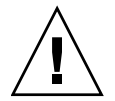

**Caution –** You can continue to use the CLI when either or both RAID controllers are shut down, but information shown might be invalid.

#### **Input**

shutdown a|b|both

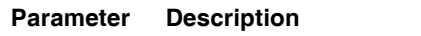

 $a|b|$  both Specifies whether to shut down the RAID controller in controller module A (upper), controller module B (lower), or both.

#### **Output**

Messages are displayed when the RAID controllers are shut down.

#### **Example**

Shut down RAID controller A.

# **shutdown a**

#### **Related Commands**

 $\blacksquare$  ["restart" on page 95](#page-93-0)

# <span id="page-217-0"></span>**Description**

Sets and shows terminal information.

#### **Input**

stty info | hardwrap | rows # | columns #

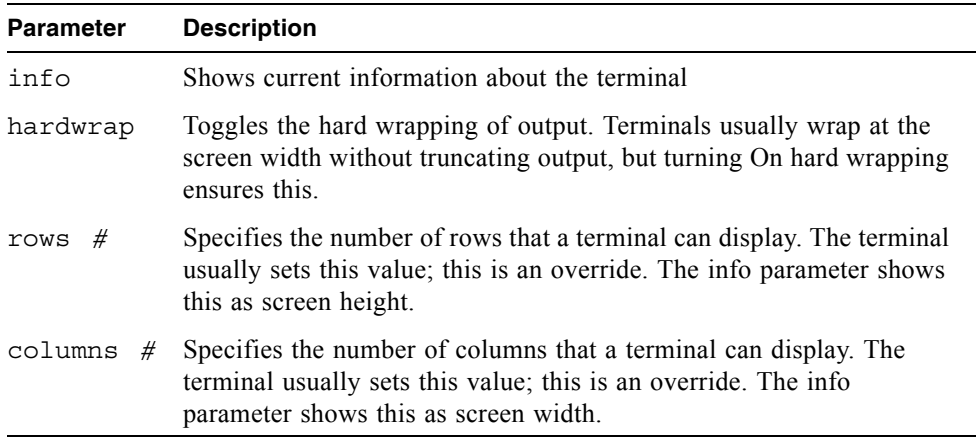

# **Example**

Show information about the terminal.

```
# stty info
Terminal Type: ANSI
Screen width : 140
Screen height: 60
Hard wrap : Off
```
### <span id="page-218-0"></span>**Description**

Enables an offline virtual disk to be brought online for emergency data collection only. It must be enabled before each use.

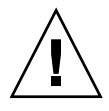

**Caution –** This command can cause unstable operation and data loss if used improperly. It is intended for disaster recovery only.

The trust command re-synchronizes the time and date stamp and any other metadata on a bad disk drive. This makes the disk drive an active member of the virtual disk again. You might need to do this when:

- $\blacksquare$  One or more disks of a virtual disk start up more slowly or were powered on after the rest of the disks in the virtual disk. This causes the date and time stamps to differ, which the system interprets as a problem with the "late" disks. In this case, the virtual disk functions normally after being trusted.
- $\blacksquare$  A virtual disk is offline because a drive is failing, you have no data backup, and you want to try to recover the data from the virtual disk. In this case, trust may work, but only as long as the failing drive continues to operate.

When the "trusted" virtual disk is back online, back up its data and audit the data to make sure that it is intact. Then delete that virtual disk, create a new virtual disk, and restore data from the backup to the new virtual disk. Using a trusted virtual disk is only a disaster-recovery measure; the virtual disk has no tolerance for any additional failures.

#### **Input**

To enable the trust command:

trust enable

To trust a virtual disk:

trust vdisk vdisk

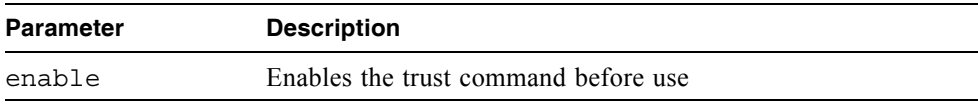

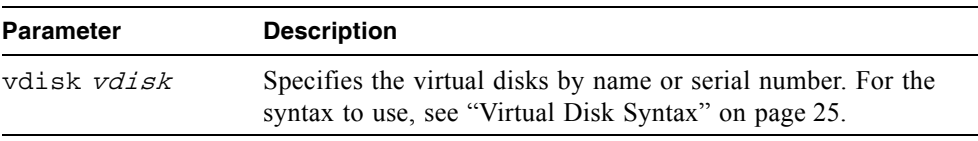

## **Example**

Enable the trust command and then trust virtual disk VD1.

```
# trust enable
Trust Virtual-disk Enabled.
# trust vdisk VD1
Are you sure? yes
Virtual-disk VD1 has been trusted.
```
# unmap volume

#### <span id="page-220-0"></span>**Description**

Unmaps a volume from specified host channels.

#### **Input**

unmap volume volume mapping mapping [host host]

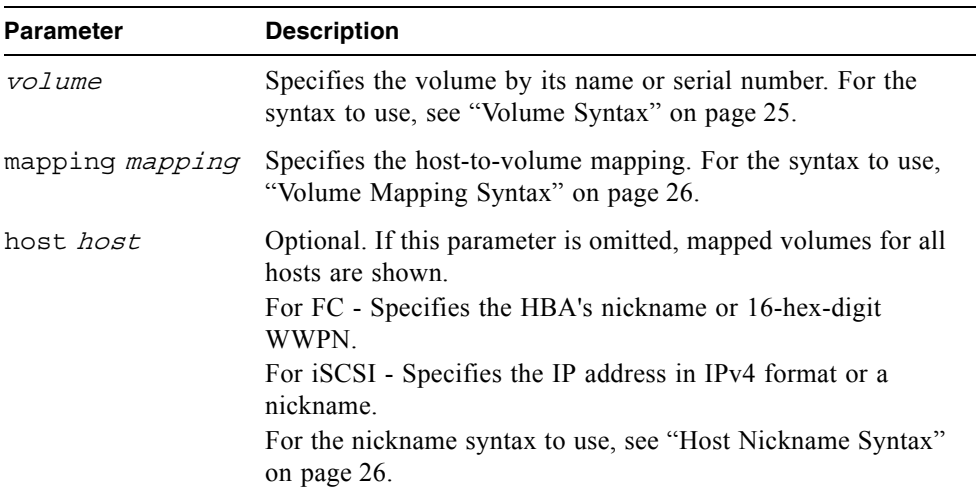

#### **Example**

Remove the volume default mapping from LUN 8 on channels 0-3.

```
# unmap volume V1 mapping 0-3.8
```
Remove the volume mapping from LUN 8 on channel 1 associated with host HBA1.

# **unmap volume V1 mapping 1.8 host HBA1**

#### **Related Commands**

- **map volume**" on page 89
- $\overline{\phantom{a}}$  ["show host-maps" on page 169](#page-167-0)
- $\bullet$  ["show host-wwn-names" on page 175](#page-173-0)
- Show volumes" on page  $215$
- $\blacksquare$  ["show volume-maps" on page 213](#page-211-0)

# verify vdisk

#### <span id="page-222-0"></span>**Description**

For specified RAID 3, 5, 6, and 50 virtual disks, this command verifies all parity blocks and corrects any bad parity. For specified RAID 1 and 10 virtual disks, the command compares the primary and secondary drives and if it finds a mismatch it copies the primary to the secondary.

#### **Input**

verify vdisk vdisks

#### **Parameter Description**

 $v \, \text{d} \, \text{d} \, \text{d} \, \text{d} \, \text{s}$  Specifies the virtual disks by name or serial number. For the syntax to use, see ["Virtual Disk Syntax" on page 25](#page-23-0).

#### **Example**

Verify two virtual disks.

# **verify vdisk VD1,VD2**

#### **Related Commands**

- $\blacksquare$  ["abort verify" on page 40](#page-38-0)
- **s** "scrub vdisk" on page  $100$
- $\blacksquare$  ["show vdisks" on page 208](#page-206-0)

# versions

#### <span id="page-223-0"></span>**Description**

Shows the hardware and software versions for each controller module. Alias: show versions.

#### **Input**

versions

#### **Output**

- $\blacksquare$  Storage Controller CPU Type
- $\blacksquare$  Storage Controller Firmware
- G Storage Controller Memory
- $\blacksquare$  Storage Controller Loader
- **Management Controller Firmware**
- **Management Controller Loader**
- $\blacksquare$  Expander Controller Firmware
- $\blacksquare$  CPLD Revision
- $\blacksquare$  Hardware Revision
- $\blacksquare$  Host Interface Module
- Host Interface Module Model

# volumecopy

### <span id="page-224-0"></span>**Description**

Copies a snapshot or a master volume to a new standard volume. The command creates the destination volume you specify, which must be in a vdisk owned by the same controller as the source volume.

#### **Input**

volumecopy source-volume volume1 dest-vdisk vdisk [modifiedsnapshot yes | no] volume2

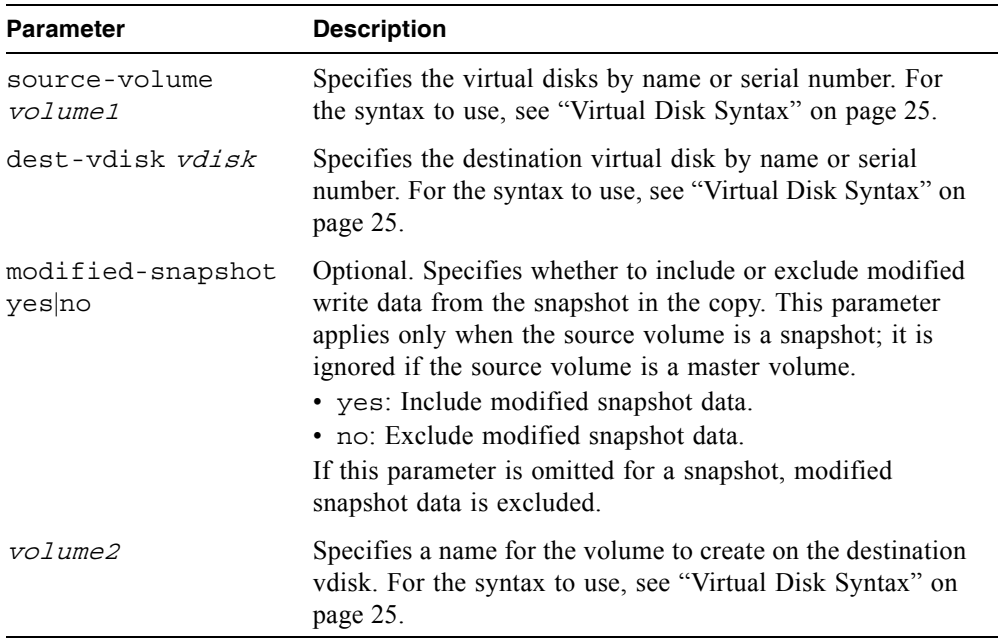

#### **Example**

Copy master volume MV1 to new volume RO1 on virtual disk VD2.

# **volumecopy source-volume MV1 dest-vdisk VD2 RO1**

### **Related Commands**

- $\blacksquare$  abort volumecopy
- $\blacksquare$  ["create task" on page 56](#page-54-0)
- $\blacksquare$  ["show vdisks" on page 208](#page-206-0)
- $\blacksquare$  ["show volumecopy-status" on page 211](#page-209-0)
- $\blacksquare$  ["show volumes" on page 215](#page-213-0)

# **Glossary**

The glossary defines terms and acronyms used in Phoenix storage system documentation. Definitions obtained from the Storage Networking Industry Association (SNIA) Dictionary are indicated with "(SNIA)" at the end. For the complete SNIA Dictionary, go to www.snia.org/education/dictionary.

<span id="page-227-1"></span><span id="page-227-0"></span>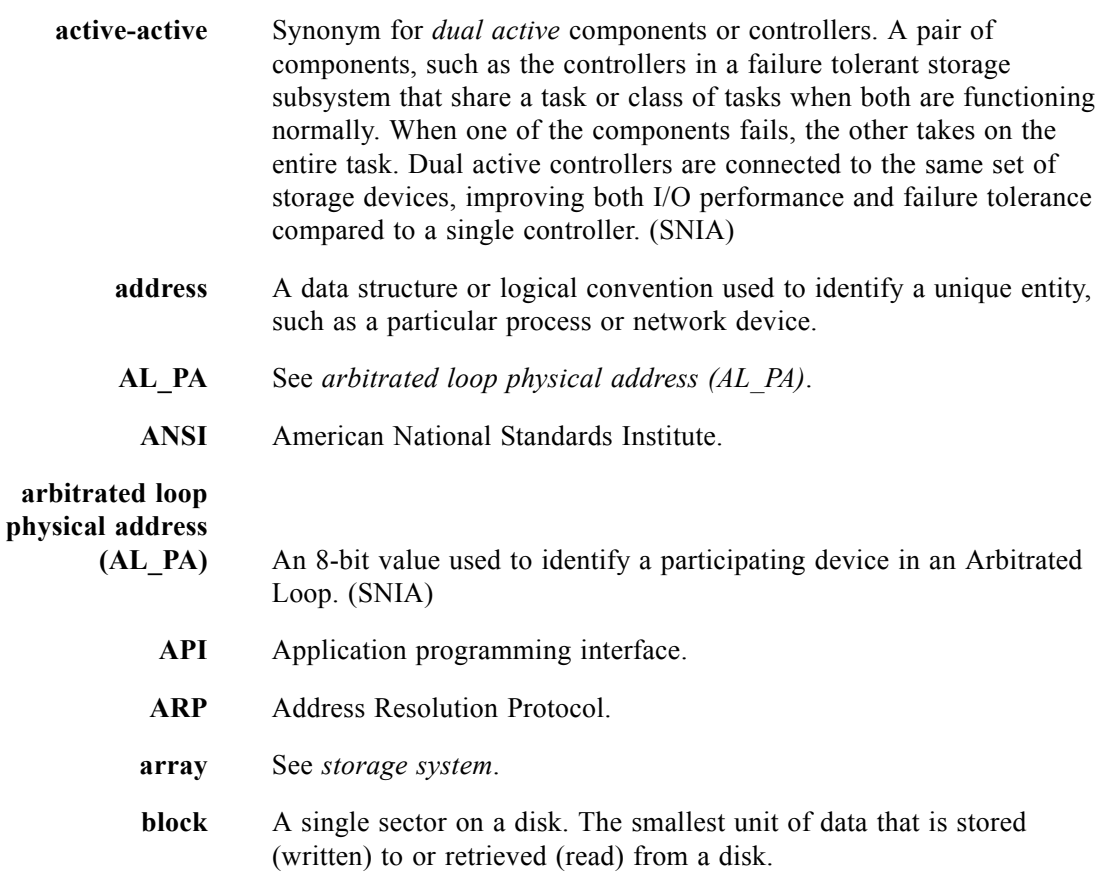

- **broadcast write** Technology that provides simultaneous caching of write data to both RAID controllers' cache memory with positive direct memory access acknowledgement (certified DMA).
	- **cache** A high speed memory or storage device used to reduce the effective time required to read data from or write data to a lower speed memory or device. Read cache holds data in anticipation that it will be requested by a client. Write cache holds data written by a client until it can be safely stored on more permanent storage media such as disk or tape. (SNIA)

See also *[write-back cache](#page-239-0)*, *[write-through cache](#page-240-0)*.

- <span id="page-228-1"></span>**capacitor pack** The controller module component that provides backup power to transfer unwritten data from cache to Compact Flash memory in the event of a power failure. Storing the data in Compact Flash provides unlimited backup time. The unwritten data can be committed to the disk drives when power is restored.
	- **CAPI** Phoenix Configuration API.
	- **channel** A physical path used for the transfer of data and control information between storage devices and a RAID controller or a host; or, a SCSI bus in a controller module. The terms channel and port are used interchangeably within the user interfaces.
	- **chassis** An enclosure's metal housing.
	- **chunk size** The number of contiguous blocks in a stripe on a disk drive in a virtual disk. The number can be adjusted to improve performance. Generally, larger chunks are more effective for sequential reads. See *[block](#page-227-1)*.
		- **CLI** The command-line interface that system administrators can use to configure, monitor, and manage Phoenix storage systems. The CLI is accessible from any management host that can access a controller module through an out-of-band Ethernet or RS-232 connection.
	- **controller** The control logic in a storage subsystem that performs command transformation and routing, aggregation (RAID, mirroring, striping, or other), high-level error recovery, and performance optimization for multiple storage devices. (SNIA)

A controller is also referred to as a RAID controller.

<span id="page-228-0"></span>**controller enclosure** An enclosure that contains disk drives and one or two controller modules. See *[controller module](#page-229-0)*.

<span id="page-229-2"></span><span id="page-229-1"></span><span id="page-229-0"></span>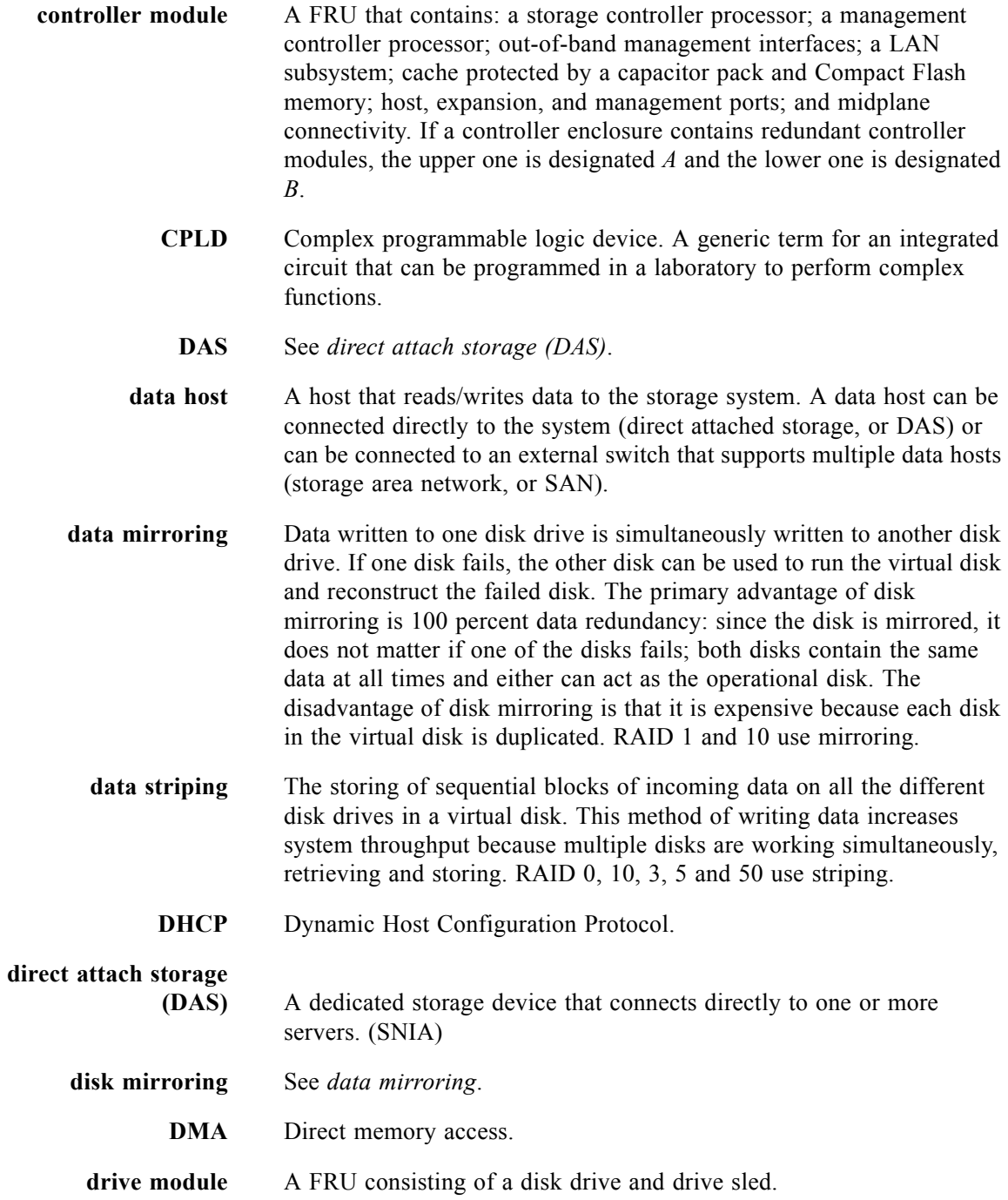

<span id="page-230-2"></span><span id="page-230-1"></span><span id="page-230-0"></span>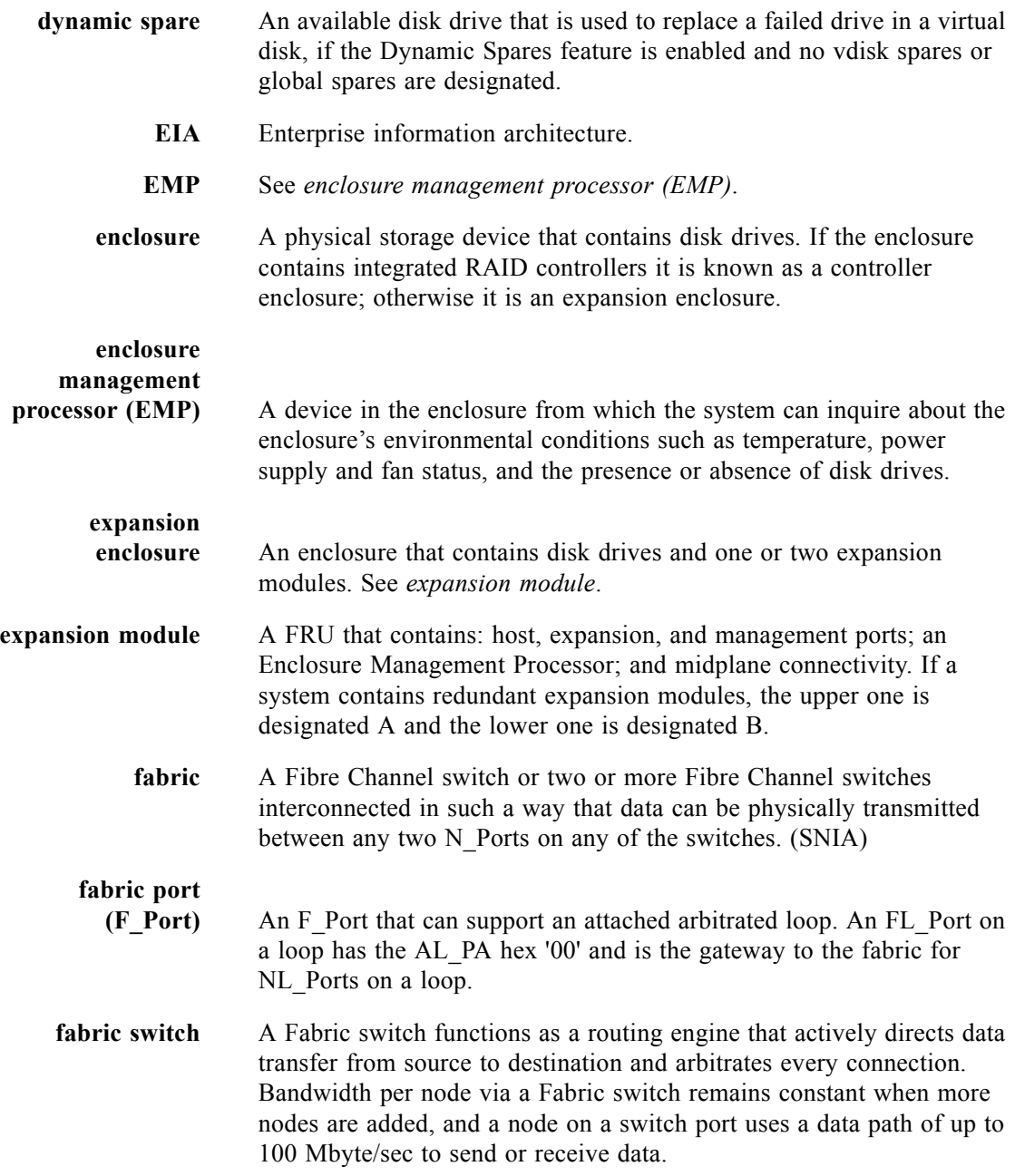

<span id="page-231-0"></span>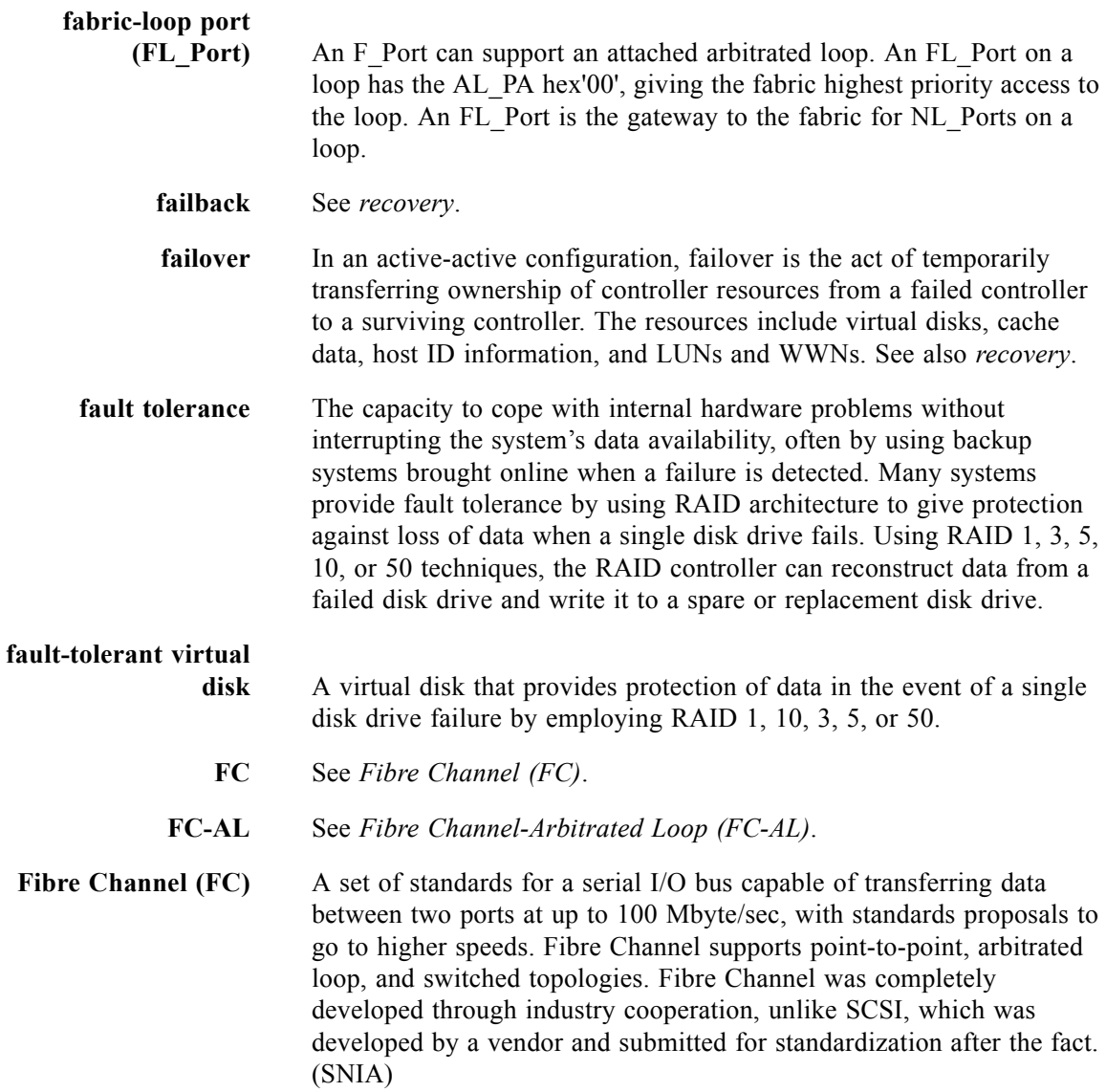

<span id="page-232-3"></span><span id="page-232-2"></span><span id="page-232-1"></span><span id="page-232-0"></span>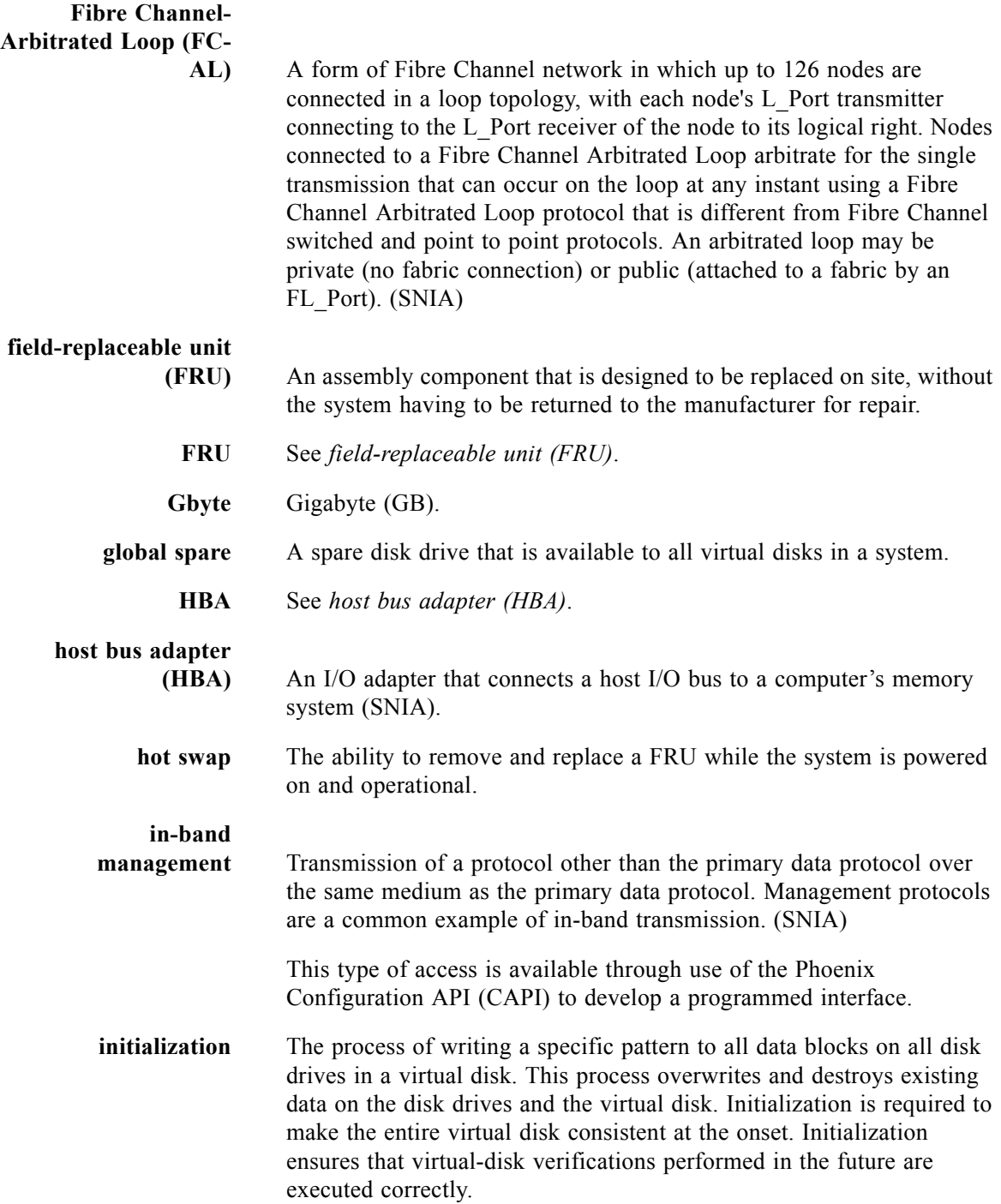

<span id="page-233-2"></span><span id="page-233-1"></span><span id="page-233-0"></span>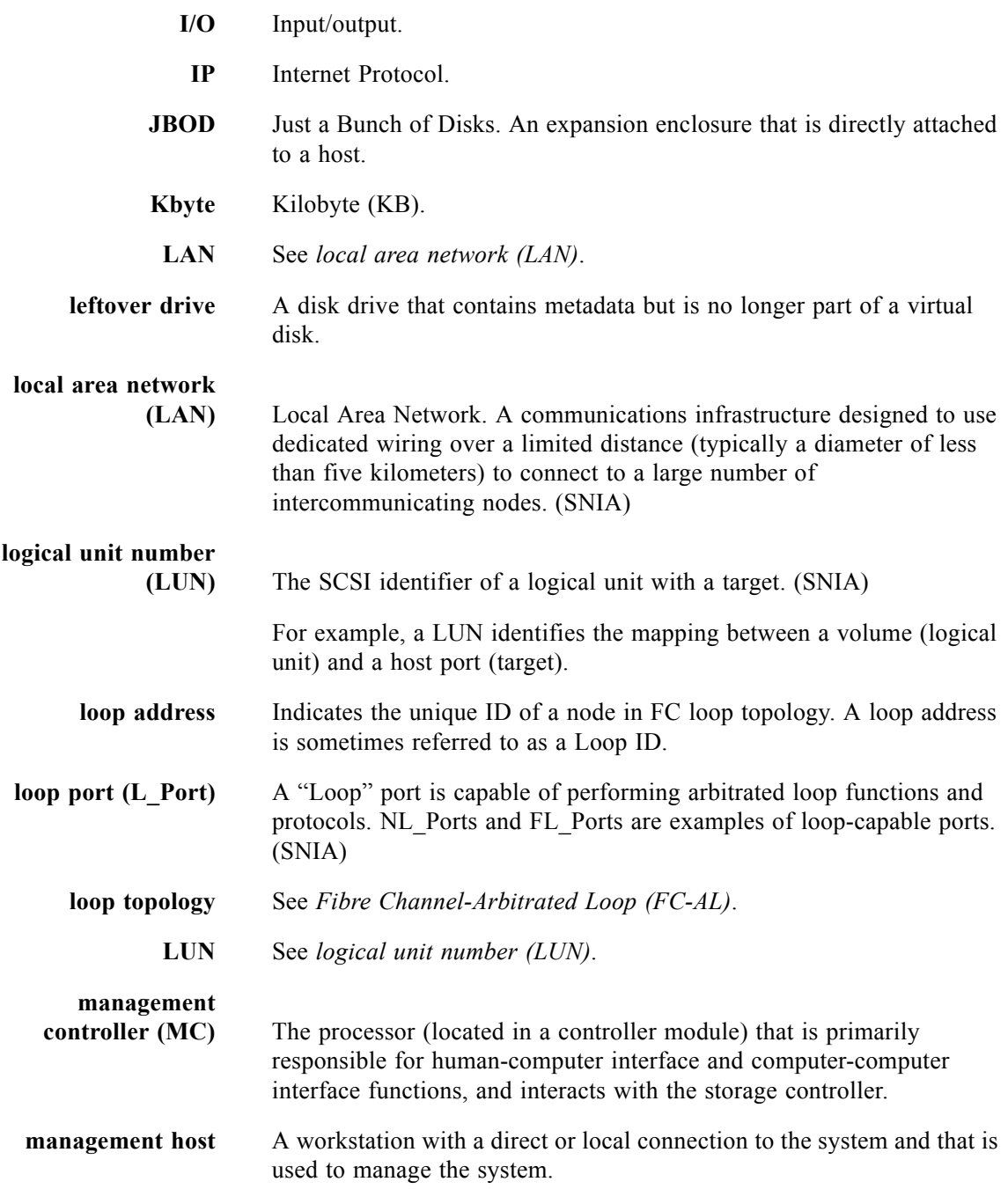

<span id="page-234-0"></span>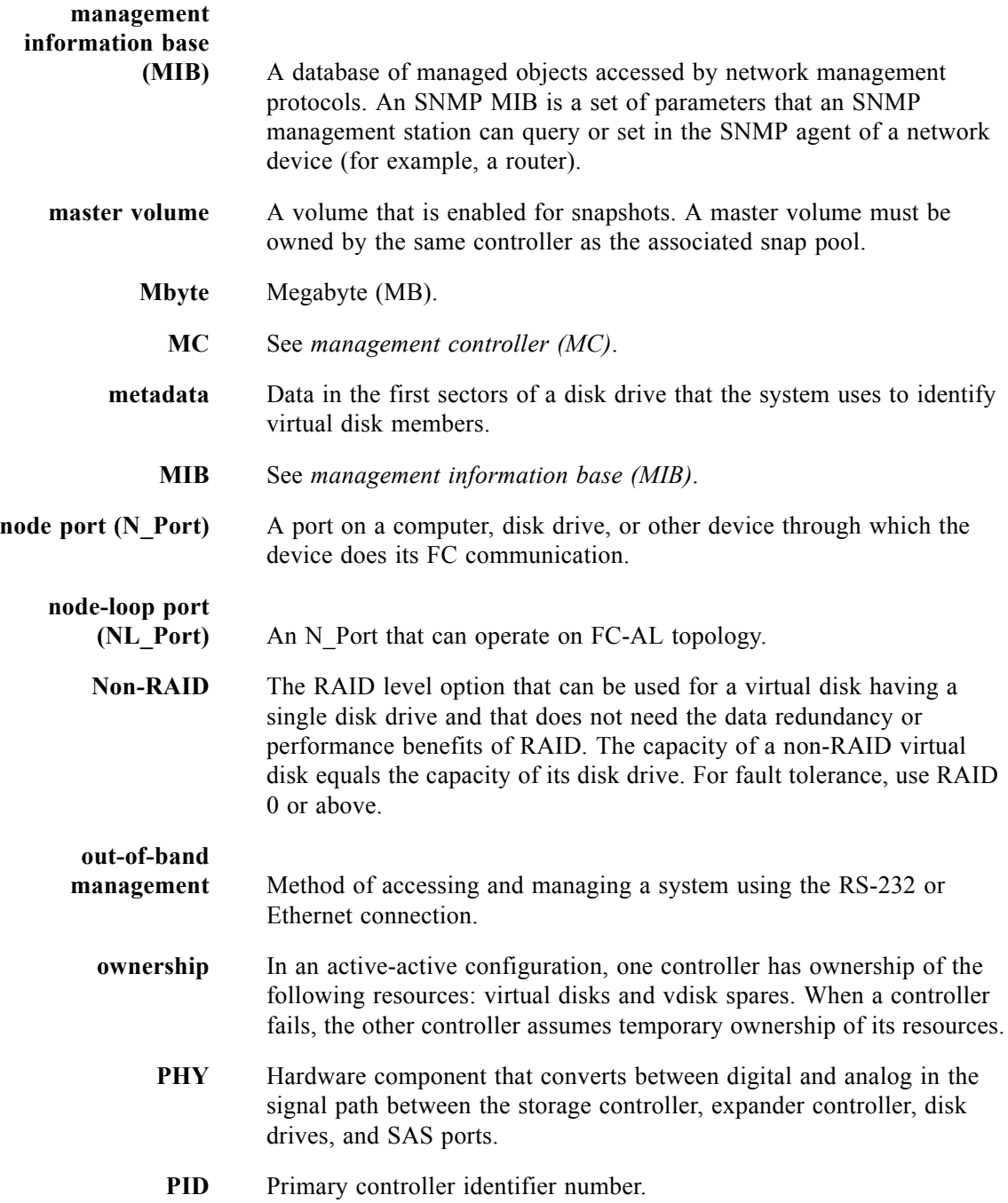

<span id="page-235-0"></span>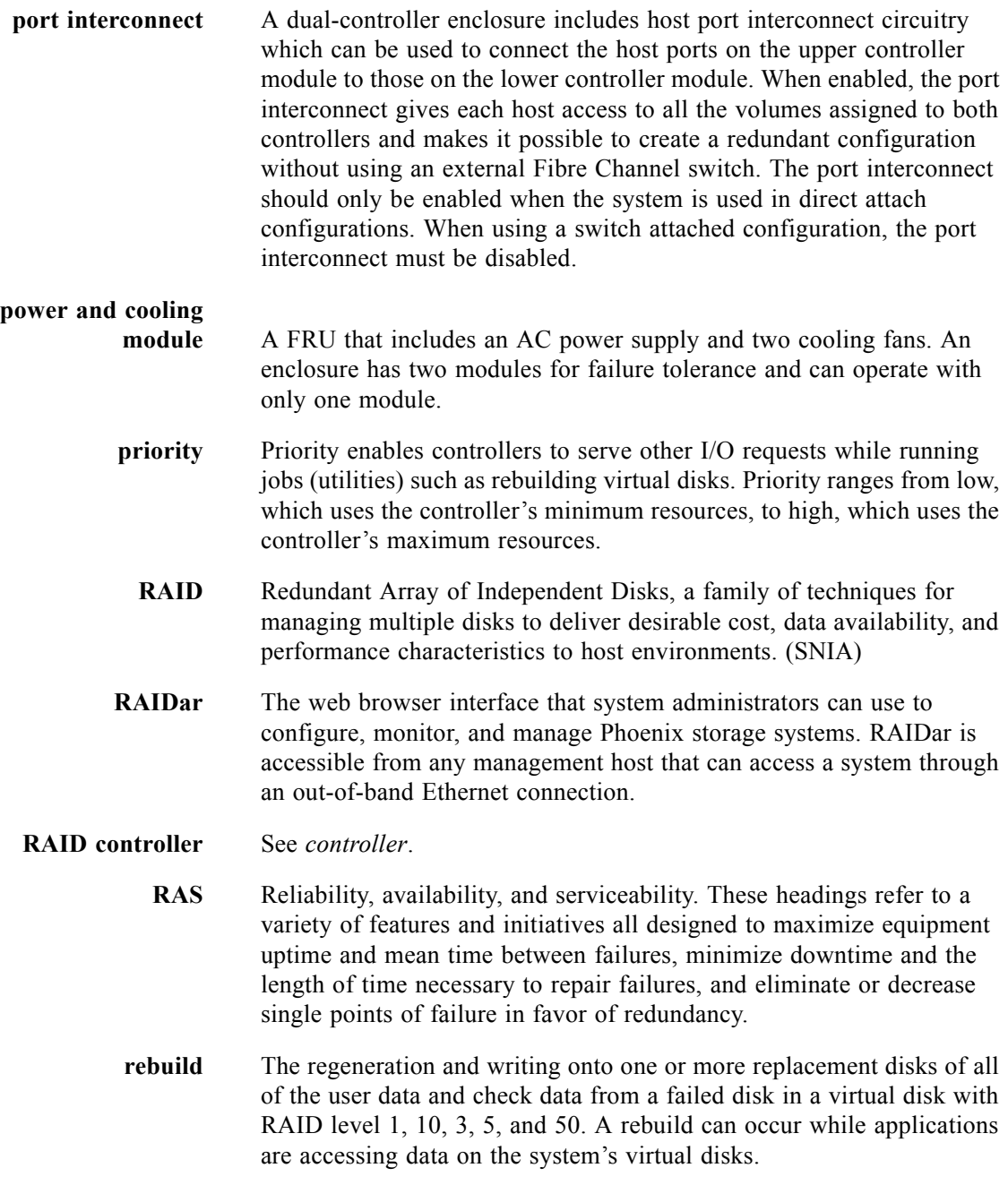

<span id="page-236-0"></span>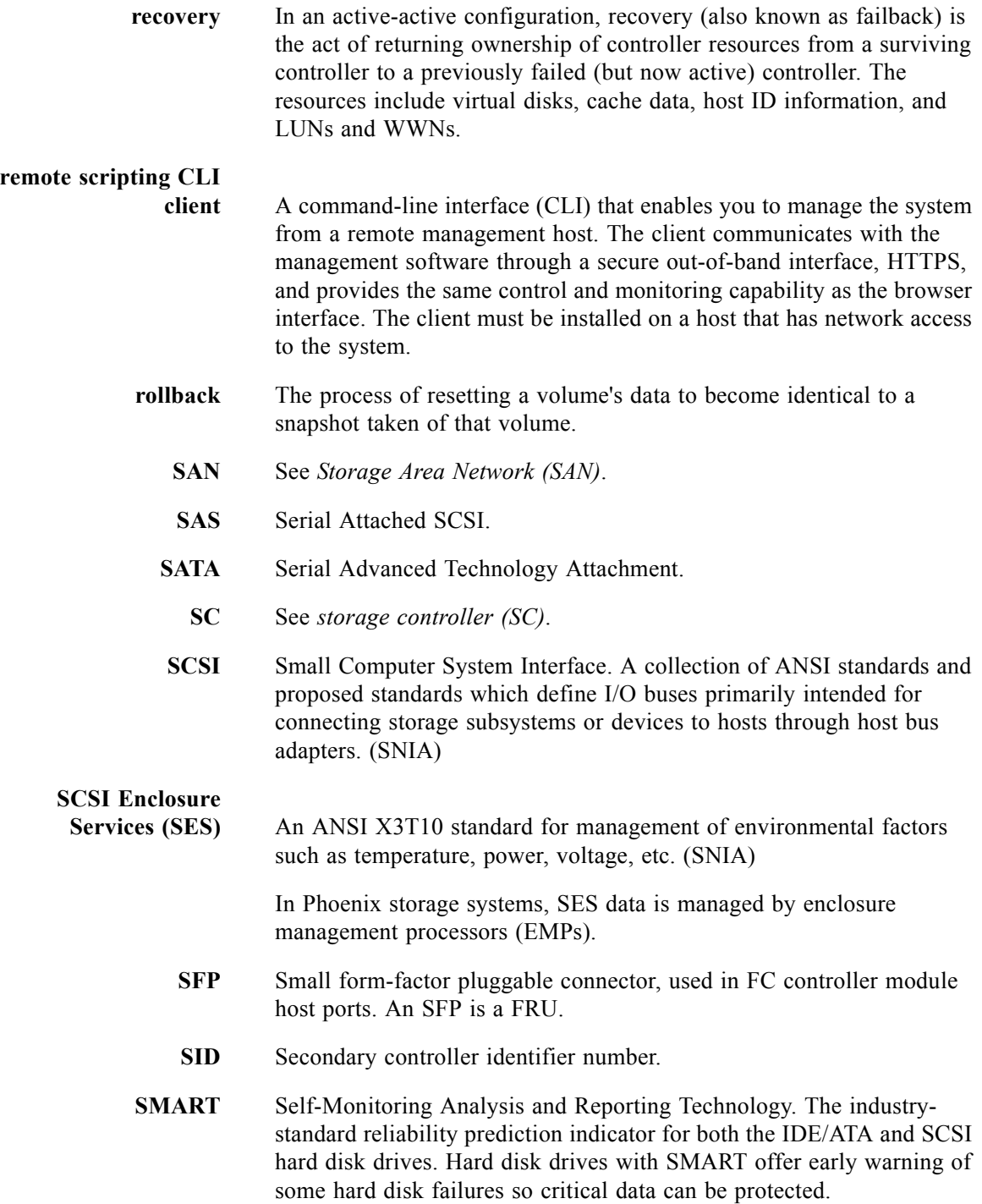

<span id="page-237-4"></span><span id="page-237-3"></span><span id="page-237-2"></span><span id="page-237-1"></span><span id="page-237-0"></span>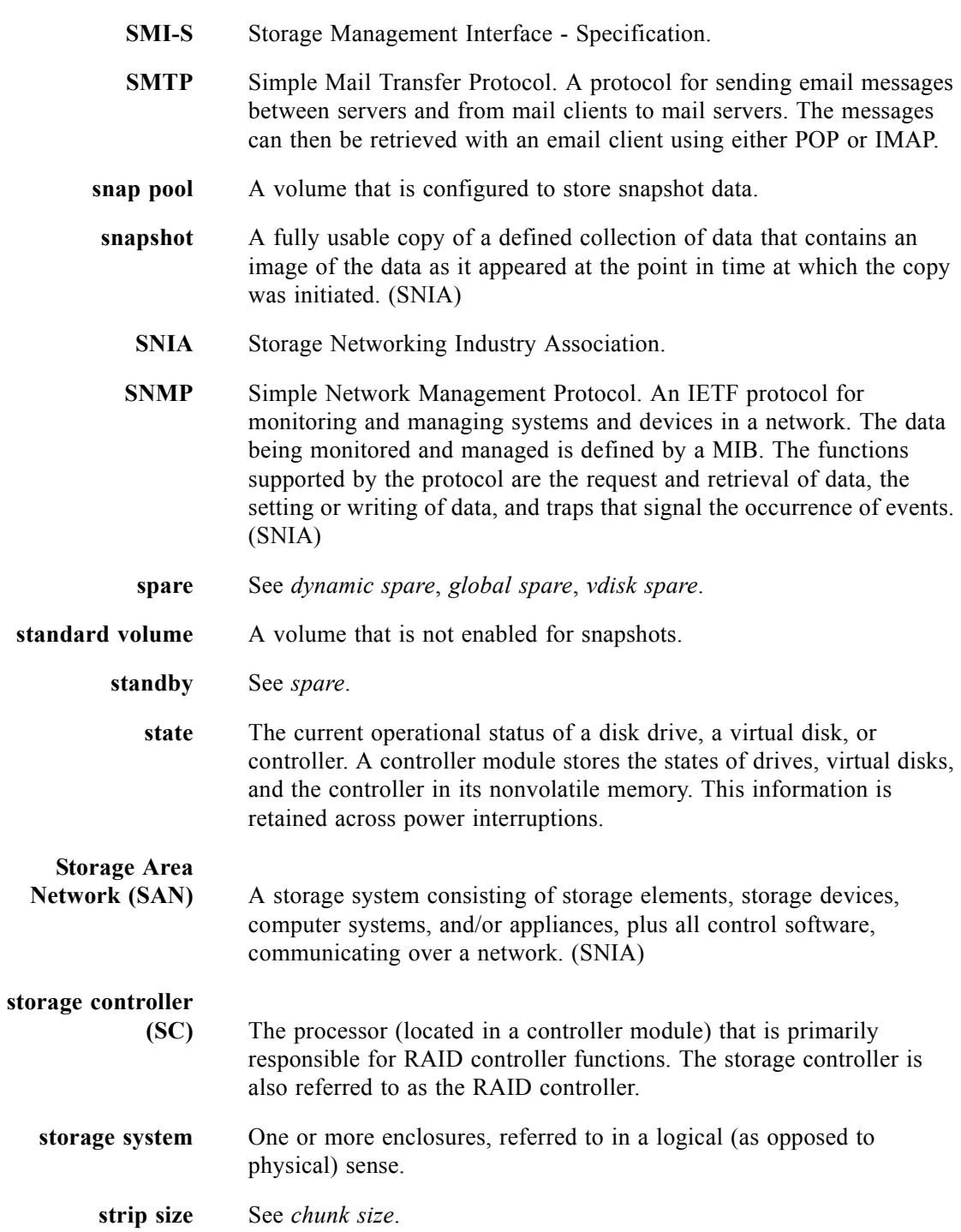

- **stripe size** The number of data disks in a virtual disk multiplied by the chunk size.
- **subvirtual disk** One of multiple RAID 1 virtual disks across which data is striped to form a RAID 10 virtual disk; or one of multiple RAID 5 virtual disks across which data is striped to form a RAID 50 virtual disk.
	- **system** See *[storage system](#page-237-0)*.
	- **Tbyte** Terabyte (TB).

**TCP/IP** Transmission Control Protocol/Internet Protocol

- **topology** The logical layout of the components of a computer system or network and their interconnections. Topology deals with questions of what components are directly connected to other components from the standpoint of being able to communicate. It does not deal with questions of physical location of components or interconnecting cables. (SNIA)
	- **trap** A type of SNMP message used to signal that an event has occurred. (SNIA)
	- **UPS** Uninterruptible Power Supply.
	- **vdisk** Abbreviation for virtual disk.
- <span id="page-238-0"></span>**vdisk spare** A disk drive that is marked as a spare to support automatic data rebuilding after a disk drive associated with a virtual disk fails. For a vdisk spare to take the place of another disk drive, it must be at least equal in size to the failed disk drive and all of the virtual disks dependent on the failed disk drive must be redundant—RAID 1, 10, 3, 5, or 50.
	- **verify** A process that checks the integrity of the redundant data on faulttolerant virtual disks. For RAID 3, 5, and 50, the verify process recalculates the parity of data stripes in each of the virtual disk's RAID stripe sets and compares it with the stored parity. If a discrepancy is found, an error is reported and the new correct parity is substituted for the stored parity. For RAID 1 and 10, the verify process checks for mirror mismatches. If an inconsistency is encountered, data is copied from the master disk drive to the slave disk drive. If a bad block is encountered when the parity is regenerated, the data is copied from the other disk drive, master or slave, to the reporting disk drive reallocating the bad block.

<span id="page-239-0"></span>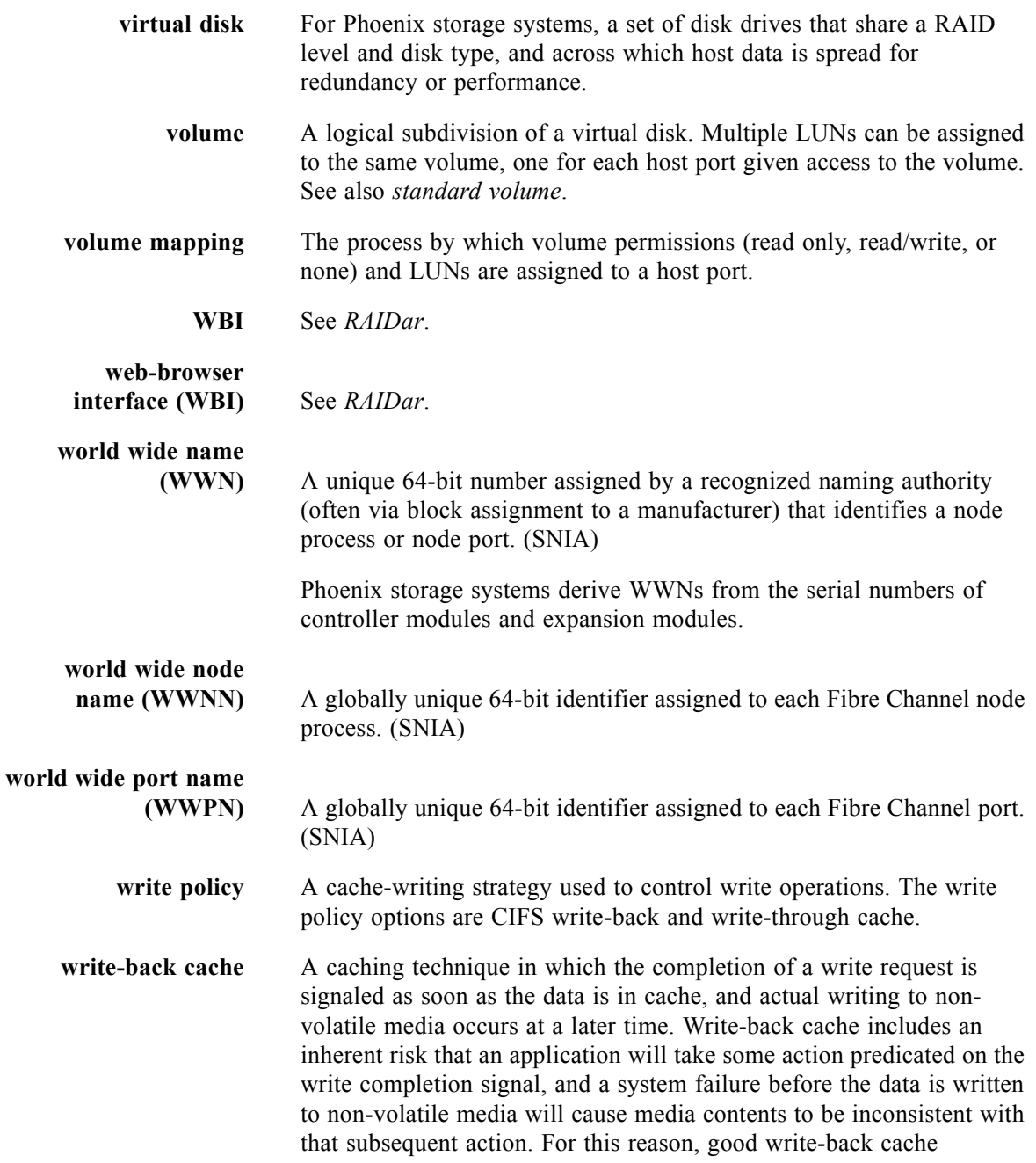

implementations include mechanisms to preserve cache contents across system failures (including power failures) and to flush the cache at system restart time. (SNIA)

This is how Phoenix storage systems operate. See also *[write-through](#page-240-0)  [cache](#page-240-0)*.

# <span id="page-240-0"></span>**write-through**

**cache** A caching technique in which the completion of a write request is not signaled until data is safely stored on non-volatile media. Write performance with a write-through cache is approximately that of a noncached system, but if the data written is also held in cache, subsequent read performance may be dramatically improved. (SNIA)

> Phoenix storage systems use write-through cache when write-back cache is disabled or when cache backup power is not working. See also *[write-back cache](#page-239-0)*.

# **Index**

# **A**

aliases, create, show, or delete[, 42](#page-40-0) [array,](#page-132-0) *See* system

## **B**

base for calculations set[, 106](#page-104-0) show setting[, 146](#page-144-0)

# **C**

cache optimization mode description[, 103](#page-101-0) set[, 103](#page-101-1) show setting[, 141](#page-139-0) cache parameters set[, 103](#page-101-1) show settings[, 141](#page-139-0) cache policy description[, 103](#page-101-2) set[, 103](#page-101-1) set write-through triggers[, 101](#page-99-0) show setting[, 141](#page-139-0) show write-through trigger settings[, 140](#page-138-0) cache, clear[, 43](#page-41-0) channels issue LIP to reset link[, 92](#page-90-0) show[, 143](#page-141-0) chunk size, set[, 62](#page-60-0) CLI command syntax[, 24](#page-22-0) operation modes[, 13](#page-11-0) ways to access[, 13](#page-11-1) CLI parameters set[, 106](#page-104-0) show[, 146](#page-144-0) CLI prompt, set[, 127](#page-125-0) command completion[, 27](#page-25-0)

editing[, 27](#page-25-0) history[, 27](#page-25-0) syntax[, 24](#page-22-0) [command-line interface,](#page-11-1) *See* CLI commands CLI and user[, 32](#page-30-0) configuration and utilities[, 34](#page-32-0) event notification[, 34](#page-32-1) service utilities[, 35](#page-33-0) snapshot[, 33](#page-31-0) virtual disk and disk drive[, 32](#page-30-1) volume and mapping[, 33](#page-31-1) configuration settings, restore default[, 97](#page-95-0) configuration, show[, 147](#page-145-0) consistency group, create[, 55](#page-53-0) controller restart[, 95](#page-93-1) shut down[, 211,](#page-209-1) [218](#page-216-0) controller date and time set[, 108](#page-106-0) show[, 149](#page-147-0)

# **D**

date, controller set[, 108](#page-106-0) show[, 149](#page-147-0) debug log parameters, show settings[, 152](#page-150-0) debug logs, show[, 150](#page-148-0) debug parameters, set[, 109](#page-107-0) default configuration settings, restore[, 97](#page-95-0) disk drive abort search for defects[, 39](#page-37-0) add to virtual disk[, 85](#page-83-0) locate[, 123](#page-121-0) search for defects[, 100](#page-98-1) show[, 154](#page-152-0) syntax[, 24](#page-22-1) disk metadata, clear[, 44](#page-42-0)

document type definition[, 17](#page-15-0) drive parameters set[, 112](#page-110-0) show settings[, 157](#page-155-0) DTD definition[, 18](#page-16-0) elements[, 19](#page-17-0)

# **E**

enclosure locate[, 123](#page-121-0) show status[, 158](#page-156-0) environmental sensors, show status[, 191](#page-189-0) event log description[, 29](#page-27-0) events, show[, 162](#page-160-0) exit CLI session[, 82](#page-80-0) expander status clear[, 45](#page-43-0) show[, 165](#page-163-0)

## **F**

field-replaceable unit (FRU), show information[, 167](#page-165-0)

#### **G**

Gbyte[, 28](#page-26-0) global spare delete[, 68](#page-66-0) set[, 115](#page-113-0)

#### **H**

hardware version, show[, 225](#page-223-0) help, view command[, 28](#page-26-1) host channel link, reset by issuing a LIP[, 92](#page-90-0) host nickname syntax[, 26](#page-24-2) host parameters set[, 116](#page-114-0) show settings[, 171](#page-169-0) host port interconnects set[, 119](#page-117-0) show setting[, 174](#page-172-0) host WWPN change nickname[, 120](#page-118-0) create nickname for[, 48](#page-46-0) delete nickname[, 69](#page-67-0) set nickname[, 120](#page-118-0) show[, 184](#page-182-0)

show nickname[, 175](#page-173-1) host, map volume to[, 89](#page-87-1) host, test communication with[, 91](#page-89-0)

#### **I**

interactive mode[, 13](#page-11-2) [interconnects,](#page-117-0) *See* host port interconnects IP parameters, controller set[, 124](#page-122-0) show[, 182](#page-180-0) iSCSI host change nickname[, 121](#page-119-0) create nickname for[, 49](#page-47-0) delete nickname[, 70](#page-68-0) set nickname[, 121](#page-119-0) show nickname[, 176](#page-174-0)

## **J**

job parameters set[, 122](#page-120-0) show settings[, 177](#page-175-0)

# **K**

Kbyte[, 28](#page-26-2) keyboard shortcuts[, 27](#page-25-0) keyword syntax[, 24](#page-22-2)

### **L**

LED illuminate disk drive[, 123](#page-121-0) illuminate enclosure[, 123](#page-121-0) license information, show[, 178](#page-176-0) link speed, FC host set[, 116](#page-114-0) show setting[, 143](#page-141-0) LIP, issue to reset host channels[, 92](#page-90-0) LUN, assign volume mapping to[, 89](#page-87-1)

## **M**

master volume convert to standard volume[, 46](#page-44-0) create[, 50](#page-48-0) delete[, 71](#page-69-0) delete all[, 66](#page-64-0) rollback[, 98](#page-96-0) show[, 180](#page-178-0)

Mbyte[, 28](#page-26-3) metadata, clear disk[, 44](#page-42-0)

# **N**

network parameters set[, 124](#page-122-0) show settings[, 182](#page-180-0)

# **O**

output format api[, 17](#page-15-1) console[, 17](#page-15-1) XML[, 17](#page-15-2)

# **P**

paging of output set[, 106](#page-104-0) show setting[, 146](#page-144-0) parameter syntax[, 24](#page-22-3) parity abort verification[, 40](#page-38-1) verify virtual disk[, 224](#page-222-0) password, set for user interfaces[, 126](#page-124-0) ping host to test communication[, 91](#page-89-0) [port interconnects,](#page-117-0) *See* host port interconnects port WWNs, show[, 184](#page-182-0) priority for all jobs set[, 122](#page-120-0) show[, 177](#page-175-0) prompt, set CLI[, 127](#page-125-0) protocols enable/disable[, 128](#page-126-0) show status[, 185](#page-183-0)

## **R**

redundancy mode, show[, 186](#page-184-0)

## **S**

SAS expander status clear[, 45](#page-43-0) show[, 165](#page-163-0) schedules create[, 52](#page-50-0) show[, 190](#page-188-0) show details[, 188](#page-186-0) scripts, using[, 15](#page-13-0)

security protocols enable/disable[, 128](#page-126-0) show status[, 185](#page-183-0) service protocols enable/disable[, 128](#page-126-0) show status[, 185](#page-183-0) shutdown status, show[, 193](#page-191-0) single-command mode[, 15](#page-13-1) size of devices and logical units[, 28](#page-26-4) snap pool create[, 54](#page-52-0) delete[, 73](#page-71-0) expand[, 83](#page-81-0) set capacity thresholds[, 131](#page-129-0) set recovery policy[, 129](#page-127-0) show[, 194](#page-192-0) snapshot create[, 55](#page-53-0) delete[, 74](#page-72-0) delete all[, 67](#page-65-0) reset[, 93](#page-91-0) show[, 196](#page-194-0) snapshot write data, delete[, 75](#page-73-0) SNMP notification parameters set[, 133](#page-131-0) show settings[, 198](#page-196-0) software version, show[, 225](#page-223-0) [spare,](#page-66-0) *See* dynamic spare, global spare, vdisk spare [standard volume,](#page-45-0) *See* volume syntax, command[, 24](#page-22-0) system set information about[, 134](#page-132-0) show information about[, 200](#page-198-0) system configuration, show[, 147](#page-145-0)

# **T**

tasks create[, 56](#page-54-1) show[, 205](#page-203-0) show details[, 201](#page-199-0) Tbyte[, 28](#page-26-5) temperature, show[, 191](#page-189-0) terminal information, set and show[, 219](#page-217-0) time, controller set[, 108](#page-106-0) show[, 149](#page-147-0)

timeout for session set[, 106](#page-104-0) show setting[, 146](#page-144-0) topology, show FC[, 143](#page-141-0) triggers for automatic write-through set[, 101](#page-99-0) show settings[, 140](#page-138-0) trust an offline virtual disk for emergency data collection[, 220](#page-218-0)

# **U**

users create[, 59](#page-57-0) delete[, 77](#page-75-0) modify[, 135](#page-133-0) show[, 206](#page-204-0)

## **V**

vdisk spare delete[, 78,](#page-76-0) [80](#page-78-0) set[, 138](#page-136-0) [vdisk,](#page-59-0) *See also* virtual disk versions, show hardware and software[, 225](#page-223-0) virtual disk abort creation of[, 38](#page-36-0) abort scrub[, 39](#page-37-0) abort verification[, 40](#page-38-1) add disk drives[, 85](#page-83-0) bring online for emergency data collection[, 220](#page-218-0) create[, 61](#page-59-0) delete[, 78](#page-76-0) expand[, 85](#page-83-0) name[, 25](#page-23-2) scrub for disk defects[, 100](#page-98-1) *[See also](#page-59-0)* vdisk serial number[, 25](#page-23-3) set[, 137](#page-135-0) show[, 208](#page-206-1) syntax[, 25](#page-23-4) verify[, 224](#page-222-0) volume convert master to standard[, 46](#page-44-0) convert standard to master[, 47](#page-45-0) copy status[, 211](#page-209-1) create[, 64](#page-62-0) delete[, 81](#page-79-0) expand[, 87](#page-85-0)

map during create[, 64](#page-62-1) map to hosts[, 89](#page-87-1) name[, 25](#page-23-5) serial number[, 25](#page-23-6) set[, 139](#page-137-0) show[, 215](#page-213-1) show mappings[, 213](#page-211-1) syntax[, 25](#page-23-7) unmap from host[, 222](#page-220-0) volume copy create[, 226](#page-224-0) show status[, 211](#page-209-1) volume mapping syntax[, 26](#page-24-3)

#### **W**

write-through triggers set[, 101](#page-99-0) show settings[, 140](#page-138-0)

# **X**

XML output[, 17](#page-15-2)